# **آموزش نرمافزار تحلیلی** *OpenSees*

# OpenSees

**نویسندگان: سیاوش قناعت پیشه - پارسا جلوخانی**

**هاي فولادي ایران انجمن سازه**نجمن سازههای فولادی ایران

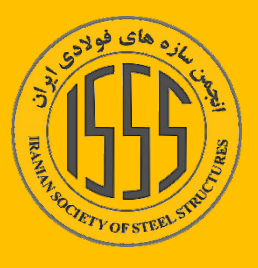

 $\int_{0}^{\infty}$ 

# فهرست مطالب

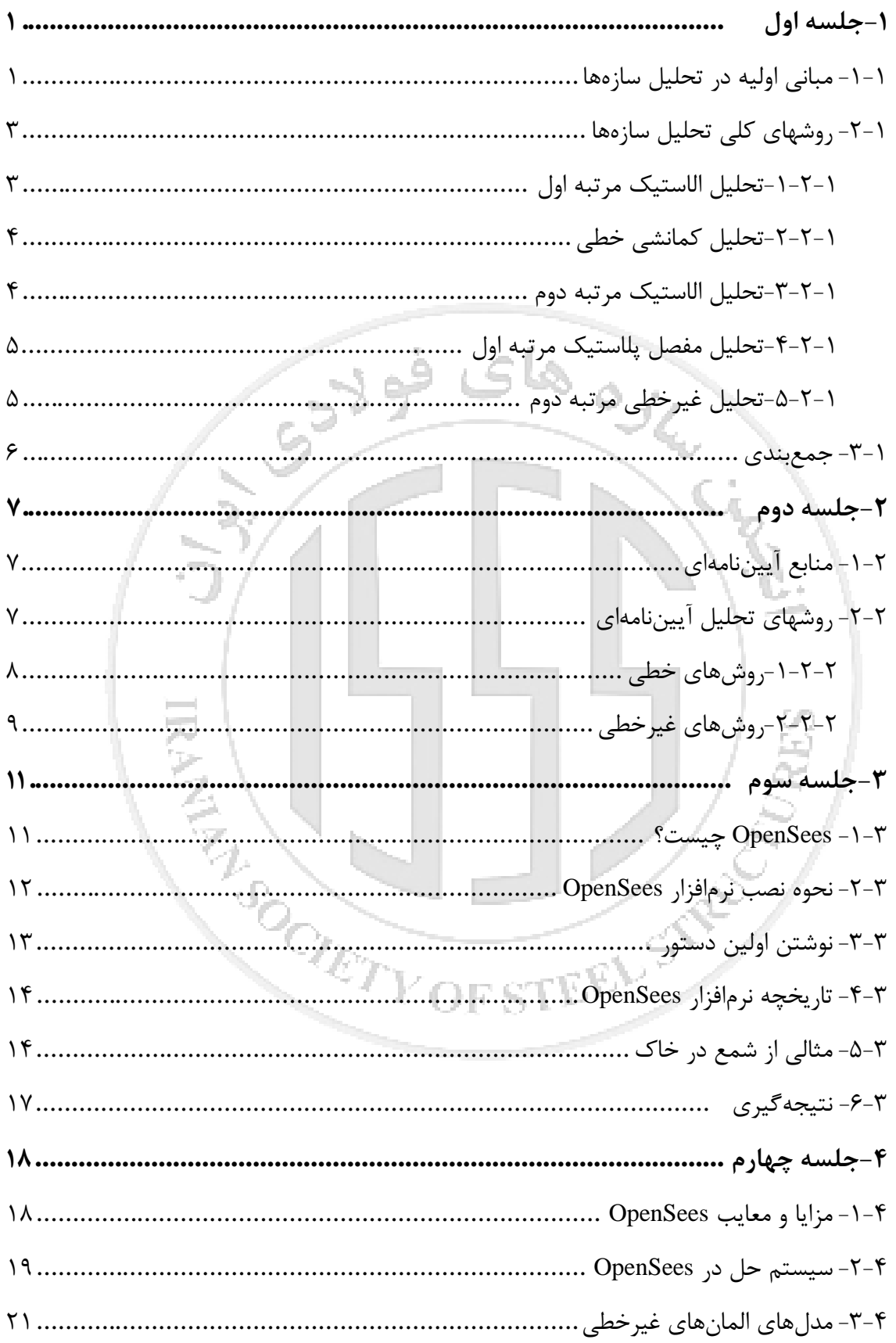

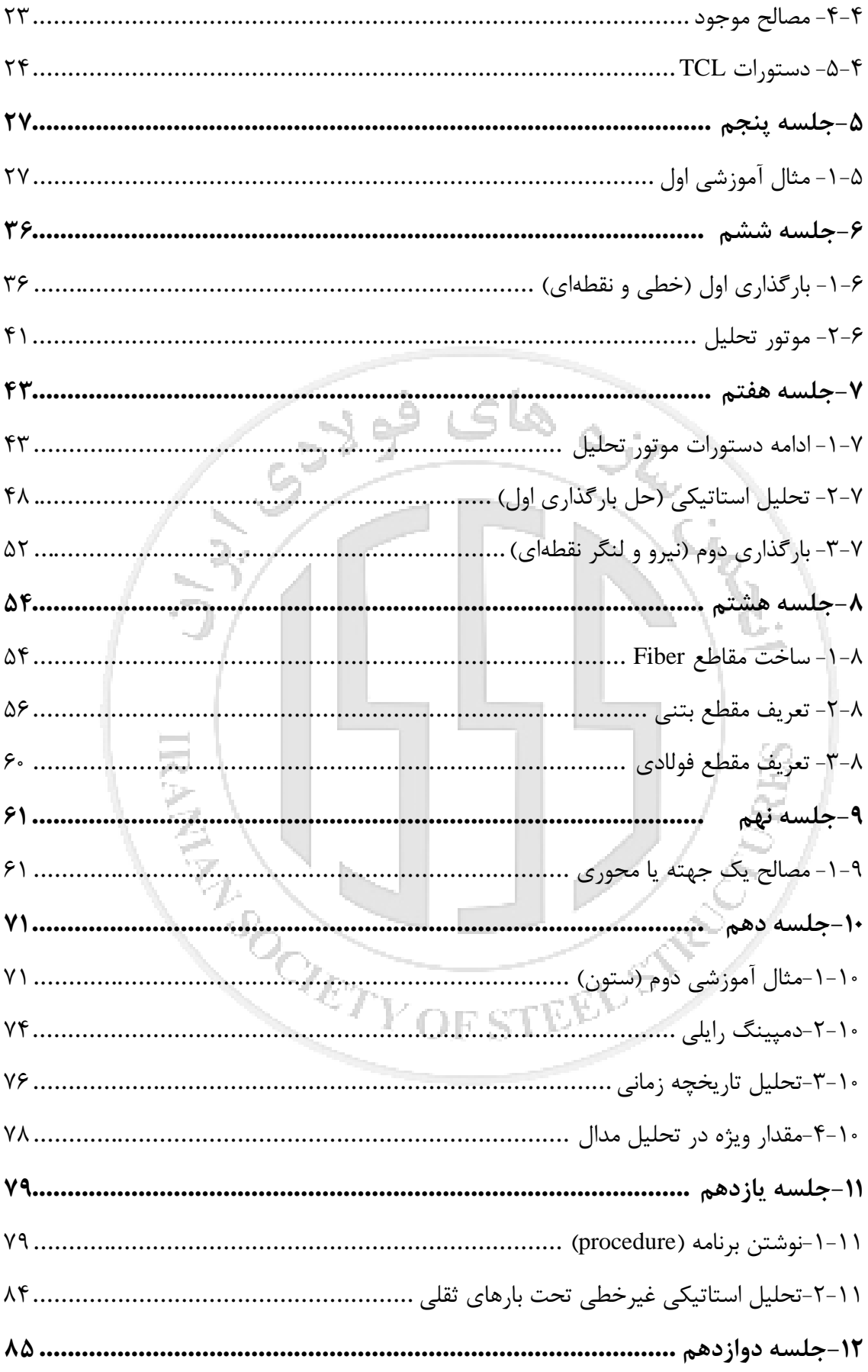

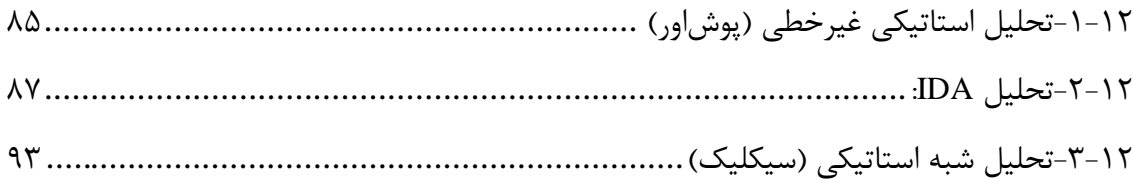

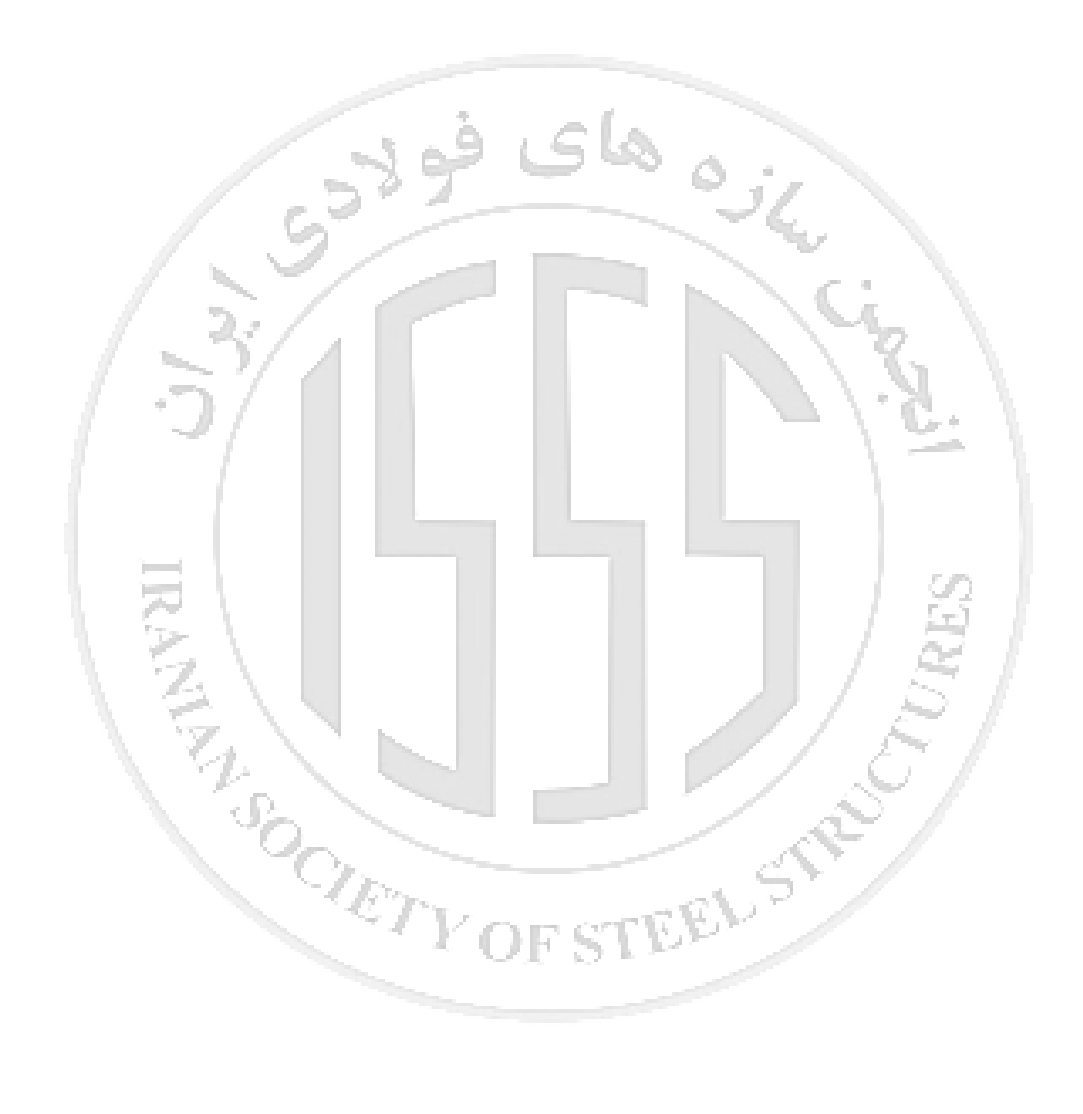

pad

# <span id="page-4-0"></span>**-1 جلسه اول**

# <span id="page-4-1"></span>**-1-1 مبانی اولیه در تحلیل سازهها**

معینی و نامعینی سازه

چنانچه تعداد مجهولات برابر تعداد معادلات (معادلات تعادل و معادلات شرط) بوده و همچنین نیروها و لنگرها مستقل از خصوصیات اعضا باشند سازه معین است. در صورتیکه تعداد مجهولات بیشتر از تعداد معادلات (معادلات تعادل و معادلات شرط و دیگر معادلات) بوده و همچنین نیروها و لنگرها وابسته به خصوصیات نسبی اعضا باشند سازه نامعین خواهد بود.

خطی و غیرخطی

Linear -1 **خطی:** اثرات بار متناسب با مقدار بار بوده و مصالح در حوزه الاستیک مورد بررسی Non-linear قرار میگیرند و همچنین قانون جمع آثار قوا قابل استفاده است. -2 **غیرخطی:** اثرات بارها متناسب با مقدار بار نیستند و مصالح در حوزه الاستیک– **Load Effect** پلاستیک و غیرالاستیک مورد بررسی قرار

میگیرند و همچنین استفاده از قانون جمع آثار قوا معتبر نخواهد بود.

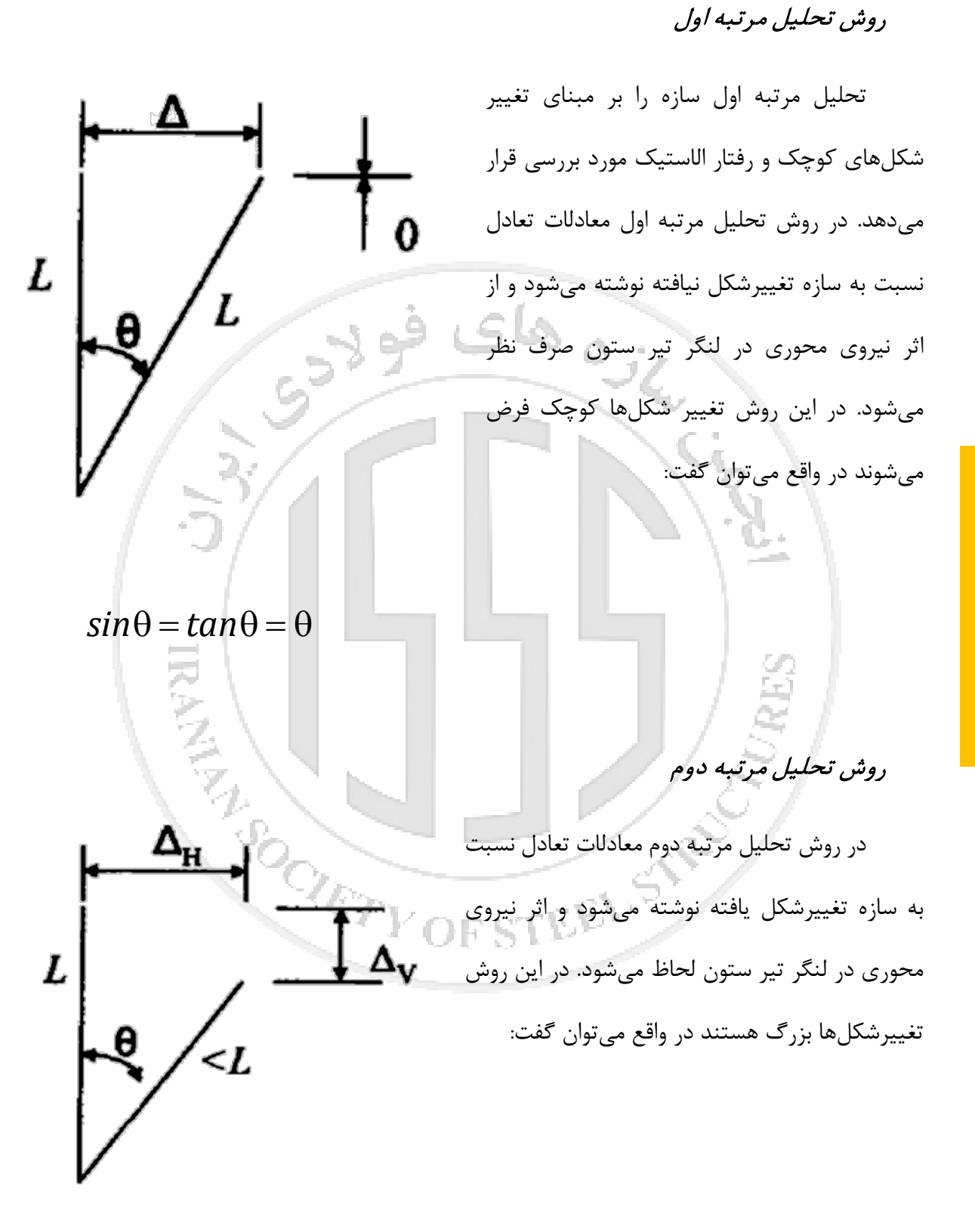

 $sin \theta \neq tan \theta \neq \theta$ 

<span id="page-6-0"></span>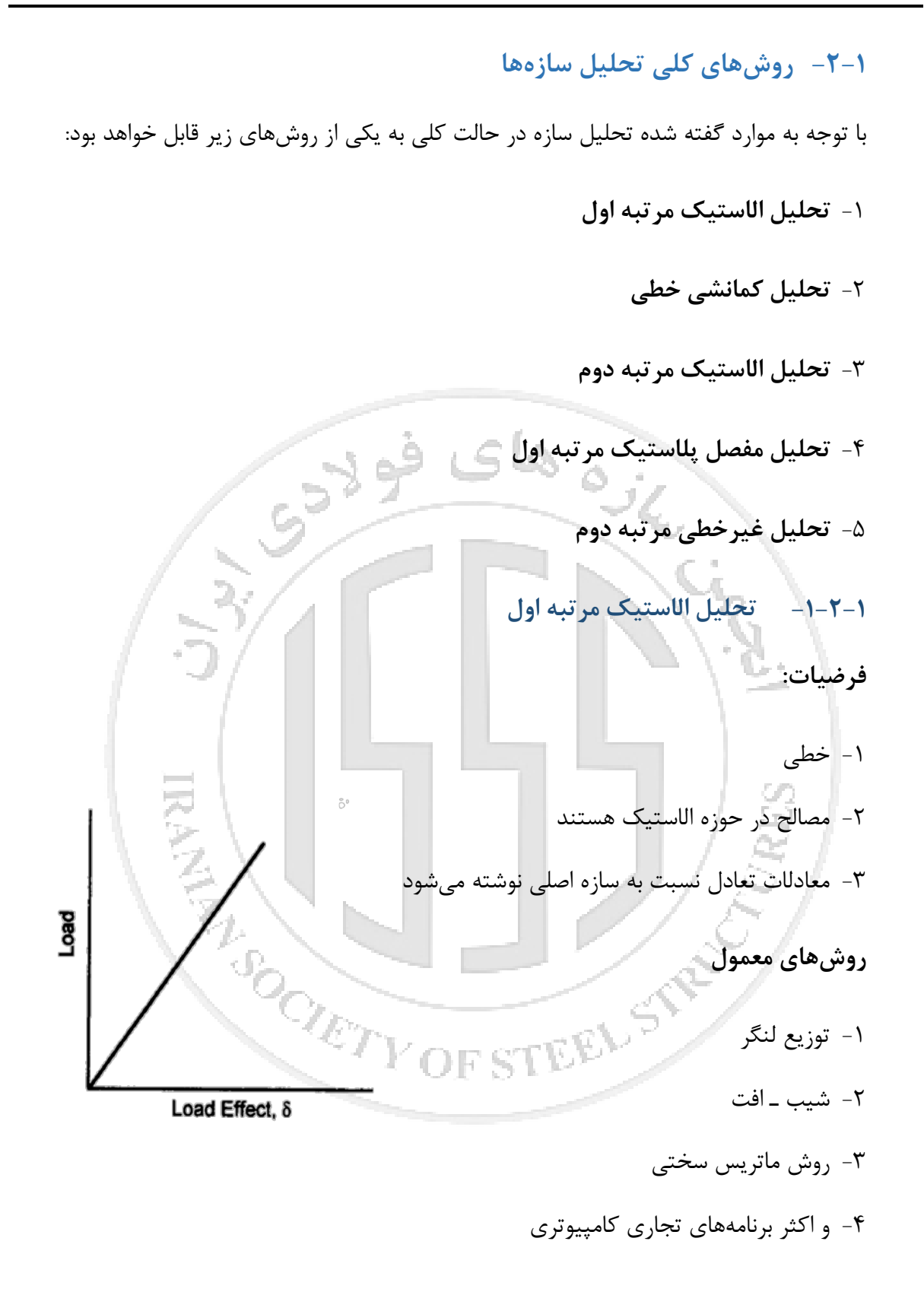

<span id="page-6-1"></span>انجمن سازەهای فولادی ایران **هاي فولادي ایران انجمن سازه**

<span id="page-7-1"></span><span id="page-7-0"></span>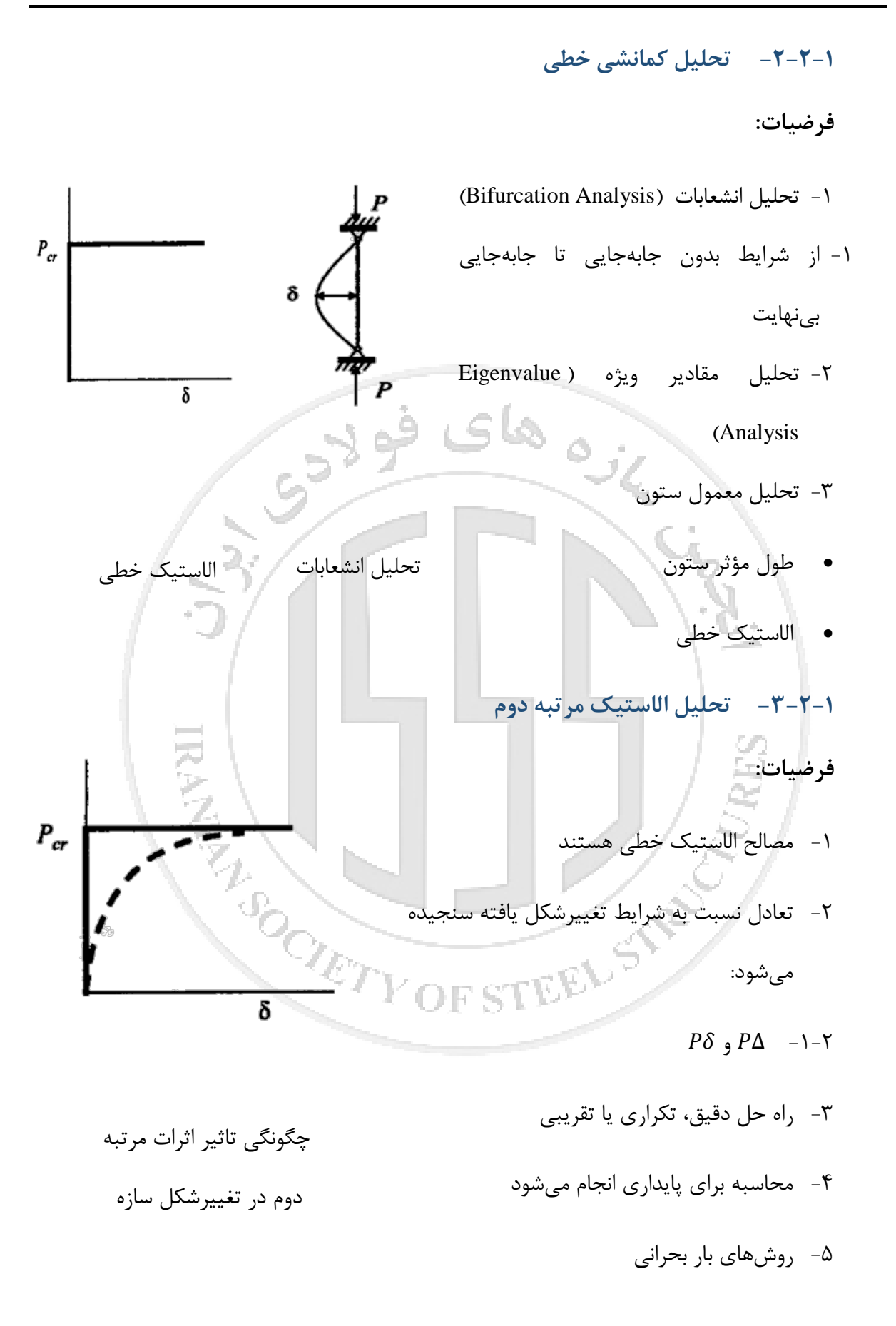

<span id="page-8-0"></span>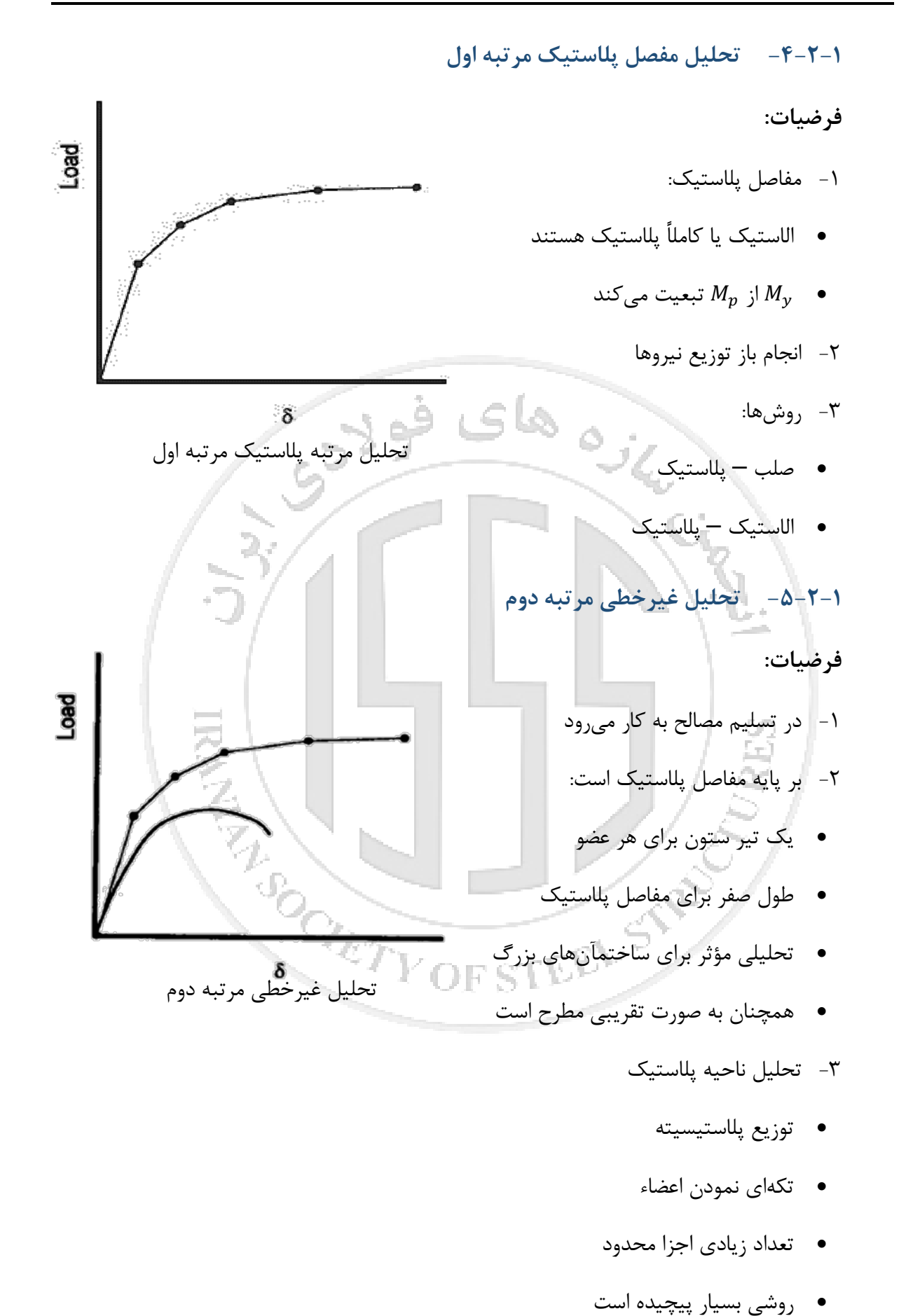

<span id="page-8-1"></span>

<span id="page-9-0"></span>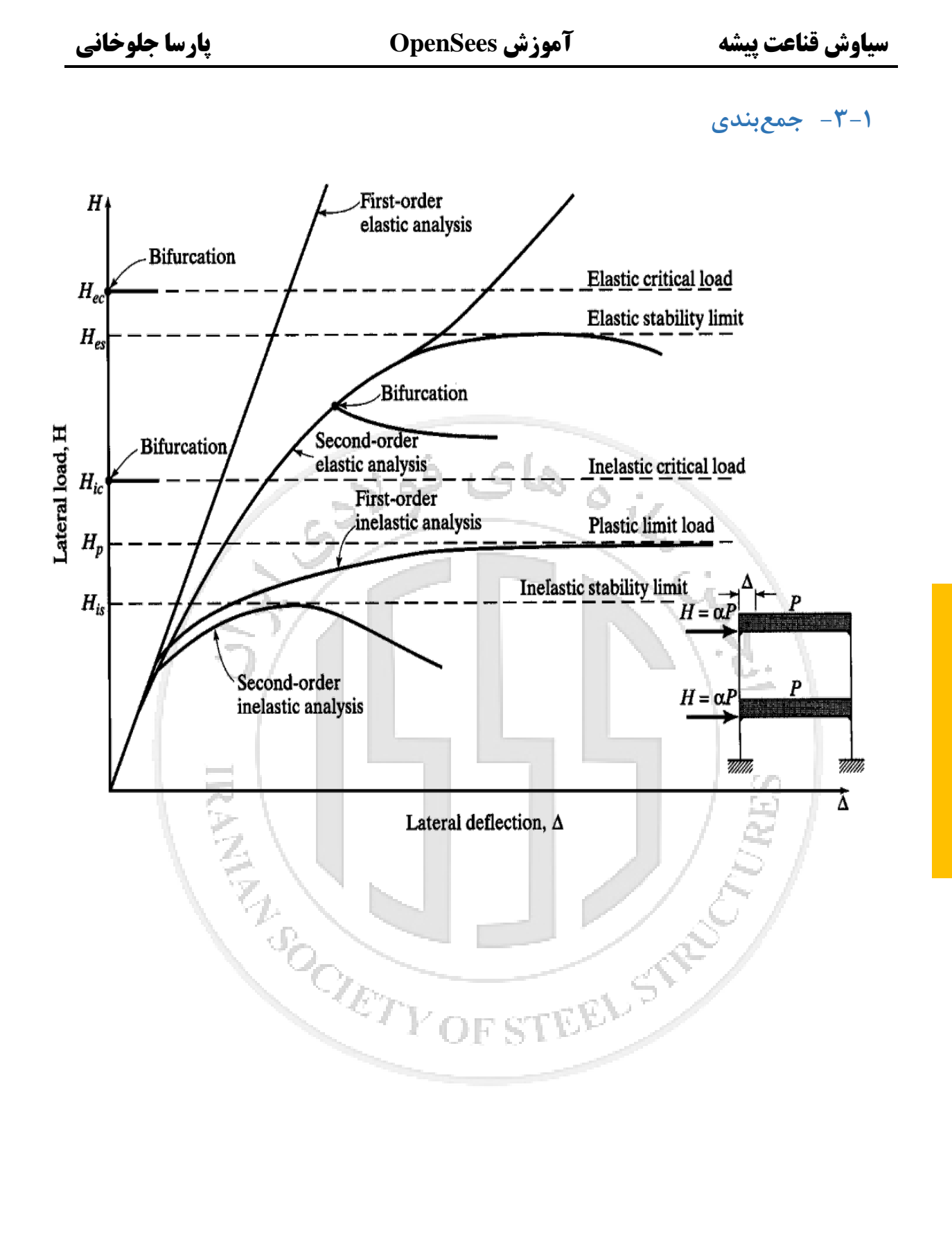

# <span id="page-10-0"></span>**-2 جلسه دوم**

# <span id="page-10-1"></span>**-1-2 منابع آییننامهاي**

- -1 آییننامه طراحی ساختمآنها در برابر زلزله، استاندارد 2800 (ویرایش 4)
	- -2 دستورالعمل بهسازي لرزهاي ساختمآنهاي موجود، نشریه شماره 360
	- -3 تفسیر دستورالعمل بهسازي لرزهاي ساختمآنهاي موجود، نشریه 361
- NEHRP Seismic Design Technical Brief No. 4: Nonlinear Structural Analysis For -4 Seismic Design

# <span id="page-10-2"></span>**-2-2 روشهاي تحلیل آییننامهاي**

آییننامهها و استانداردهاي طراحی لرزه و طراحی بر اساس عملکرد (Based Performance FEMA ،FEMA 273 ،FEMA 356 ،ASCE/SEI 7 ،2800 استاندارد همانند) Earthquake Engineering

695p و نشریه 360 تقسیم بندي روش تحلیل را در دو دسته:

- -1 روشهاي خطی -2 روشهاي غیرخطی انجام میدهند. بر این اساس روشهاي خطی و غیر خطی خود بر دو دسته:
	- -1 استاتیکی
	- -2 دینامیکی تقسیمبندي میشوند.

قابل استفاده بودن هریک از این روشها بسته به میزان دقت نتایج حاصل از آنها تعیین میشود.

<span id="page-11-0"></span>**-1-2-2 روشهاي خطی**

ارزیابی سازه در محدوده رفتار خطی اجزاي اصلی است.

اعتبار این روشها تا زمانی برقرار است که رفتار اجزاي سازه در محدوده خطی بوده و یا تعداد کمی از

آنها از این محدوده خارج شده باشند. همچنین محل تشکیل مفاصل پلاستیک باید در دو انتهاي عضو باشد.

مدلسازي تنها با اعضاي اصلی انجام میشود و اعضاي غیراصلی براي کنترلهاي بهرهبرداري مورد ارزیابی قرار میگیرند.

**روش استاتیکی معادل:**

هنگامی که سازه منظم و کوتاه باشد و در واقع اثرات مودهاي بالاتر بر پاسخ سازه نسبت به مود اول بسیار کمتر باشد، قابل استفاده خواهند بود.

فولادج

**روش دینامیکی خطی:**

به دو صورت تحلیل طیفی و تحلیل تاریخچه زمانی قابل انجام است.

- -1 تحلیل خطی طیفی (یا در برخی مراجع شبه دینامیکی) : با استفاده از تحلیل مودهایی که اثر قابل توجهی در بازتاب کلی سازه دارند، انجام میشود.
- -2 تحلیل خطی تاریخچه زمانی: با اثر دادن شتاب زمین به صورت تابعی از زمان در تراز پایه ساختمان و به کارگیري محاسبات متعارف دینامیک سازهها انجام میشود

### **سیاوش قناعت پیشه آموزش OpenSees پارسا جلوخانی**

<span id="page-12-0"></span>**-2-2-2 روشهاي غیرخطی**

ارزیابی تحلیلی سازه با درنظر گرفتن رفتار غیرخطی اجزاء به دلیل رفتار غیرخطی مصالح و اثرات غیرخطی هندسی انجام میشود:

- -1 غیرخطی مصالح: تغییر خصوصیات رفتار مصالح
	- -2 غیرخطی هندسی: تغییر هندسه سازه

محل وقوع مفاصل پلاستیک در هر کجاي عضو میتواند باشد. روشهاي خطی و غیرخطی تا محدوده رفتار خطی اجزاء پاسخهاي یکسانی دارند.

در روشهاي تحلیل غیرخطی تمامی اعضاي اصلی و غیراصلی مدل شده و اثر کاهش مقاومت و سختی اجزاء توسط تعریف مصالح تغییرپذیر در مدل وارد میشوند.

**تحلیل استاتیکی غیرخطی (Pushover(:**

بار جانبی ناشی از زلزله، به صورت استاتیکی، تدریجی افزایشی به سازه اعمال میشود و تا جایی که تغییر مکان در یک نقطه خاص (نقطه کنترل) تحت اثر بار جانبی، به مقدار تغییر مکان هدف برسد و یا سازه دچار فروریزش شود.

نقطه کنترل تغییر مکان سازه، مرکز جرم بام (نه خرپشته) انتخاب میشود.

توزیع بار جانبی بر مدل سازه باید تا حد امکان شبیه به آنچه که هنگام زلزله رخ خواهد داد، باشد و حالتهاي بحرانی تغییرشکل و نیروهاي داخلی را در اعضاء ایجاد نماید. نشریه 360 و دستورالعمل FEMA 273 حداقل دو نوع توزیع بار جانبی را براي سازه پیشبینی نموده است.

**روش دینامیکی غیرخطی:**

براي بررسی عملکرد واقعی سازه در هنگام زلزله باید تحلیل دینامیکی غیرخطی صورت گیرد تا تغییرمکآنهاي حداکثر و توزیع واقعی مفاصل پلاستیک مشخص شود.

پاسخ سازه با درنظر گرفتن رفتار غیرخطی مصالح و رفتار غیرخطی هندسی سازه محاسبه میشود.

ماتریس سختی و میرایی از یک گام به گام بعدي میتواند تغییر کند، اما در طول هر گام زمانی ثابت است و پاسخ مدل تخت شتاب زلزله به روشهاي عددي و براي هر گام زمانی محاسبه میشود.

ا - تحلیل تاریخچه زمانی (Response History Analysis)

-2 تحلیل دینامیکی افزایشی (Analysis Dynamic Incremental(

STEEL ST

براي ارزیابی فروریزش لازم است که شدت رکوردهاي زلزله به صورت پیوسته و مرحلهاي افزایش یابد. به چنین فرآیندي از تحلیل دینامیکی غیرخطی، تحلیل دینامیکی افزایشی یا IDA گفته میشود.

**HARRY AND REAL** 

# <span id="page-14-0"></span>**-3 جلسه سوم**

#### <span id="page-14-1"></span>**-1-3 OpenSees چیست؟**

 که میباشد Open System for Earthquake Engineering Simulation مخفف OpenSees نام مشخص است براي کارهاي مربوط به مهندسی زلزله تشکیل و بسط داده شده است.

 نرم افزار OpenSees یکی از نرم افزارهاي تحلیل سازهها بوده که در سال 1990 توسط محققین دانشگاه برکلی آمریکا تهیه شده و از آن زمان تا کنون در حال توسعه مداوم میباشد. این نرم افزار شامل مجموعه کاملی از انواع المان ها، مصالح و روشهاي مختلف تحلیل بوده و توانایی مدلسازي و تحلیل را در .<br>زمینههای میکرو و ماکرو دارا میباشد.

 این نرم افزار همانطور که از نامش پیداست به صورت رایگان از طریق آدرس اینترنتی دانشگاه برکلی در دسترس همگان بوده و کد برنامه نویسی آن به صورت باز میباشد. این نکته مهم سبب شده که اصلاح کمبودها و تکمیل تدریجی نرم افزار توسط کلیه افرادي که در سراسر دنیا از آن استفاده می کنند امکان پذیر باشد.

 OpenSees یک فایل exe چند مگابایتی هست که داخلش کد وجود دارد. محیط اصلا visual نیست، اگر باز کنید محیط تحت DOS هست که توضیحاتی در بالا وجود دارد.

 فایل هایی که در محیط OpenSees اجرا می شوند فایلهاي متنی هستند. مانند 80SAP یا 90SAP که باید براي تعریف گره و المان کد می نوشتیم، OpenSees هم همچین حالتی دارد.

مثلا اگر بخواهیم مدلی را اجرا کنیم، اولین راه این است که ابتدا نرمافزار OpenSees را باز کنیم، با دستور puts که دستور چاپ کردن میباشد، OpenSees را چاپ کنیم.

#### <span id="page-15-0"></span>**-2-3 نحوه نصب نرمافزار OpenSees**

شما با مراجعه به سایت http://OpenSees.berkeley.edu و ثبت نام کردن و انتخاب گزینه download

از سمت چپ، باید ایمیلی که با آن ثبت نام کردید را وارد کرده و سپس وارد صفحه اي به شکل زیر میشود:

# **OpenSees Executable Distribution**

**Current version is: 2.4.5** 

Your last download was on Mon Dec 8 22:32:45 2014. and the version was 2.4.4.

OpenSees executables for Windows 98/2000/NT/XP/Vista are available for download. The current version of OpenSees has been tested and is generally stable. However, users may encounter problems when running a new problem for the first time. For that reason we we strongly encourage you to participate in the various message boards hosted by OpenSees. And please report any bugs you find! That, of course, is the whole reason we make these binaries available.

OpenSees uses Tcl/Tk, a general purpose scripting language that we have extended with commands for OpenSees. It is necessary to download a DLL for the Tcl/Tk interpreter.

The first step is download the two files below. The first file a zip file containing the OpenSees executable. The second file is a self-installing executable for Tcl/Tk.

سپس فایل tk/tcl و OpenSees مربوطه را دانلود میکنید، فایل tk/tcl پیشنیاز اجراي OpenSees

میباشد. مانند برنامه framework net. که پیشنیاز نصب نرمافزار Matlab میباشد.

 اختلاف نسخههاي مختلف، در دستورات داخل آن میباشد، اگر شما کدي نوشته باشید، ممکن است در نسخه بعدي وارد OpenSees شود یا ممکن است در نسخه بعدي کدهایی از برنامه حذف شود که یکی از دلایل آن میتواند خواستن نویسنده کد باشد.

# <span id="page-16-0"></span>**-3-3 نوشتن اولین دستور**

اولین روش اینست که پس از باز شدن برنامه، دستور "OpenSees "puts را بنویسید و enter را

بزنید.

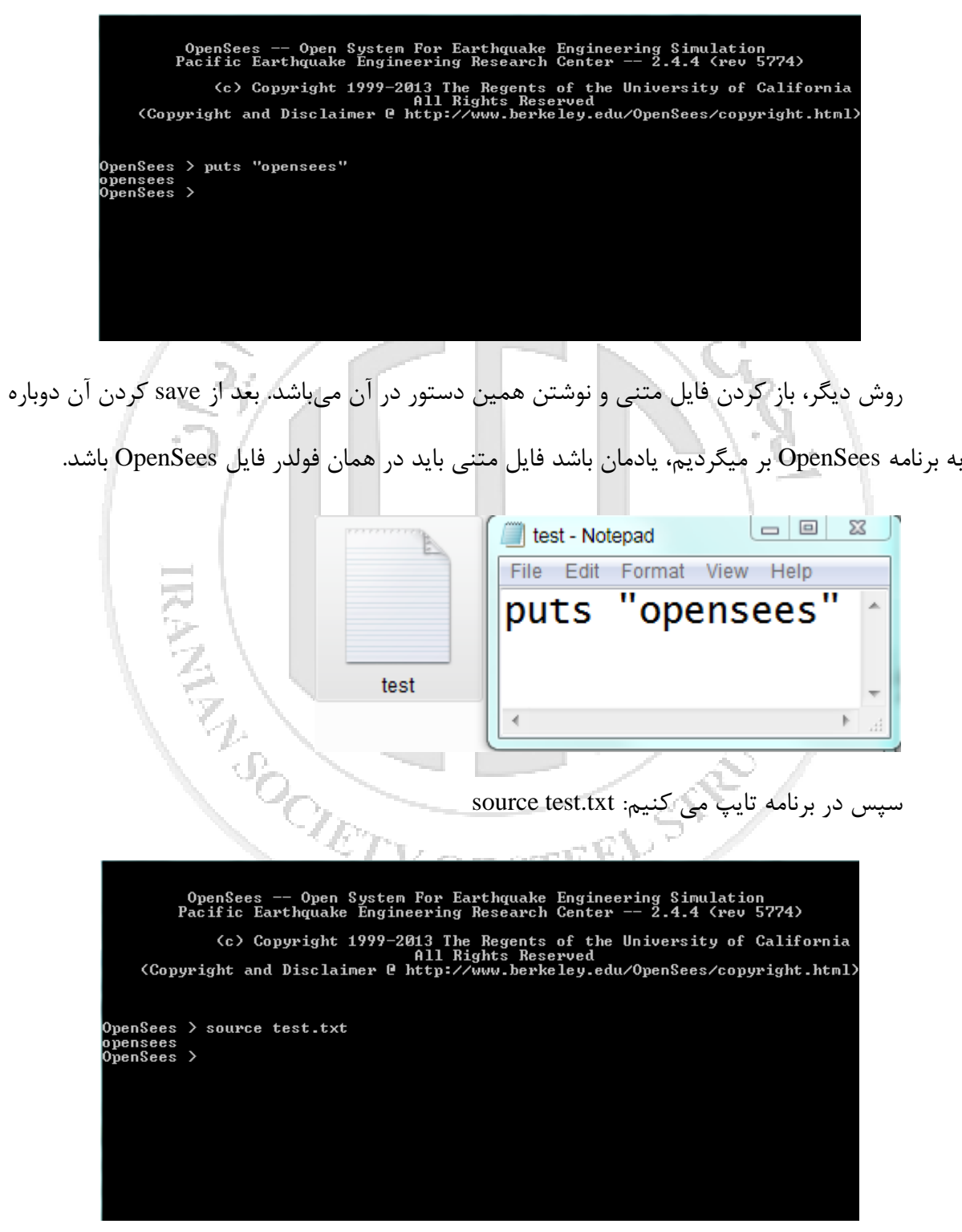

حالا به جاي 1 خط میتوان 1000 خط کد نوشت. روش کار OpenSees به صورت بالا میباشد.

# <span id="page-17-0"></span>**-4-3 تاریخچه نرمافزار OpenSees**

همانطوري که بالاي برنامه OpenSees نوشته شده است، از سال 1999 این برنامه شروع به کار کرده و تا حالا در حال توسعه میباشد. برتري OpenSees اینست که کارها پشت هم میباشد، مثلا ما دیگر لازم نیست کد تعریف ماتریس سختی را بنویسیم، از برنامه نوشته شده استفاده میکنیم، و اگر کار جدیدي انجام دهیم میتوانیم آن را به اشتراك بگذاریم و در نسخه بعدي برنامه، کد ما نیز داخل برنامه به اسم خود ما خواهد

بود.

 گسترش سریع آن مدیون همین نوع برنامه نویسی است، که میتواند تمام شاخهها را پوشش دهد، از آب و خاك تا سازه، و دیگر نیاز به نرم افزار متفاوت براي هر کاري نمیباشد.

ه های فو<sub>لاد</sub>

OpenSees همانطور که گفته شد یک نرم افزار کد باز میباشد، مانند SAP یا ABAQUS داخل یک دي وي دي نیست، به همین دلیل کسی نمیتواند بگوید کل OpenSees را بلد است، چون در حال به روز شدن و توسعه است و بسیار گسترده میباشد.

# <span id="page-17-1"></span>**-5-3 مثالی از شمع در خاك**

ابتدا یک مثال آماده نشان میدهم تا با نحوه کار برنامه بیشتر آشنا شوید، پس از آن از مثالهاي بسیار ساده تا سخت گام به گام پیش میرویم.

مثال اول مربوط به شمع داخل خاك میباشد که به صورت جانبی به آن نیرو وارد میشود. همانطور

که میبینید از چندین المان به همراه فنرهایی براي مدلسازي خاك استفاده شده است.

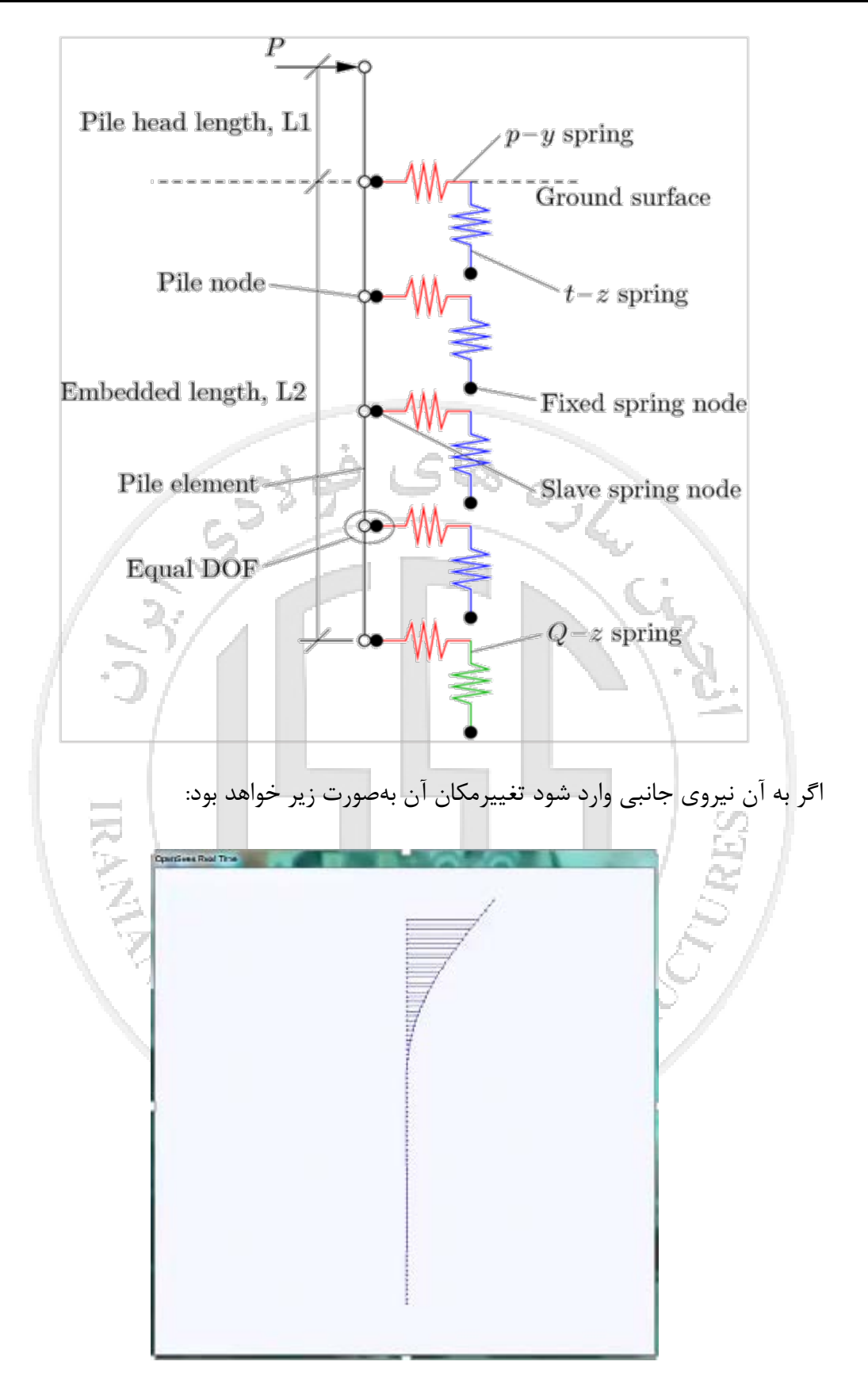

در ادامه کد نوشته شده براي این شمع را توضیح خواهید داد:

**هاي فولادي ایران انجمن سازه**

انجمن سازههای فولادی ایران

قسمت اول کد این شمع مربوط به تعریف گرهها میباشد. براي اینکه تعداد گرهها زیاد میباشد و همچنین رابطه معنی داري بین مختصات آنها وجود دارد (همه با فاصله یکسان از هم روي یک خط هستند). با نوشتن حلقه با فرمت tcl که در جلسات بعد توضیح داده میشود، گرهها را تعریف کرده است: # create spring nodes 畢. # spring nodes created with 3 dim, 3 dof model BasicBuilder -ndm 3 -ndf 3 # counter to determine number of embedded nodes set count 0 # create spring nodes for  $\{set i 1\}$   $\{Si \Leftarrow ShNodePile\}$   $\{incr i\}$ # z-coordinates of nodes depend on element length set zCoord [expr \$eleSize\*(\$i - 1)] # only create spring nodes over embedded length of pile if  ${$ \$zCoord  $\le$  \$L2} {  $0.00$ node \$i  $0.00$ SzCoord  $\log$  node [expr \$i+100] 0.00  $0.00$ SzCoord set count [expr \$count+1]  $\mathbf{r}$ puts "Finished creating all spring nodes..." همچنین علامت # براي نوشتن توضیحات به کار میرود. اگر بخواهیم توضیحی جلوي دستور بنویسیم ابتدا باید علامت ; را در انتهاي دستور بنویسیم، سپس با علامت # توضیحات لازم وارد میشود. ₩ # create pile elements 里. for {set i 201} {\$i <= [expr 200+\$nElePile]} {incr i} { element dispBeamColumn \$i \$i [expr \$i+1] \$secTag3D 3 1 puts "Finished creating all pile elements..."

به دلیل زیاد بودن المانها با نوشتن حلقه و دستور element بین گره ها، المان شمع قرار می گیرد.

create recorders

# record information at specified increments

set timeStep 0.5

# record displacements at pile nodes recorder Node -file pileDisp.out -time -nodeRange 201 [expr 200+\$nNodePile] -dof 1 2 3 -dT \$timeStep disp # resord reaction force in the p-y springs<br>recorder Node -file reaction.out -time -nodeRange 1 \$nNodePile -dof 1 -dT \$timeStep reaction

# record element forces in pile elements recorder Element -file pileForce.out -time -eleRange 201 [expr 200+\$nElePile] -dT \$timeStep globalForce puts "Finished creating all recorders..."

# real time display recorder for visualization during analysis ees Real Time" 10 10 700 700 -wipe

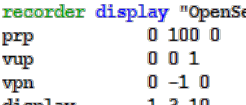

display 1 3 10

<span id="page-20-0"></span>سپس خروجیهاي برنامه تعریف میشود، که چه تغییر مکآنها یا نیروهایی نیاز میباشد. در آخر هر برنامه بارگذاري و موتورهاي تحلیل معرفی می شوند. **-6-3 نتیجهگیري** قدمهاي اساسی حل مساله در OpenSees: -1 تعریف گره و تکیه گاه -2 تعریف المان **ENDE** -3 تعریف خروجیها -4 تعریف دستورات تحلیل در تمام برنامههاي نوشته شده، این 4 قدم باید به درستی برداشته شود تا نتیجه درست باشد.

# <span id="page-21-0"></span>**-4 جلسه چهارم**

# <span id="page-21-1"></span>**-1-4 مزایا و معایب OpenSees**

نرم افزار OpenSees یک framework software هست که مزایا و معایبی دارد.

از قابلیتهاي کلیدي این نرم افزار میتوان به موارد زیر اشاره کرد:

- -1 رایگان، منبع باز و در دسترس بودن و در نتیجه مناسب بودن براي ارائه مقاله در کنفرانسها و مجلات فوديا بین المللی
- -2 داشتن موتور قوي و سریع تحلیل در حوزه رفتار غیر خطی سازههاي مختلف و در نتیجه مناسب براي انجام تحلیلهاي استاتیکی پوشاُور، استاتیکی دوره اي، دینامیکی تاریخچه زمانی و دینامیکی غیر خطی افزایشی (IDA(
	- -3 انجام تحلیلهاي دینامیکی با تحریک یک تکیهگاهی یا چند تکیهگاهی
		- -4 قابلیت تحلیل اندرکنش خاك و سازه
	- -5 قابلیت انعطاف بسیار بالاي دستورات و نیز قابلیت اضافه کردن دستورات جدید به بدنه اصلی نرم افزار
		- -6 قابلیت انجام تحلیلهاي حجیم بهینه سازي از طریق اتصال به نرمافزارهایی مانند MATLAB
			- -7 داشتن آرشیو کاملی از مواد و المانها و قابلیت کدنویسی براي چندین تحلیل
				- -8 قابلیت انجام تحلیل حرارتی و بررسی وضعیت سازه پس از آتش سوزي

در مثال جلسه سوم دیده شد، برنامه OpenSees کدنویسی محض میباشد و بهصورت تصویري شکلی نشان نمیدهد، براي دیدن مدلها باید از برنامههاي جانبی که براي OpenSees ساخته شده و به چند برنامه محدود میشود استفاده کرد:

#### **سیاوش قناعت پیشه آموزش OpenSees پارسا جلوخانی**

- -1 برنامه OSP که معروفترین آنهاست و با دادن فایل حاوي گرهها و المانها، مدل را نشان میدهد.
	- -2 برنامه Tcl Building که برمبناي MATLAB میباشد.
	- -3 برنامه Navigator OpenSees که برمبناي MATLAB میباشد.
		- -4 برنامه VEES که برمبناي XML میباشد.
- -5 دستور recorder display که بر مبناي tcl میباشد و اگر تحلیل انجام شود، تغییرمکان سازه را نشان میدهد.

پس از ساخت گرهها و المانها توصیه میشود با یکی از این برنامه آنها چک شود تا از صحت پارامترها مطمئن شوید.

# <span id="page-22-0"></span>**-2-4 سیستم حل در OpenSees**

علت سرعت سریع OpenSees سیستم کدنویسی ستارهاي میباشد، قسمت اول builder model جایی است که مدل در آن ساخته میشود، قسمت وسط domain میباشد که دارد اتفاقات در آن رخ می دهد. اطلاعات در لحظه t و Δt+t در domain وجود دارد، و قبل و بعدش وجود ندارد. قسمت تحلیل دستورات تحلیل و موتور domain میباشد، یعنی چه دستوراتی میخواهید در domain اجرا شود، قسمت recorder A SOUT

خروجیها میباشد.

# main abstractions in **OpenSEES** Holds the state of the model at time t<sub>i</sub> and  $(t_i + dt)$  & is responsible for storing the objects created by the ModelBuilder object and for providing the Analysis and Recorder objects access to these objects ModelBuilder Domain Analysis Moves the model from Constructs the objects state at time t, to state in the model and adds at time and  $(t_i + dt)$ them to the domain. Recorder Monitors user-defined parameters in the model during the analysis all this is within the Tcl interpreter & commands در کدنویسی معمولی، ابتدا مدل و اطلاعات اولیه ساخته و وارد میشود، سپس براي تحلیل، قسمت اطلاعات ورودي قفل میشود و فقط تحلیل انجام میشود و نمیتوان برگشت و آن را تغییر داد. ولی در OpenSees میتوان کدي نوشته که مثلا در ثانیه 10ام تحلیل، ستونی از سازه حذف شود و بقیه تحلیل ادامه پیدا کند. این ویژگی در بررسی خرابی پیشرونده یا دمپرهاي فعال که باید پس از هر تحلیل نیروي آنها عوض شود، کاربرد زیادي دارد.

<span id="page-24-0"></span>

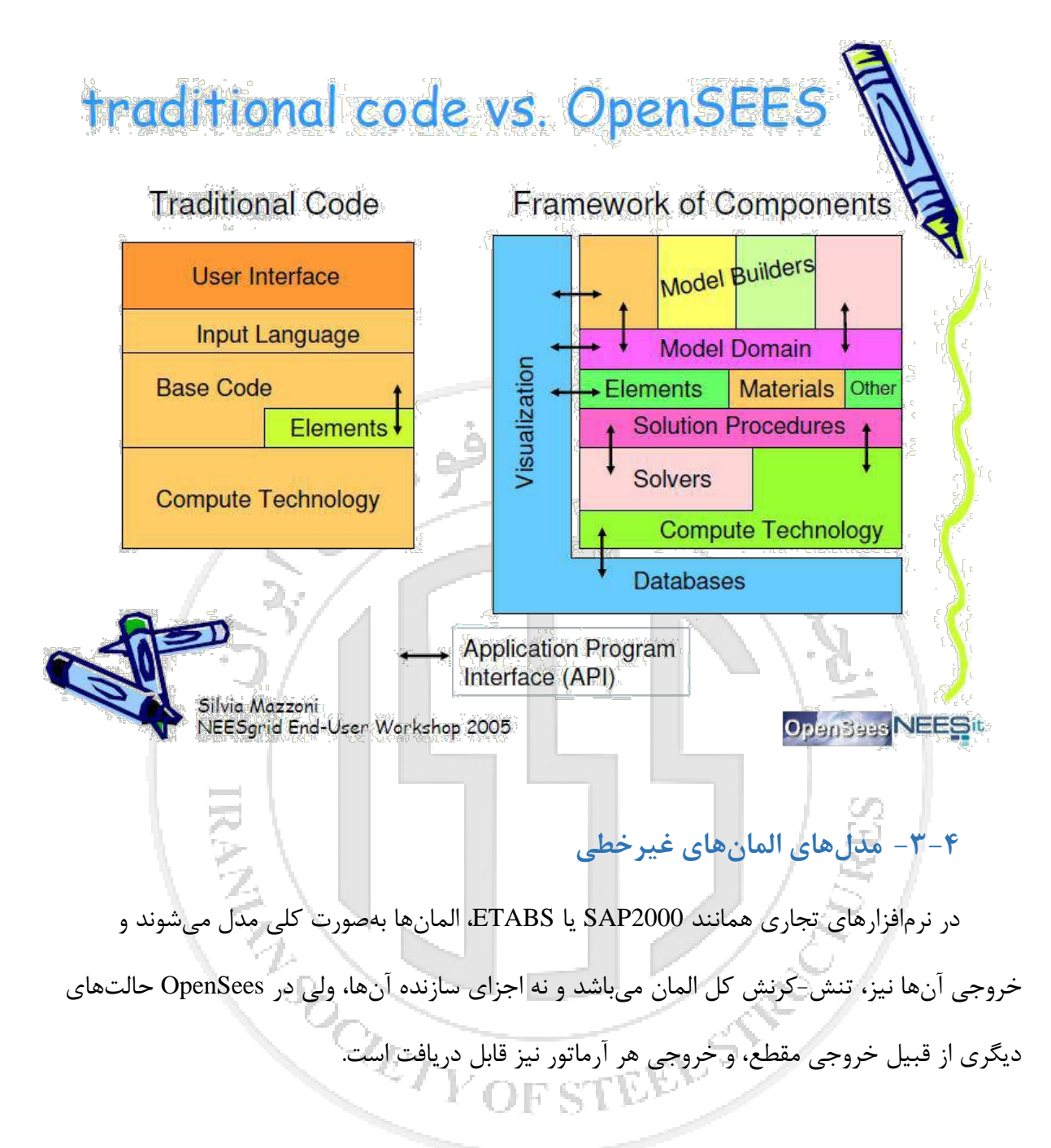

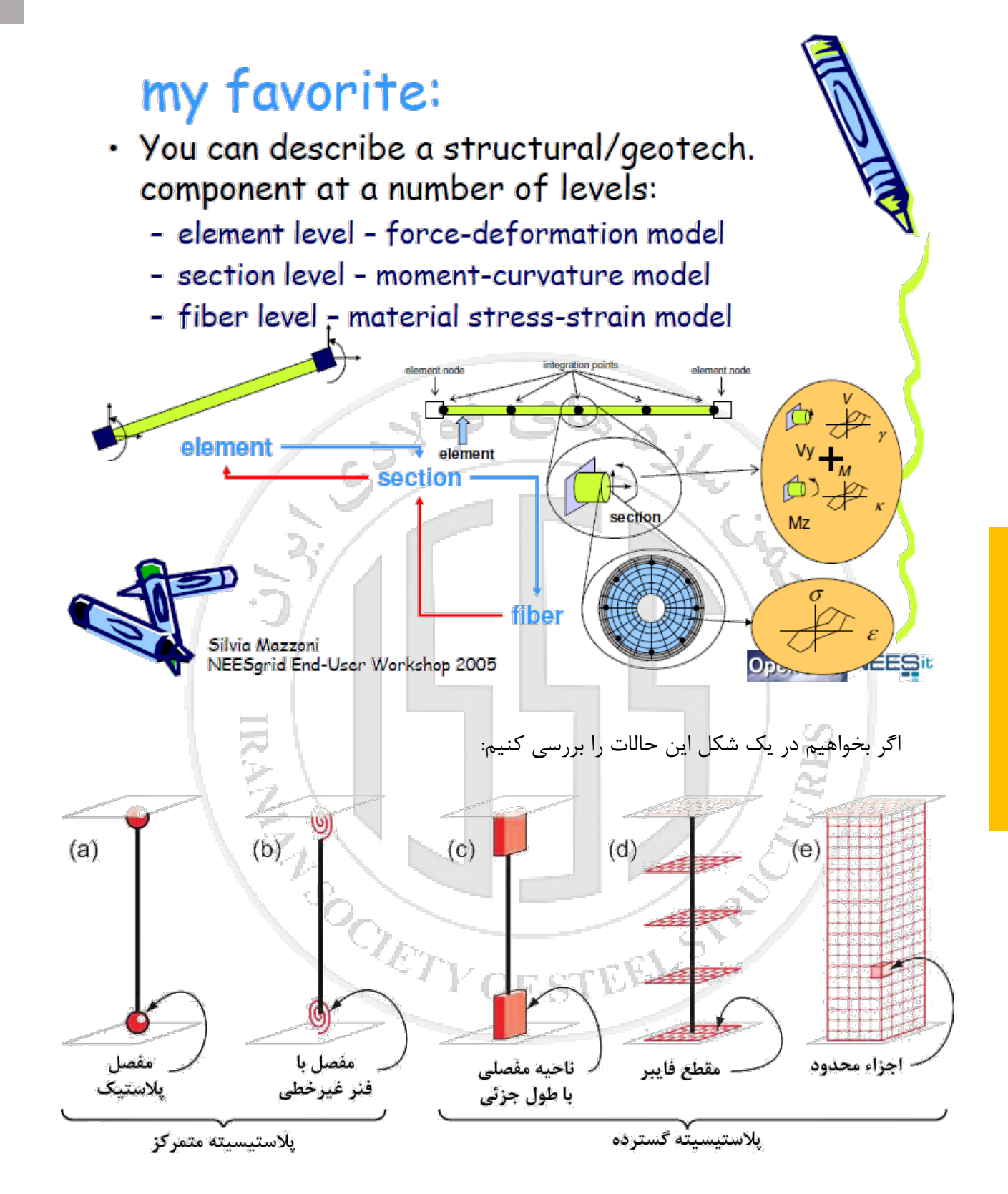

22 | آموزش نرمافزار تحلیلی OpenSees در 2000SAP یا ETABS از پلاستیسیته متمرکز استفاده میشود، در OpenSees بهغیر از آن از پلاستیسیته گسترده که دقیقتر میباشد میتوان استفاده کرد. انجمن سازههای فولادی ایران **هاي فولادي ایران انجمن سازه**

#### <span id="page-26-0"></span>**-4-4 مصالح موجود**

در سایت http://OpenSees.berkeley.edu/wiki/index.php انواع مصالح موجود در آخرین نسخه

OpenSees آورده شده است که به شرح زیر میباشد:

Contract

#### Steel & Reinforcing-Steel Materials

- Steel01 Material
- Steel02 Material Giuffré-Menegotto-Pinto Model with Isotropic Strain Hardening
- Steel4 Material
- Hysteretic Material
- Reinforcing Steel Material
- Dodd Restrepo
- RambergOsgoodSteel Material
- Concrete Materials
	- Concrete01 Material Zero Tensile Strength
	- Concrete02 Material -- Linear Tension Softening
	- Concrete04 Material Popovics Concrete Material
	- Concrete06 Material
	- Concrete07 Chang & Mander's 1994 Concrete Model
	- Concrete01 Material With Stuff in the Cracks
	- ConfinedConcrete01 Material
- Some Standard Uniaxial Materials
	- **Elastic Uniaxial Material**
	- **Elastic-Perfectly Plastic Material**
	- **Elastic-Perfectly Plastic Gap Material**
	- **Elastic-No Tension Material**
	- Parallel Material
	- **Series Material**

ابتدا مصالح فولاد آمده است، در کارهاي معمول از 02steel بهخاطر smooth بودن نمودار تنش-کرنش

آن استفاده میشود، براي تاثیر کمانش در بادبندها میتوان از hysteretic استفاده کرد، همچنین براي مدل-

سازي پارگی میلگرد از reinforced steel استفاده می شود.

در مصالح بتنی، اگر نیاز به مدلسازي ساده باشد از 01concrete که در کشش مقاومت ندارد استفاده میشود و براي کارهاي مهم از 07concrete که دقیقترین مدل حال حاضر است استفاده خواهد شد. همچنین اگر بخواهید محصورشدگی را مورد مطالعه قرار بدهید از Concrete confined میتوان استفاده کرد.

براي کارهاي اولیه که نیاز به غیرخطی نداریم، یا مصالحی که نمیخواهیم وارد ناحیه غیرخطی شوند از elastic استفاده میشود، اگر نیاز به مدلسازي فاصله بین پیچ تا حلقه دور پیچ یا هر فاصلهاي باشد که در یک راستا سخت و در راستاي دیگر نیرویی وجود نداشته باشد از Gap استفاده میشود. اطلاعات بیشتر براي هر ماده را میتوان در سایت جستجو کرد.

#### <span id="page-27-0"></span>**-5-4 دستورات TCL**

زبان برنامه نویسی tcl پیشنیاز کار با OpenSees میباشد، تمام کدهاي نوشته شده باید براساس این

زبان باشند. در ادامه چند دستور رایج ارائه خواهد شد:

-1 دستور set

براي اختصاص عدد به یک متغیر: 1 a set این دستور براي راحتی کار بسیار مهم است، مثلا اگر بخواهیم از یک متغیر در جاهاي متفاوت استفاده کنیم، با یکبار تعریف کردن آن، از شلوغ بودن محیط راحت میشویم.

-2 دستور unset

براي خالی مردن متغیر از عدد اختصاص داده شده و آزاد کردن آن: a unset

مثلا در حلقهها که از متغیر i استفاده میشود، میتوان آن را پس از اتمام حلقه unset کرد تا در جاي

ATY OF STEEL

دیگر استفاده شود.

file mkdir  $-5$ دستور - $\tau$ 

file mkdir result/push :فولدر ساخت براي

مثلا اگر بخواهیم هر تحلیل در فولدر متفاوتی انجام شود، میتوان بهجاي ساخت دستی فولدر، از دستور بالا استفاده کرد. -4 دستور source براي اینکه فایل دیگري را وارد domain کند: tcl1.mode Source در بعضی موارد که مدل بسیار زیاد میشود، براي کمتر پیچیده شدن قسمتهاي مختلف را جدا کرده و در فایلهاي مختلف وارد میکنیم، سپس با source کردن آنها در یک فایل، آنها را کنار هم قرار میدهیم. -5 دستور expr براي انجام اعمال ریاضی: 3.+2. expr یا b+\$a\$ expr همیشه سعی شود تمام اعداد داراي ممیز باشد وگرنه در محاسبات خطاي زیادي وارد میشود، همچنین براي اینکه محاسبات انجام شود باید قبل و بعد دستور از براکت [ ] استفاده شود. دستور براکت باعث اول انجام شدن عملیات می شود، همانند پرانتز در معادلات ریاضی.<br>۶- دستور puts<br>برای نوشتند که با تک با تک با تک با تک با تک با تک با تک با تک با تک با تک با تک با تک با تک با تک با تک با تک -6 دستور puts براي نوشتن یک متن: OpenSees Hello "Puts

class"

معمولا بعد از بعضی دستورات از puts استفاده میشود تا در صفحه برنامه OpenSees معلوم شود برنامه در چه مرحلهاي میباشد. همچنین اگر جمله بعد puts داراي فاصله باشد، از سمیکالن " " استفاده میشود. انجمن سازههای فولادی ایران **هاي فولادي ایران انجمن سازه**

 $incr$  دستور  $-V$ 

مقدار متغیر را افزایش میدهد: 2 x incr این دستور معمولا در حلقه کاربرد دارد. for مستور for براي نوشتن این دستور باید قدمهاي زیر را طی کنیم: for *start test next body* for {set x 0} {\$x<10} {incr x 2} { puts "x is \$x" } ابتدا متغیر افزایشی تعریف میشود که از چه عددي شروع شود، سپس مقدار ماکزیمم و گام افزایشی تعریف میشود. پس از آن دستوري که باید در هر گام حلقه انجام شود نوشته میشود.**RANCISTEEL STREET DESCRIPTION OF STREET AND RESIDENCE** 

<span id="page-30-0"></span>**-5 جلسه پنجم**

# <span id="page-30-1"></span>**-1-5 مثال آموزشی اول**

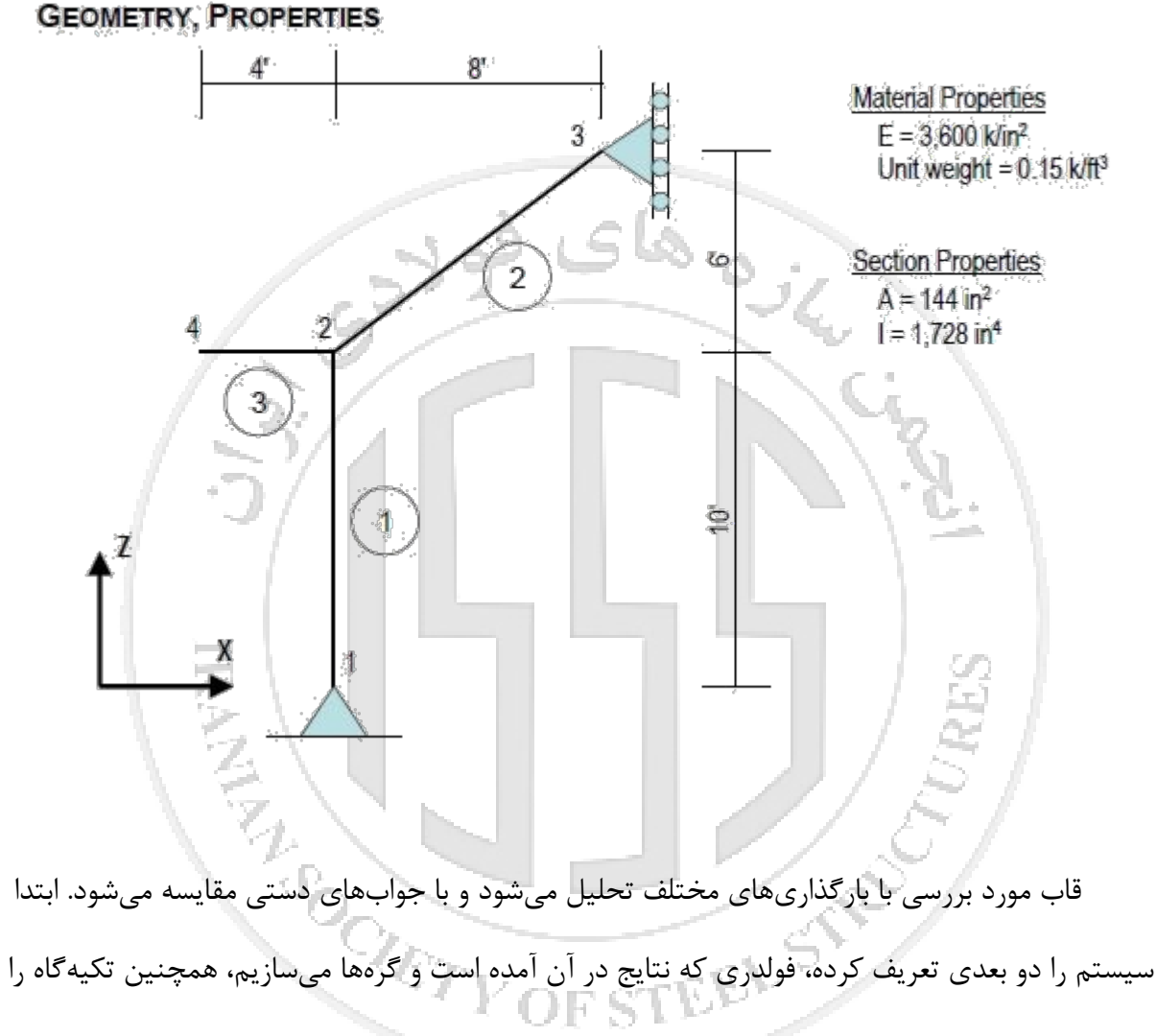

تعریف میکنیم:

اگر برنامه tcleditor را داشته باشید، دستورات رنگی ظاهر میشود.

دستور wipe براي پاك کردن حافظه برنامه هست تا با فایلهاي قبلی تداخل ایجاد نشود.

دستور ساخت مدل به شکل زیر آمده است:

# **Basic Model Builder**

This command is used to construct the BasicBuilder object.

model BasicBuilder-ndm \$ndm <-ndf \$ndf>

**Sndm Sndf** 

dimension of problem (1,2 or 3)

number of degrees of freedom at node (optional) (default value depends on value of ndm:

ر جاني<br>مرکز

 $ndm=1$  >  $ndf=1$  $ndm=2$  ->  $ndf=3$  $ndm=3$   $>$   $ndf=6$ )

مدل دو بعدي، سه درجه آزادي و مدل سهبعدي، شش درجه آزادي میباشد. البته میتوان مدل سهیعدي را سهدرجه آزادي نیز تعریف کرد، براي این کار قسمت داخل کروشه < > را نوشته و بهجاي ndf\$ عدد 3 را وارد میکنیم، در دستورات OpenSees قسمتهاي داخل < > اختیاري هستند و در شرایط خاص

عدد گذاري میشوند.

.هست number degree of freedom مخفف ndf و number of dimension مخفف ndm ضمن در

دستور ساخت گرهها به شکل زیر میباشد:

# node Command

This command is used to construct a Node object. It assigns coordinates and maobject.

node \$nodeTag (ndm \$coords) <-mass (ndf \$MassValues)>

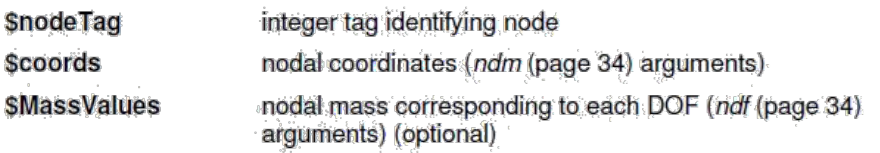

ابتدا node نوشته میشود، سپس شماره گره، پس از آن مختصات x و y آن در حالت دوبعدي، مختصات

x، y و z آن در حالت سه بعدي وارد میشود. میتوان جرم هر درجه آزادي را نیز پس از آن وارد کرد، ولی با دستور mass نیز میتوان در جاي دیگري از مدل وارد کرد، تفاوتی نمیکند.

پس از تعریف گرهها، تکیهگاهها مشخص میشود که از دستور زیر باید استفاده شود:

# fix Command

This command is used to construct homogeneous single-point boundary constraints

fix SnodeTag (ndf \$ConstrValues)

**SnodeTad SConstrValues**  integer tag identifying the node to be constrained

constraint type (0 or 1). ndf (page 29) values are specified. corresponding to the ndf degrees-of-freedom.

The two constraint types are:

- unconstrained  $\bf{0}$
- $\mathbf{1}$ constrained

پس از آوردن دستور fix باید شماره گرهاي که داراي تکیهگاه است وارد شود، سپس درجات آزادي بسته شده را 1 و باز را 0 قرار میدهیم، دقت شود باید تمام درجات آزادي در این دستور نوشته شود. شکل زیر کاربرد این دستورات را در مثال نشان میدهد:

Are example - TolEditor - OpenSEES File Edit View Help Find Font  $\rightarrow$  Line No. Go Variables  $\boxed{\Box}$  command wipe ; # clear memory i-nDMaterial **i** uniaxialMaterial file mkdir data ; # buidling data folder  $\mathbf{H}$ -section **i** element model basic -ndm 2 -ndf 3 ; # 2 dimension model with 3 freedom degree  $\mathbf{H}$  recorder  $\frac{1}{|+|}$  pattern # define parameters **E**-analysis  $\overline{\mathbf{H}}$  constraints set e 3600. ; # module of elasticity : kips/in2 **integrator** set i 1728. ; # moment of inertia : in4  $\frac{1}{|1|}$  algorithm set a 144. ; # section area : in2  $\mathbf{H}$ -test **Fi⊦** numberer node 1 0. 0. ;  $\#$  nodeTag X Y : in  $\mathbf{H}$ -system node 2 0. 120. in plasticMaterial node 3 96. 192. di-yieldSurface\_BC node 4 -48. 120. i-ysEvolutionModel **E**-geomTransf fix 1 1 1 0 ; # nodeTag\_fixX fixY fixMoment <u>i</u>. layer **.**<br>⊫. patch fix 3 1 0 0 and dur **E**fiber دستورات کدنویسی همانطور که در بالا نوشته شده باید در فایل متنی نوشته شود، میتاون پس از هر دستور از ; استفاده کنیم، این دستور به نرمافزار میگوید ادامه دستورات نوشته شده در همان خط را، مانند اینکه در خط بعدي نوشته شده باشد درنظر بگیرد. وگرنه اگر پس از هر دستوري بدون علامت ; با # توضیحات اضافه کنیم، خطا مے دهد. پس از معرفی گرهها و تکیهگاهها، باید المانها را تعریف کنیم، قبل از تعریف المانها، اگر رفتار غیرخطی مدنظر باشد، باید مصالح غیرخطی یا در بعضی موارد مقاطع غیرخطی تعریف شود، ولی در این مثال چون رفتار الاستیک است بهصورت زیر عمل میشود:<br>رفتار الاستیک است بهصورت زیر عمل میشود:<br>استان استیک است به استان به استان به استان به استان به استان به استان به استان به استان به استان به استان به ا

# **Elastic Beam Column Element**

This command is used to construct an elasticBeamColumn element object. The arguments for the construction of an elastic beam-column element depend on the dimension of the problem, ndm (page 29):

For a two-dimensional problem:

element elasticBeamColumn \$eleTag \$iNode \$iNode \$A \$E \$Iz \$transfTag

For a three-dimensional problem:

element elasticBeamColumn \$eleTag \$iNode \$iNode \$A \$E \$G \$J \$ly \$lz **StransfTag** 

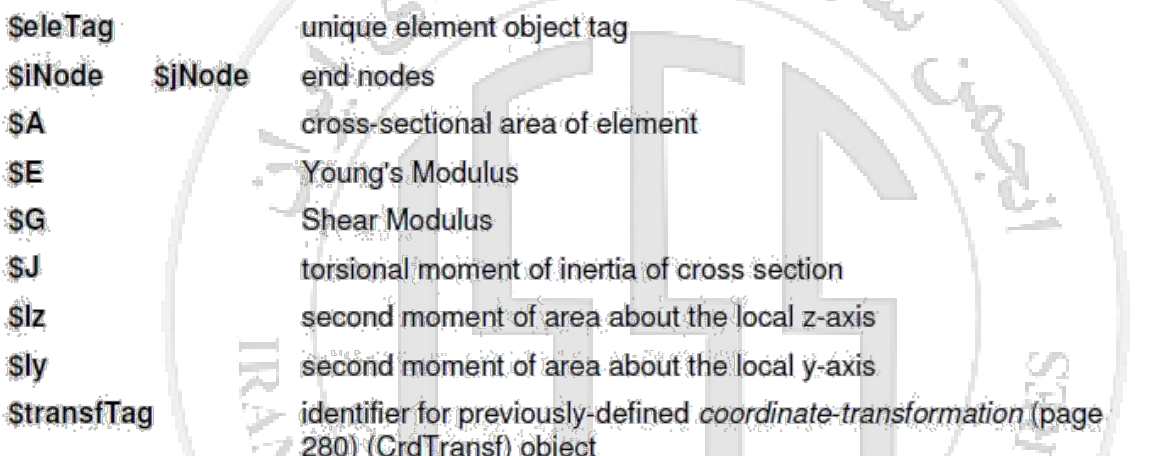

در این دستور ابتدا شماره المان مشخص میشود، سپس شماره گره ابتدا و انتهاي المان، مساحت،

レベニルが好き

مدول الاستیسیته، ممان اینرسی اصلی و تبدیل مختصات محلی به کلی وارد میشود.

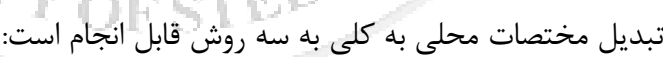

-1 روش خطی که در اجزا محدود آموزش داده میشود.

-2 روش Delta-P که دقیقتر میباشد و تغییرشکلها را درنظر میگیرد.

-3 روش Corotational که دقیقترین روش است و معمولاً براي المانهایی که تغییرشکل زیاد دارند

استفاده میشود.

# geomTransf transfType? arg1? ...

The type of transformation created and the additional arguments required depends on the transfType? provided in the command.

The following contain information about transfType? and the args required for each of the available geometric transformation types:  $rac{1}{\sqrt{2}}$ 

- Linear Transformation
- **PDelta Transformation**
- Corotational Transformation

در این مثال بهخاطر سادگی از حالت خطی استفاده میشود که البته نتایج تغییرمکان با نتایج SAP متفاوت

خواهد شد:

# **Linear Transformation**

This command is used to construct a linear coordinate transformation (LinearCrdTransf) object. which performs a linear geometric transformation of beam stiffness and resisting force from the basic system to the global-coordinate system.

For a two-dimensional problem:

geomTransf Linear \$transfTag <-jntOffset \$dXi \$dYi \$dXj \$dYj>

For a three-dimensional problem:

geomTransf Linear \$transfTag \$vecxzX \$vecxzY \$vecxzZ <- intOffset \$dXi \$dYi \$dZi \$dXj \$dYj \$dZj>

**StransfTag** 

unique identifier for CrdTransf object

براي حالت سه بعدي، باید محورهاي محلی المان نسبت به محورهاي کلی وارد شود که در جلسات بعد

گفته میشود.

انجمن سازمهای فولادی ایران **هاي فولادي ایران انجمن سازه**
**سیاوش قناعت پیشه آموزش OpenSees پارسا جلوخانی**

set transftag 1 geomTransf Linear Stransftag ; # defining transformation to linear

element elasticBeamColumn 1 2 1 \$a \$e \$i \$transftag # elementTag firstNode secondNode Area module of elasticity transformation element elasticBeamColumn 2 2 3 \$a \$e \$i \$transftag element elasticBeamColumn 3 4 2 \$a \$e \$i \$transftag

براي گره اول و دوم هر المان باید سعی شود، ستونها از پایین به بالا و تیرها از چپ به راست کشیده

شوند وگرنه در قسمت بارگذاري دچار مشکل میشود.

پس از تعریف المانها، خروجی برنامه تعریف میشود، اگر در این قسمت خروجی خاصی آورده نشود،

باید دوباره تحلیل انجام شود که در مدلهاي بزرگ وقت زیادي تلف میشود.

# **Node Recorder**

The Node type records the displacement, velocity, acceleration and incremental displacement at the nodes (translational & rotational)

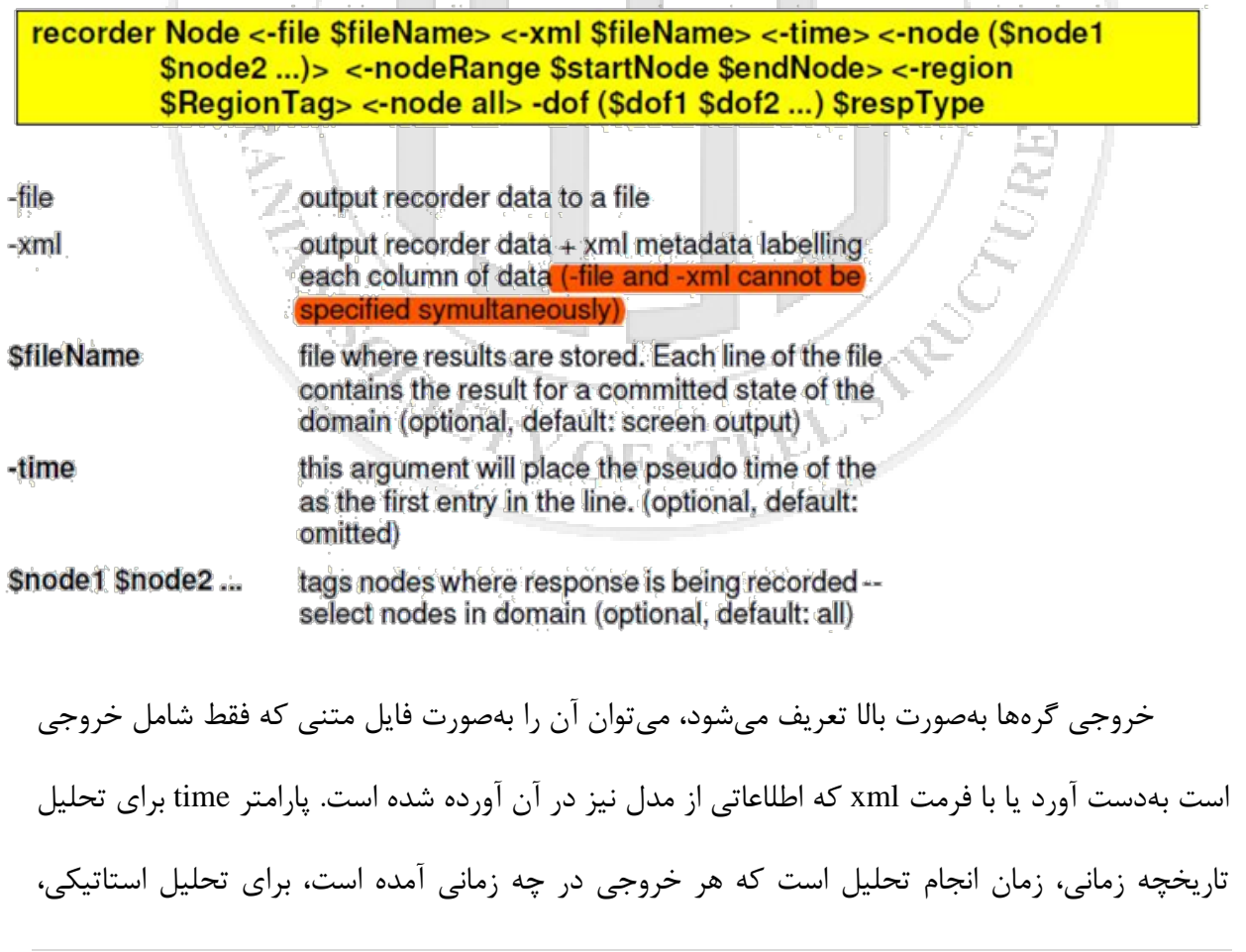

## **سیاوش قناعت پیشه آموزش OpenSees پارسا جلوخانی**

ضریبی است که در بار تعریف شده ضریب میشود تا آن خروجی را بدهد. مثلا اگر بار را kN 1 تعریف کرده باشید، و گره مورد نظر 2 سانتی متر جلو رفته باشد، عبارت time ضریبی را نشان میدهد که باید در kN 1 ضرب شود تا 2 سانتی متر گره حرکت کند. در تحلیل پوشاُور و تاریخچه زمانی کاربرد بیشتري دارد. سپس باید گرههایی که میخواهیم خروجی آنها در فایل بیاید تعریف میکنیم، که معمولا براي هر گره فایل جدا ساخته میشود. پس از آن درجه آزادياي که براي آن خروجی میخواهیم تعریف میکنیم، میتوان تمام درجات آزادي را نیز وارد کرد ولی اگر نیاز نباشد فقط باعث پیچیدگی میشود. و در آخر خروجی مورد نظر را وارد میکنیم، مثلا تغییر مکان گره یا نیروي آن گره که در زیر حالات مختلف آن آورده شده است:

#### *<u>SrespTvpe</u>*

a string indicating response required. Response types are given in table below.

TEEL ST

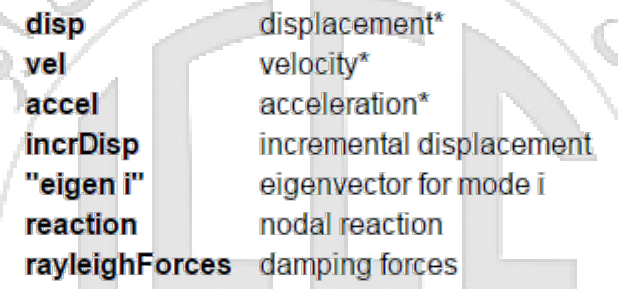

**ANNELLINE REPAIR** 

خروجی یک المان بهصورتهاي زیر تعریف میشود:

The command to create an element recorder is:

recorder Element <-file \$fileName> <-xml \$fileName> <-binary \$fileName> <-precision \$n SD> <-time> <-closeOnWrite> <-dT \$delta T> <-ele (\$ele1 \$ele2 ...)> <-eleRange \$startEle \$endEle> <-region \$regTag> \$arg1 \$arg2 name of file to which output is sent. file output is either in xml format (-xml option), textual (-file option) or *<u>\$fileName</u>* binary (-binary option) \$n<sub>SD</sub> number of significant digits (optional, default is 6) (optional using this option places domain time in first entry of each -time data line, default is to have time ommitted) optional, using this option will instruct the recorder to invoke a close on the data handler after every timestep. If this is a file it will close the -closeOnWrite file on every step and then re-open it for the next step. Note, this greatly slows the execution time, but is useful if you need to monitor the data during the analysis. time interval for recording, will record when next step is \$deltaT **\$deltaT** greater than last recorder step. (optional, default: records at every time step) tags of elements whose response is being recorded -- selected Sele1 Sele2. elements in domain (optional, default: omitted) tag for start and end elements whose response is being recorded -\$startEle \$endEle... range of selected elements in domain (optional, default: omitted) previously-defined tag of region of elements whose response is \$regTag being recorded -- region of elements in domain (optional) \$arg1 \$arg2... arguments which are passed to the setResponse() element method فرق اساسی این دستور با دستور recorder node در خروجیهاي برنامه است، هر نوع المانی همانند

elasticBeamColumn یا zeroLength یا forceBeamColumn یک خروجی خاصی دارند که در قسمت

1arg\$ وارد میشود و باید از Wiki OpenSees پیدا کنید.

-file data/node3disp.out -time -node 3 -dof 2 disp recorder Node # node 3 displacement in Y direction with # scale factor that multiply to current loading # column 1 : scale factor ; column 2 : displacement in Y direction in inch recorder Node -file data/nodelreact.out -time -node 1 -dof 1 2 3 reaction # node 1 reaction in X and Y and Moment directions recorder Element -file data/element1.out -time -ele 1 globalForce # element 1 forces in global directions (X Y Mz) for iNode and Jnode of element # and scale factor

puts "model build!"

**-6 جلسه ششم**

## **-1-6 بارگذاري اول (خطی و نقطهاي)**

براي مثال جلسه قبل از چند بارگذاري استفاده میشود، که اولی به شکل زیر میباشد:

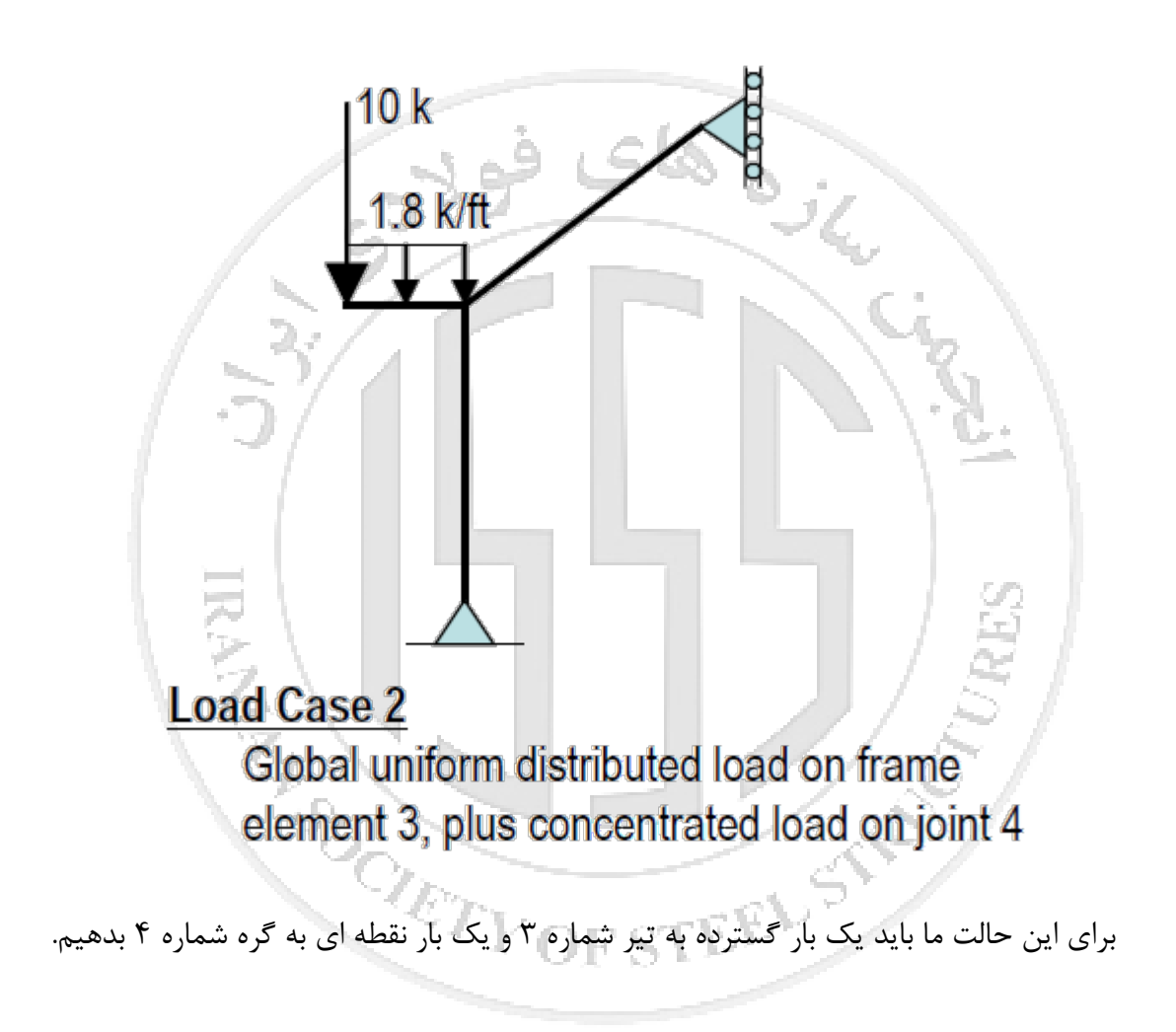

در OpenSees چندین حالت تعریف بار داریم:

## pattern patternType? arg1? ...

The type of pattern created and the additional arguments required depends on the pattern Type? provided in the command. The following contain information about pattern Type? and the additional args required for each of the available pattern types:

- 1. Plain Pattern
- 
- 2. Uniform Excitation Pattern<br>3. Multi-Support Excitation Pattern<br>4. DRM Load Pattern
- 

حالت اول براي بار استاتیکی تا تغییرمکان گرهها استفاده میشود، حالت دوم براي بارهاي دینامیکی مثل زلزله یا انفجار مورد استفاده قرار میگیرد، حالت سوم تحریک چند تکیهگاهی و حالت چهارم هنوز در دست توسعه است.

در این بارگذاري از حالت استاتیکی کمک میگیریم:

# plain Pattern

This command is used to construct an ordinary LoadPattern (page 294) object in the Domain (page 30).

pattern Plain \$patternTag (TimeSeriesType arguments) {

load (load-command arguments)

sp (sp-command arguments)

eleLoad (eleLoad-command arguments)

در این دستور ابتدا شمارهاي براي این بارگذاري انتخاب میشود، سپس نحوه وارد آمدن آن در طول زمان

خواسته میشود که خود به صورت زیر دستهبندي میشود:

#### timeSeries seriesType? arg1? ...

The type of time series created and the additional arguments required depends on the series Type? provided in the command.

The following contain information about series Type? and the args required for each of the available time series types:

- Constant TimeSeries
- **I**linear TimeSeries
- **Ingonometric TimeSeries**
- **Triangular TimeSeries**
- Rectangular TimeSeries
- **Pulse TimeSeries**
- **Path TimeSeries**
- PeerMotion
- **PeerNGAMotion**

حالت constant مثل یک ضربه میماند، در لحظه صفر کل بار وارد میشود.

Sla oje

حالت linear براي حالت استاتیکی انتخاب میشود، چون بار به تدریج وارد میشود.

حالت Path معمولا براي بارهایی است که مانند زلزله بهصورت تصادفی وارد میشوند و لازم است نحوه

وارد آمدن آنها در زمان را از فایل خارجی نرمافزار بخواند.

j.

حالت PeerMotion و PeerNGA مخصوص زلزلههایی است که از سایت PEER دانلود میشوند که

البته از حالت Path نیز قابل خواندن میباشد.

حالت linear بهصورت زیر تعریف میشود:

This command is used to construct a TimeSeries object in which the load factor applied is linearly proportional to the time in the domain, i.e.

 $\lambda = f(t) = cFactor * t$ 

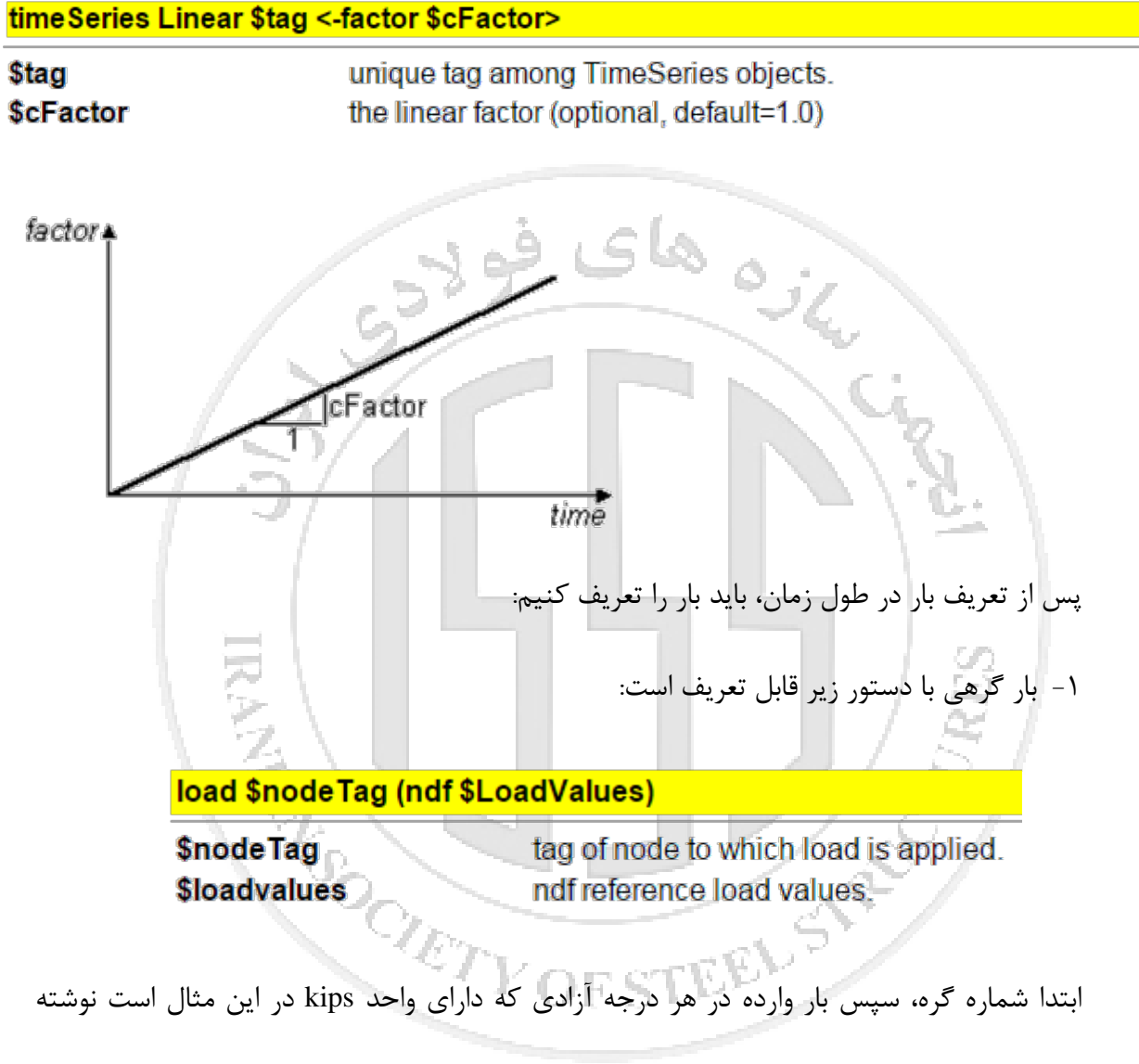

مے شود.

**هاي فولادي ایران انجمن سازه**

انجمن سازههای فولادی ایران

-2 بار روي المان:

The element loads are only applied to line elements. Continuum elements do not accept element loads. When NDM=2, the beam column elements all accept eleLoad commands of the following form<sup>-</sup>

eleLoad -ele \$eleTag1 <\$eleTag2 ....> -type -beamUniform \$Wy <\$Wx>

eleLoad -range \$eleTag1 \$eleTag2 -type -beamPoint \$Py \$xL <\$Px>

When NDM=3, the beam column elements all accept eleLoad commands of the following form:

eleLoad -ele \$eleTag1 <\$eleTag2 ....> -type -beamUniform \$Wy \$Wz <\$Wx>

eleLoad -range \$eleTag1 \$eleTag2 -type -beamPoint \$Py \$Pz \$xL <\$Px>

ابتدا شماره المان، سپس بار در جهت قائم را میتوان تعریف کرد که واحدش در این مثال kips/in

است. مقدار بار قائم المان به جهت المان ربط دارد، سعی شود المان از چپ به راست کشیده شود وگرنه

جواب اشتباه میباشد.

pattern Plain 1 Linear { ; # loading number 1 with linear in time

eleLoad -ele 3 -type -beamUniform [expr -1.8/12.] # element number 3 with uniform load in "kips/in"  $load<sub>4</sub>$  $\mathbf{0}$ .  $-10.0$ . # node number 4 with load in Y direction in "kips" OCIETY OF STEEL ST }

## **-2-6 موتور تحلیل**

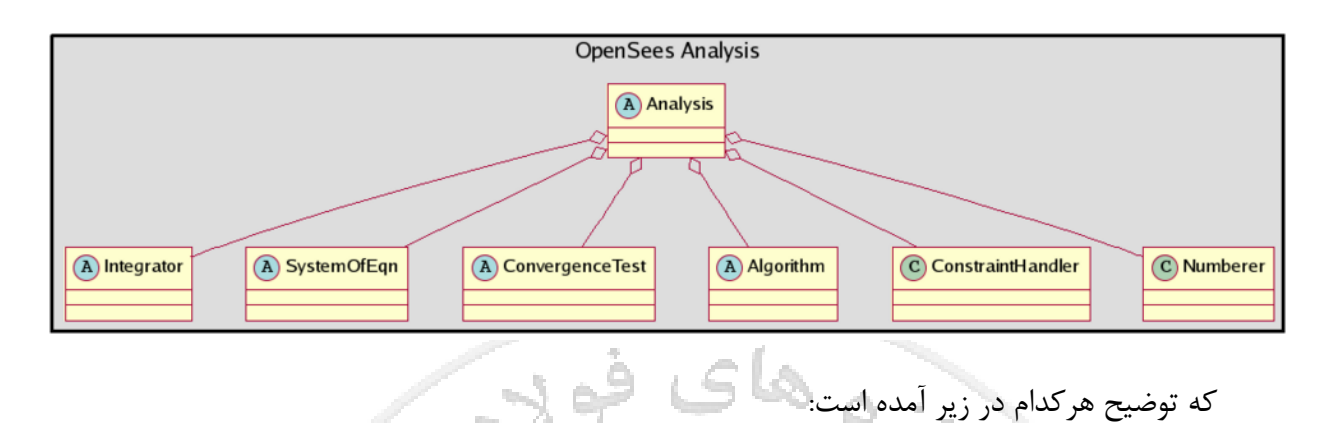

موتور تحلیل OpenSees داراي زیرمجموعه زیر است:

- 1. ConstraintHandler -- determines how the constraint equations are enforced in the analysis -- how it handles the boundary conditions/imposed displacements
- 2. DOF\_Numberer -- determines the mapping between equation numbers and degrees-of-freedom
- 3. Integrator -- determines the predictive step for time t+dt
- 4. SolutionAlgorithm -- determines the sequence of steps taken to solve the non-linear equation at the current time step
- 5. SystemOfEqn/Solver -- within the solution algorithm, it specifies how to store and solve the system of equations in the analysis
- 6. Convergence Test -- determines when convergence has been achieved

اول از همه Constraints را داریم. که رابط بین درجات آزادي میباشد. چهار حالت دارد:

## **In This Chapter**

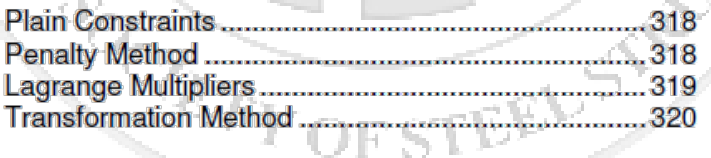

-1 درجه اول از Plain میتوانید استفاده کنید.

-2 ولی با وجود تحریکات تکیهگاهی در تحلیل باید از Lagrange استفاده کنید.

-3 در تحلیلهاي بزرگ باید از Transformation استفاده کنید.

مفهوم کلی اینست که این دستورات ماتریس سختی می سازند و با دستور [u]\*[K]=[P [مقدار تغییر مکان را پیدا می کنند.

RCM نحوه شمارهگذاري را مشخص میکند، همانطوري که در تحلیل 2 گفته شده، بهترین حالت نام گذاري اینست که گرههاي دو سر المان داراي اختلاف شماره کم باشند. یا در اجزاي محدود براي assemble کردن ماتریس سختی باید ماتریسهاي هر المان را بر اساس شماره گرههاي نظیر به هم وصل کنیم، پس اختلاف کمتر گرهها باعث راحتی کار و سرعت بیشتر میشود. به صورت خلاصه plain بر اساس همان نامگذاري شما پیش می رود و RCM نام گذاري بهینه را در domain انجام می دهد تا سرعت کار بیشتر شود و بعد از تحلیل شماره کره را به حالت معرفی شده بر می گرداند و نتایج را چاپ می کند.

**In This Chapter** 

زیر مجموعه System Command برای ساخت حل کننده خطی معادلات تحلیل می باشد و دارای

زیرمجموعههاي زیر میباشد:

#### system system Type? arg1? ...

The type of LinearSOE created and the additional arguments required depends on the system Type? provided in the command.

The following contain information about systemType? and the args required for each of the available aystem types:

- 1. BandGeneral SOE
- 2. BandSPD SOE
- 3. ProfileSPD-SOE
- 4. SuperLU SOE
- 5. UmfPack SOE
- 6. FullGeneral
- 7. SparseSYM SOE
- 8. Mumps
- 9. Cusp

در سیستمهاي کوچک میتوان از BandGeneral و در سازههاي بزرگ از UmfPack استفاده کرد،

خطاهاي موجود در برنامه که با تغییر موتور تحلیل قابل حل هستند معمولا به این قسمت مربوط نمیشوند.

F STEEL STRE

## **-7 جلسه هفتم**

## **-1-7 ادامه دستورات موتور تحلیل**

یکی از دستورات خیلی مهم، دستور همگرایی میباشد، که اجازه میدهد تحلیل ادامه پیدا کند یا

متوقف شود:

#### test testType? arg1? ...

The type of convergence test created and the additional arguments required depends on the testType? provided in the command.

The following contain information about testType? and the args required for each of the available test types:

test Command Equation

- 1. Norm Unbalance Test
- 2. Norm Displacement Increment Test
- 3. Energy Increment Test
- 4. Relative Norm Unbalance Test
- 5. Relative Norm Displacement Increment Test
- 6. Total Relative Norm Displacement Increment Test
- 7. Relative Energy Increment Test
- 8. Fixed Number of Iterations

در دستور تست اول، NormUnbalanceTest از ماتریس زیر استفاده میکند تا اگر اختلاف دو جواب

کمتر از مقدار معرفی شده باشد، گام همگرا معرفی شود و گام بعدي شروع شود:

**THEORY:** 

If the system of equations formed by the integrator is:

$$
K\Delta U^i=R(U^i)
$$

This integrator is testing:

 $\parallel R(U^i) \parallel < \text{tol}$ 

و این دستور به صورت زیر نوشته میشود:

## **Norm Displacement Increment Test**

This command is used to construct a CTestNormDisplncr object which tests positive force convergence if the 2-norm of the x vector (the displacement increment) in the Linear SOE (page 323) object is less than the specified tolerance.

test NormDisplncr \$tol \$maxNumiter <\$printFlag>

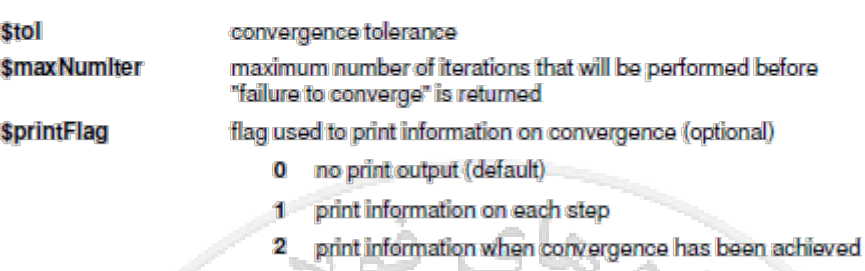

- 4 print norm, dU and dR vectors
	- at convergence failure, carry on, print error message, but do not stop analysis

مقدار تلورانس -8e1. و تعداد تکرار معمولا از 10 تا 200 متغیر است. البته میتوان در بعضی تحلیلها از 1000 تکرار نیز بهرهجست تا به جواب رسید. همچنین مقدار تکرار معمولا بستگی به الگوریتم حل مسئله دارد. که در حالت Newton Modified نیاز به بیشترین مقدار تکرار پیدا می کنید. معمولا از Norm Increment Displacement براي پروژهها استفاده میشود، ولی بر اساس سازه مورد نظر، اگر تحلیل به همگرایی نرسید، می توانید از روش انرژي یا Increment Energy استفاده کنید.

دستور بسیار مهم دیگر الگوریتمهاي حل مسئله میباشند که همچون دستور همگرایی، میتواند باعث حل نشدن یک مسئله درست شود، پس انتخاب زیرمجموعه درست حائز اهمیت میباشد. الگوریتمهاي موجود در OpenSees به شرح زیر است:

#### algorithm algorithm Type? arg1? ...

The type of solution algorithm created and the additional arguments required depends on the algorithm Type? provided in the command.

The following contain information about algorithm Type? and the args required for each of the available algorithm types:

فولاج

- $\blacksquare$  Linear Algorithm
- $\blacksquare$  Newton Algorithm
- Newton with Line Search Algorithm
- $\blacksquare$  Modified Newton Algorithm
- Krylov-Newton Algorithm
- Secant Newton Algorithm
- **BFGS Algorithm**
- $\blacksquare$  Broyden Algorithm

الگوریتمهاي مختلف را در درس محاسبات عددي دیدهایم، نکته اي که باید اشاره کنم اینست که براي مسائل کوچک از Newton استفاده می کنیم، و براي اینکه سازه را مثلا در تحلیل پوشاُور تا لحظه خرابی تحلیل کنیم بهتر است از Newton-Krylov استفاده کنیم. نکته دیگر اضافه کردن دستور -initial به ادامه دستور الگوریتم میباشد، با این کار براي پیدا کردن جواب همیشه از شیب اولیه استفاده می کند.

الگوریتم Newton بهصورت زیر نوشته میشود:

#### algorithm Newton <-initial> <-initialThenCurrent>

**-initial** -initial Then Current

optional flag to indicate to use initial stiffness iterations optional flag to indicate to use initial stiffness on first step, then use current stiffness for subsequent steps

ے گھای<br>— منگل

تئوري آن و بقیه روشها را میتوانید در سایت Wiki OpenSees مشاهده کنید.

دستور دیگر که بیشتر به نحوه تحلیل برمیگردد، دستورات انتگرالگیري میباشد که مشخص میکند،

تحلیل استاتیکی یا دینامیکی، همینطور نیرویی یا تغییرمکانی باشد، که در زیر آورده شده است:

The type of integrator used in the analysis is dependent on whether it is a static analysis or transient analysis.

**Static Integrators:** 

- Load Control
- **Displacement Control**
- Minimum Unbalanced Displacement Norm
- Arc-Length Control

**Transient Integrators:** 

- Central Difference
- Newmark Method
- Hilber-Hughes-Taylor Method
- Generalized Alpha Method
- $\blacksquare$  TRBDF2

همیشه براي تحلیل بارهاي ثقلی یا همین مثال درحال حاضر، از Control Load استفاد میشود، براي

تحلیل استاتیکی غیرخطی یا پوشاُور از Control Displacement و براي تحلیل دینامیکی غیرخطی یا

تاریخچه زمانی از Method Newmark استفاده میشود.

دستور Control Load بهصورت زیر نوشته میشود:

ره های<br>سالمی

This command is used to construct a LoadControl integrator object.

#### integrator LoadControl \$lambda <\$numiter \$minLambda \$maxLambda>

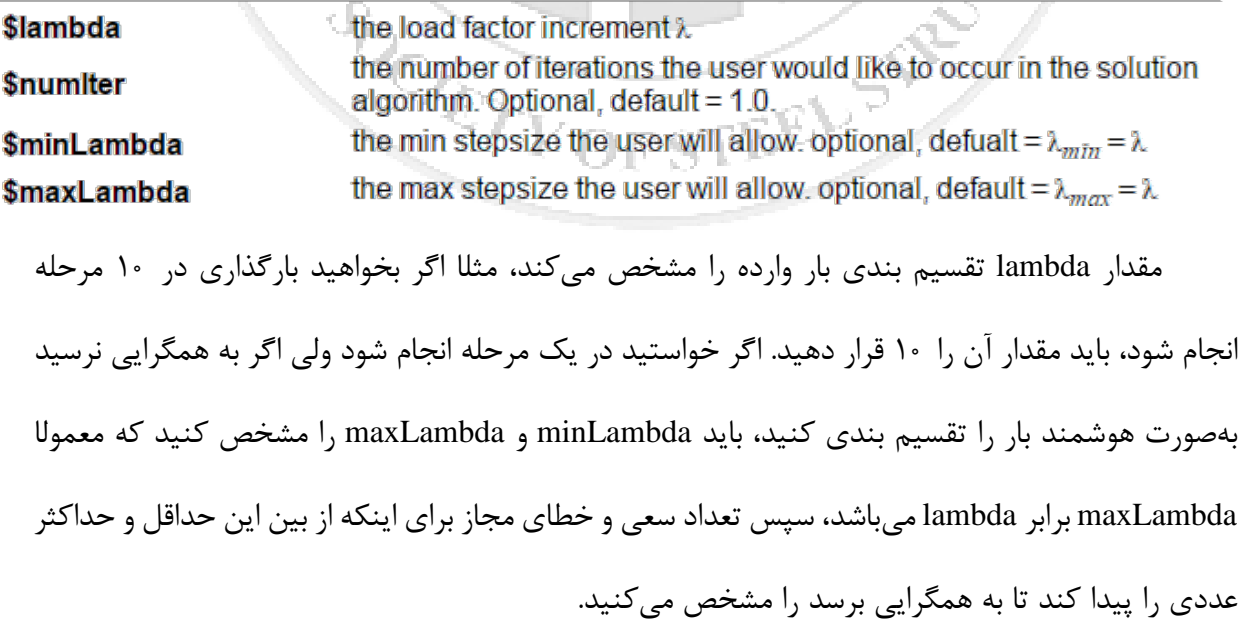

سپس باید مشخص کنید تحلیلتان استاتیکی یا دینامیکی میباشد، این دستور ارتباط مستفیم با دستور

انتگرالگیري دارد و باید باهم هماهنگ باشند:

This command is used to construct the Analysis object, which defines what type of analysis is to be performed.

analysis analysis Type? char string identifying type of analysis object to be constructed. Currently 3 valid options: 1. Static - for static analysis **\$analysis Type** 2. Transient - for transient analysis with constant time step 3. Variable Transient - for transient analysis with variable time step که در این مثال از حالت استاتیکی استفاده میشود. دستور آخر انجام تحلیل میباشد: This command is used to perform the analysis. analyze \$numincr <\$dt> <\$dtMin \$dtMax \$Jd> *<u>Snumlncr</u>* number of analysis steps to perform. time-step increment. Required if transient or variable transient \$dt analysis minimum and maximum time steps. Required if a variable time step **\$dtMin \$dtMax** transient analysis was specified. number of iterations user would like performed at each step. The variable transient analysis will change current time step if last \$Jd analysis step took more or less iterations than this to converge. Required if a variable time step transient analysis was specified.

**RETURNS:** 

0 if successful

<0 if NOT successful

مقدار numIncr یعنی تعداد انجام تحلیل، که مثلا اگر در تحلیل استاتیکی ثقلی آن را 2 بگذارید، یعنی

می خواهید بار ثقلی دو بار پشت هم به سازه اعمال شود پس باید در قسمت انتگرالگیري هم lambda را 2

**سیاوش قناعت پیشه آموزش OpenSees پارسا جلوخانی**

بگذاریم تا بار تقسیم بر 2 شود. بهطور خلاصه در تحلیل استاتیکی قفلی مقدار آن را lambda در قسمت انتگرالگیر یکسان است.

مقدار dt براي تحلیلهاي دینامیکی میباشد و گام زمانی را مشخص می کند، مقادیر بعدي در تحلیل transient variable به کار می رود و مقادیر حداقل و حداکثر گام زمانی و Jd تعداد تکرار هر گام را مشخص می کند.

شما میتوانید با نوشتن برنامه اي که بگوید اگر جواب analyze برابر 0 شد، "درست" و اگر نشد، مثلاً نوع انتگرال گیر را عوض کرده و در نتیجه موتور تحلیل متغیر و هوشمند بسازید که من در جلسات آخر نمونه آن را در اختیارتان قرار میدهم.

**-2-7 تحلیل استاتیکی (حل بارکذاري اول)**

اگر موتور تحلیل زیر را به مدل اضافه کنیم و تحلیل کنیم به جوابهاي زیر میرسیم:

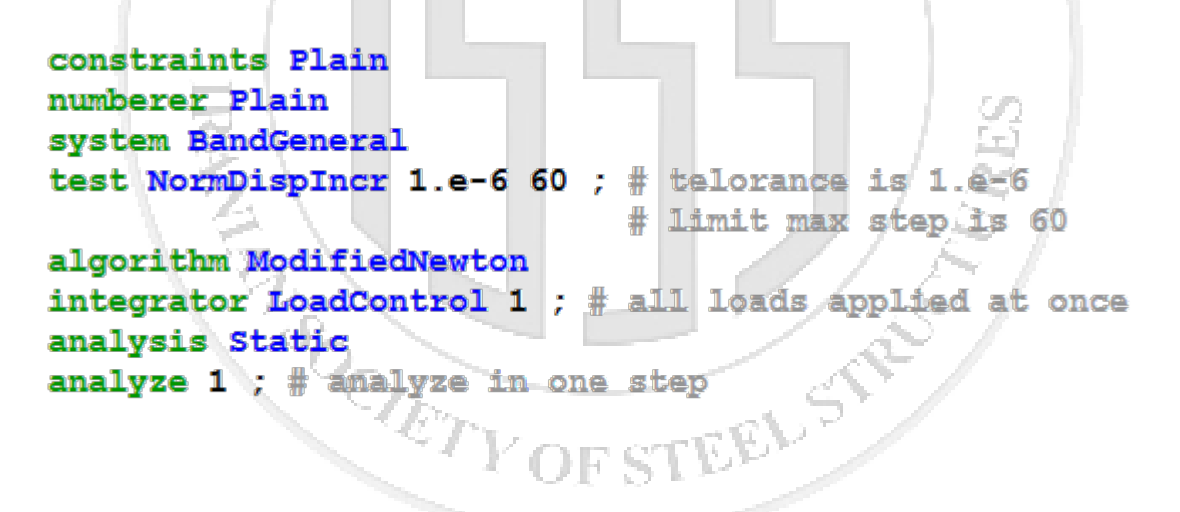

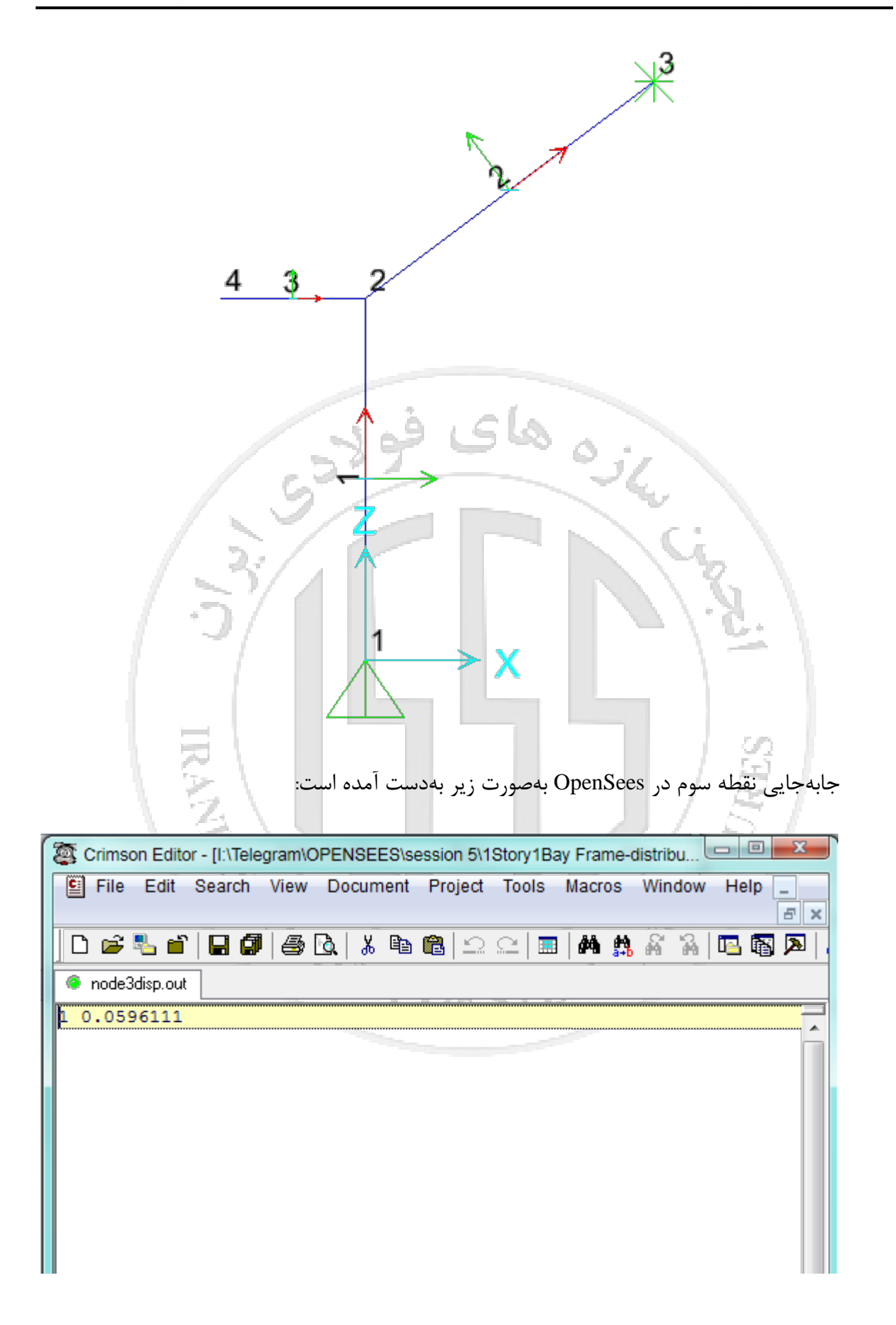

ı

عدد 1 همان مقدار time –آمده در دستور recorder هست، یعنی کل بار وارد شده است، مقدار 0.05961 به اینچ، جابهجایی در راستاي قائم گره 3 میباشد.

واکنشهاي تکیهگاهی گره 1 بهصورت زیر است:

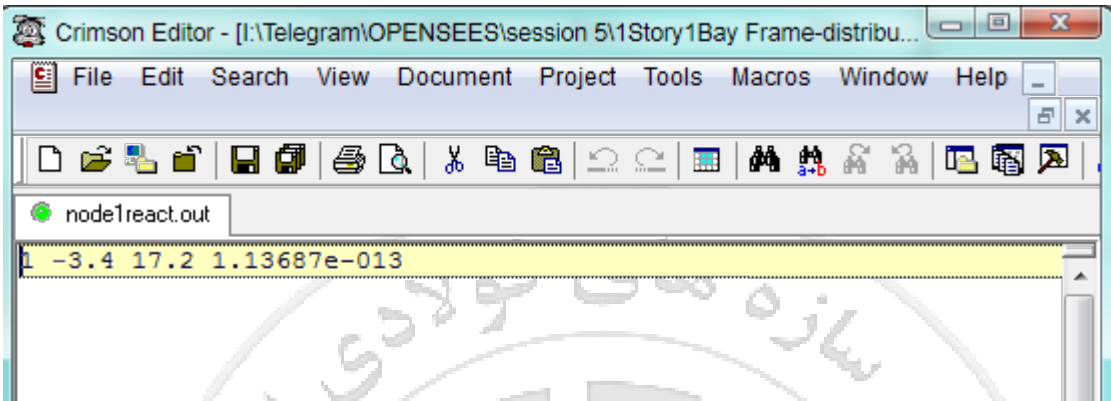

عدد اول time، عدد دوم واکنش در جهت x، عدد سوم واکنش در جهت y و عدد چهارم لنگر مقاوم

**RANCINGEREL STREET** 

تکیهگاه است که چون مفصلی است عدد بسیار کوچکی است.

تغییرمکان گره 3 و اکنشهاي تکیهگاهی در SAP بهصورت زیر میباشد:

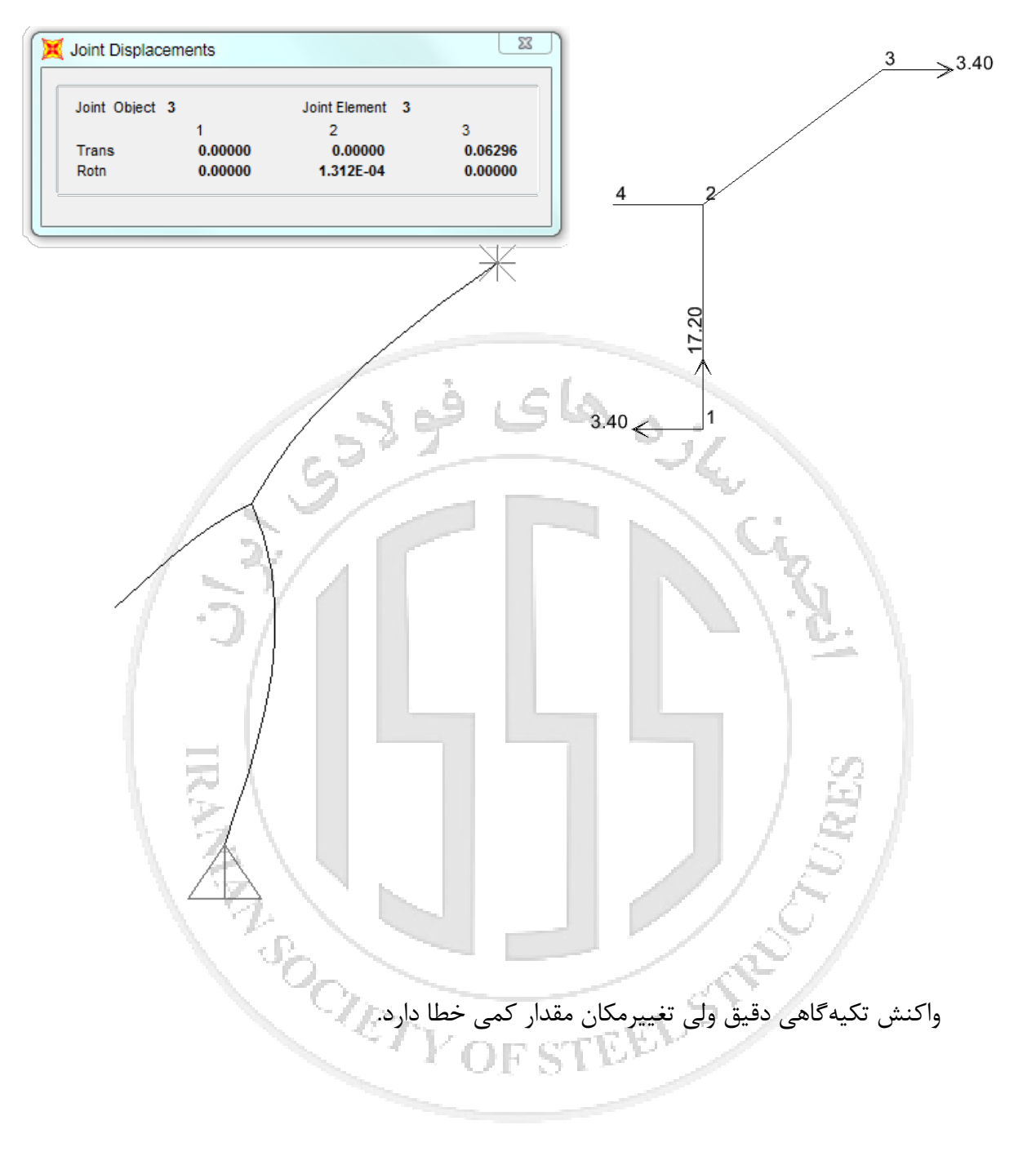

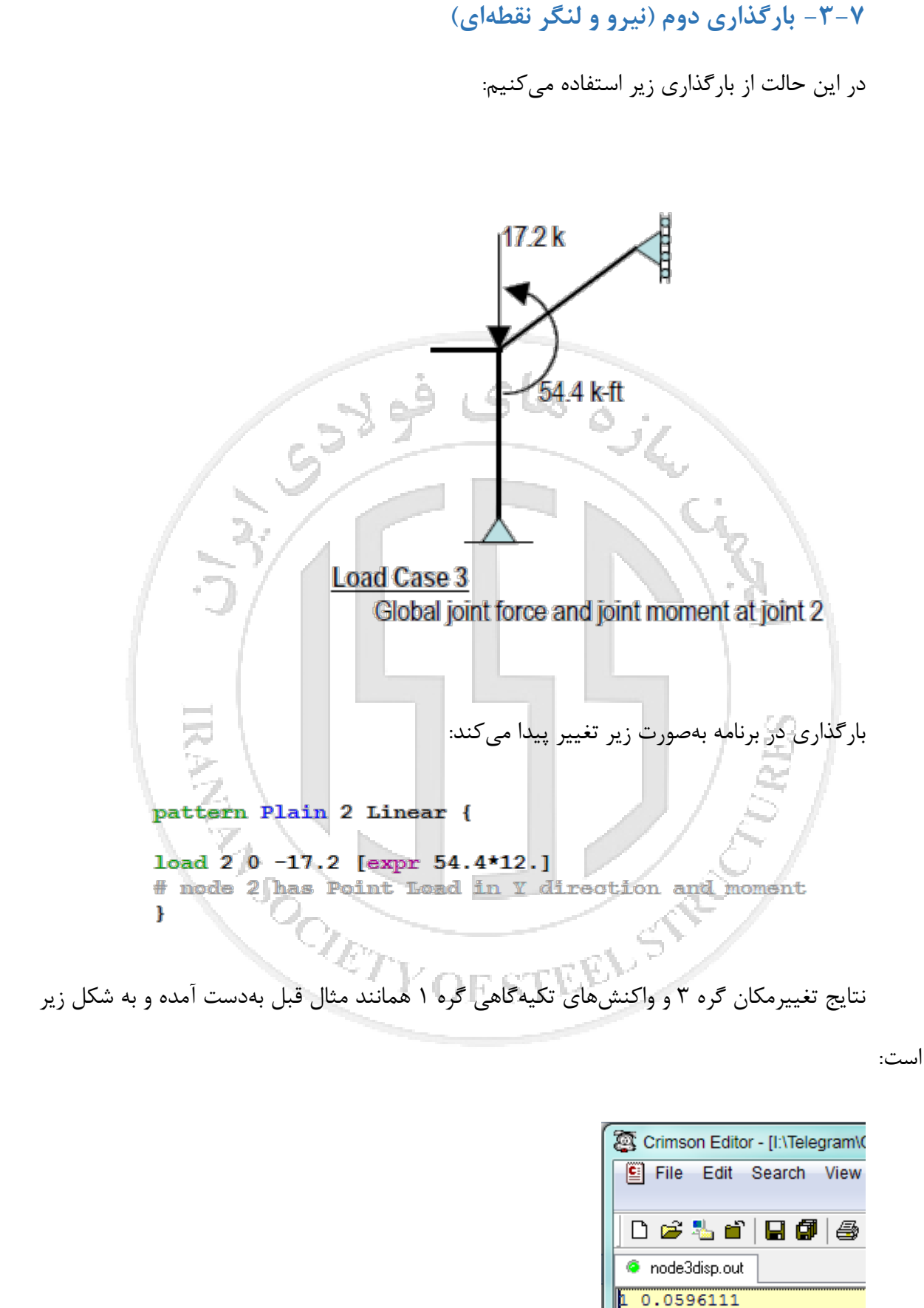

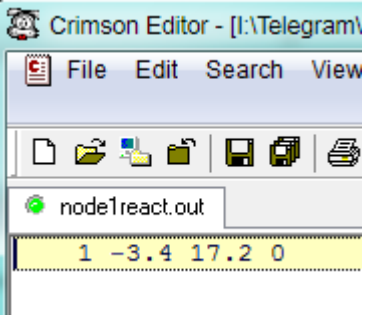

نتایج SAP بهصورت زیر میباشد:

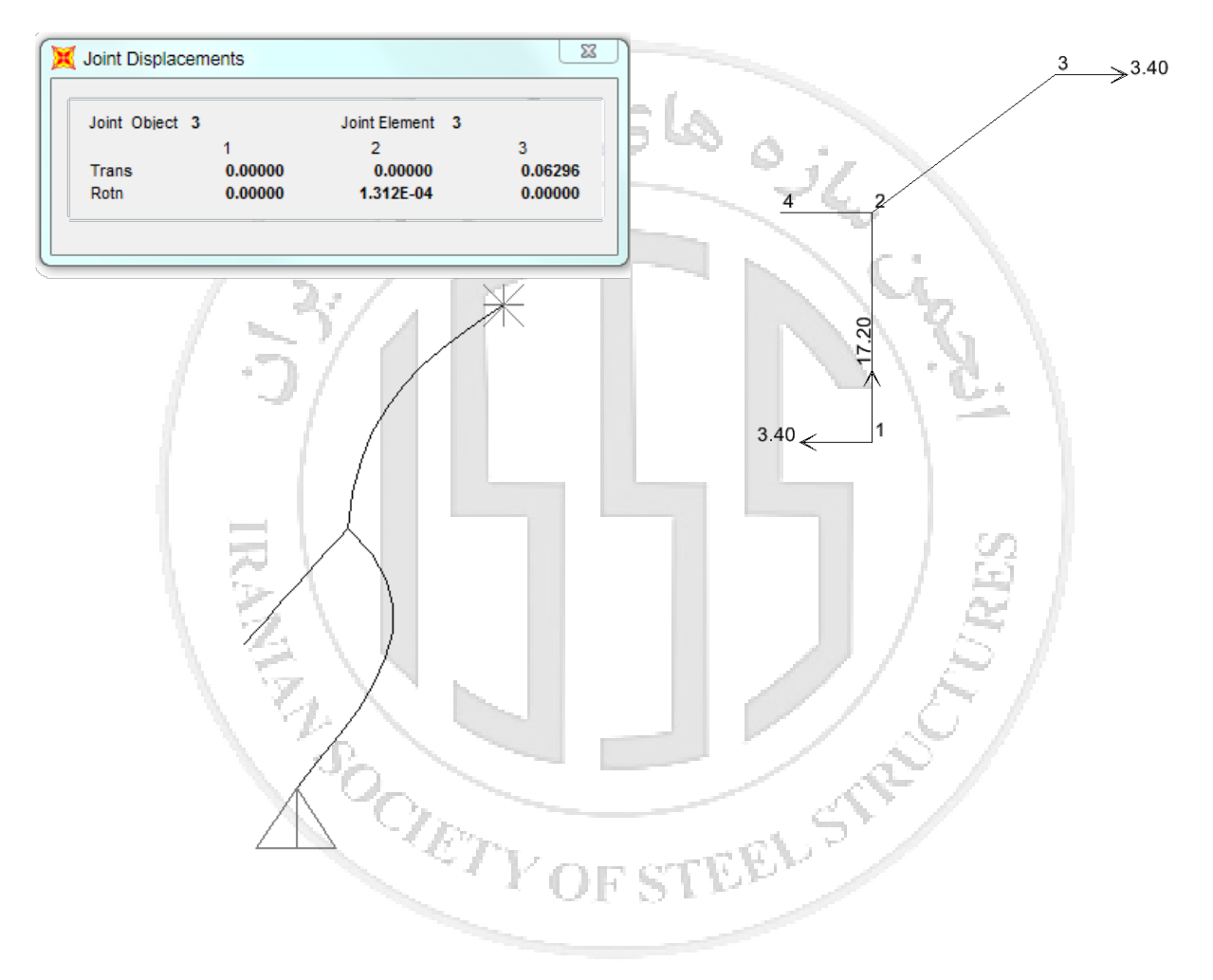

## **جلسه هشتم**

## **-4-7 ساخت مقاطع Fiber**

یکی از خصوصیات نرمافزار OpenSees که آن را بارز میکند، توانایی Fiber مدل کردن میباشد،

براي اینکار بهصورت زیر پیش میرویم:

#### section secType? secTag? arg1? ...

The type of section created and the additional arguments required depends on the secType? provided in the command.

#### NOTE:

The valid queries to any section when creating an ElementRecorder are 'force', and 'deformation'. Some sections have additional queries to which they will respond. These are documented in the NOTES section for those sections.

The following contain information about secType? and the args required for each of the available section types:

- **Elastic Section**
- Fiber Section
- NDFiber Section
- **Nide Flange Section**
- $R<sub>C</sub>$  Section
- Parallel Section
- **Section Aggregator**
- **Uniaxial Section**
- **Elastic Membrane Plate Section**
- Plate Fiber Section
- **Bidirectional Section**
- **Bolator2spring Section**

نرماقزار OpenSees مقاطع مختلفی دارد که در زیر آمده است، براي استفاده از مقطع Fiber میتوان

RTY OF STEELS

از Fiber section استفاده کنیم که دارای دستورات زیر م*ی*باشد:

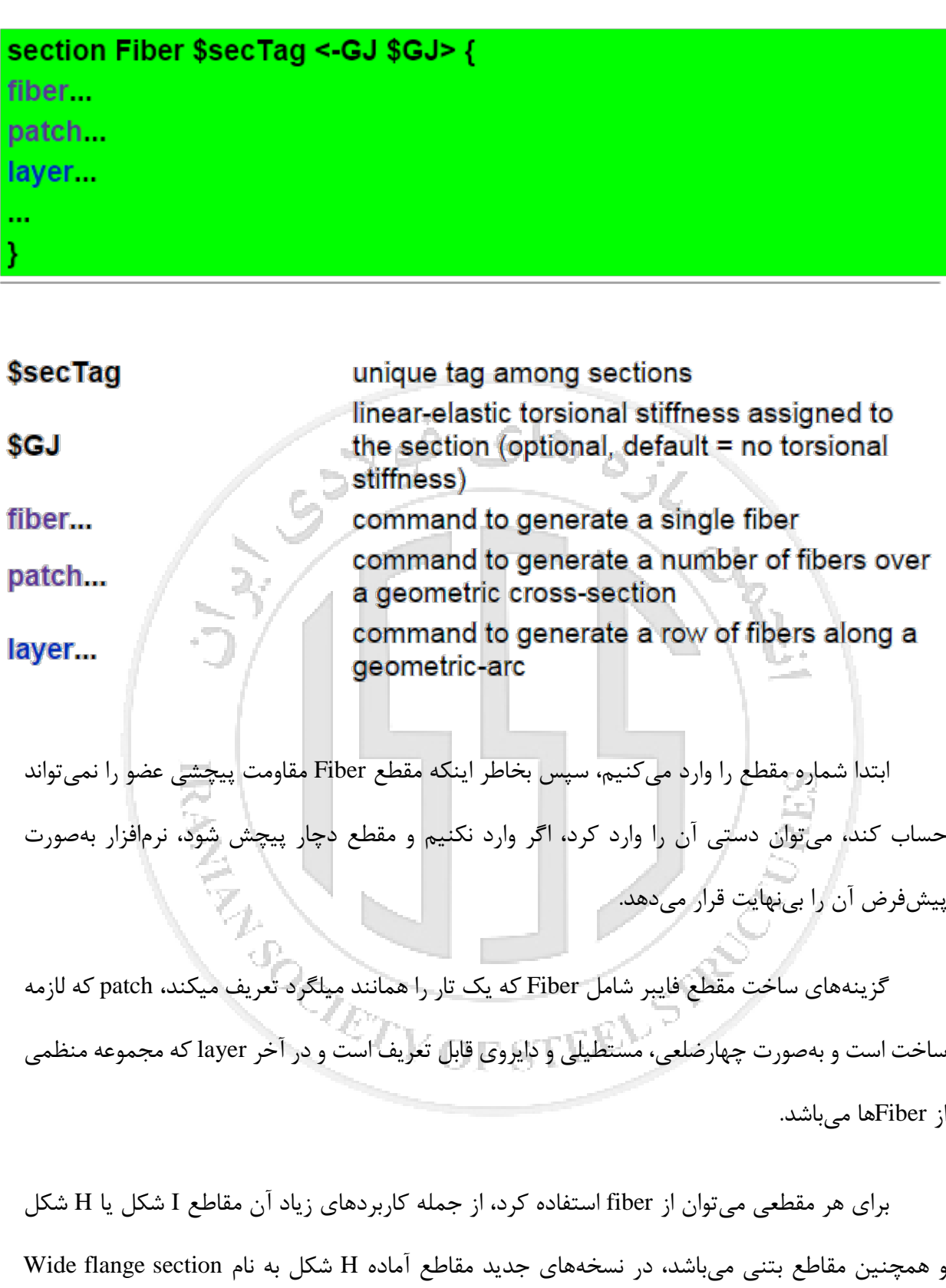

تعریف شده که دیگر نیازي به استفاده از fiber نمیباشد، ولی همچنان براي مقاطع دیگر نظیر ناودانی یا

جعبهاي باید از section fiber استفاده کرد.

## **-5-7 تعریف مقطع بتنی**

براي مثال از تیر بتنی زیر استفاده میکنیم:

#### **GEOMETRY, PROPERTIES AND LOADING**

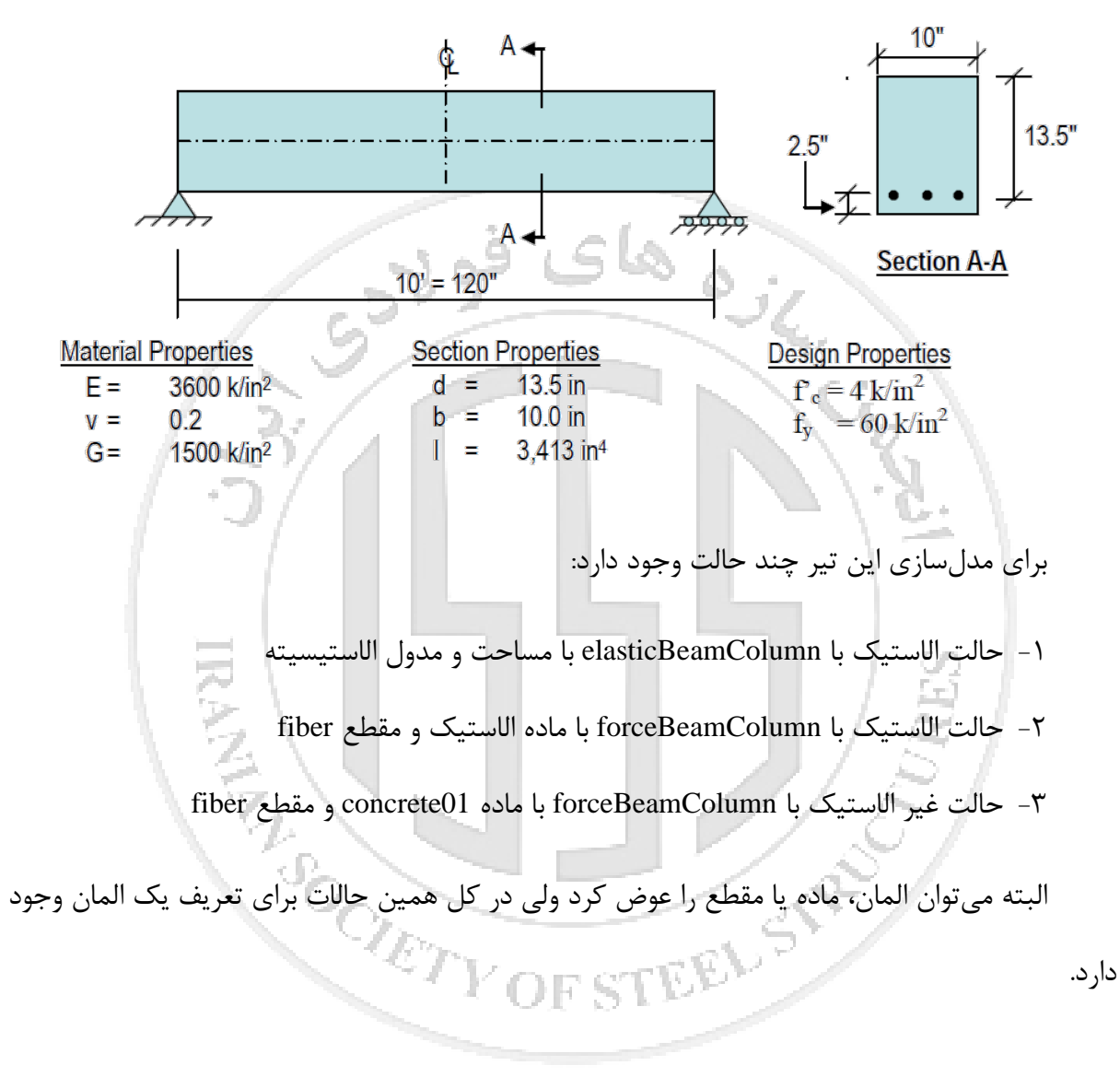

براي تعریف تک میلگرد یا هر ماده دیگري که بهصورت میلگرد رفتار کند از دستور زیر استفاده میکنیم:

This command allows the user to construct a single fiber and add it to the enclosing FiberSection or NDFiberSection.

## fiber \$yLoc \$zLoc \$A \$matTag

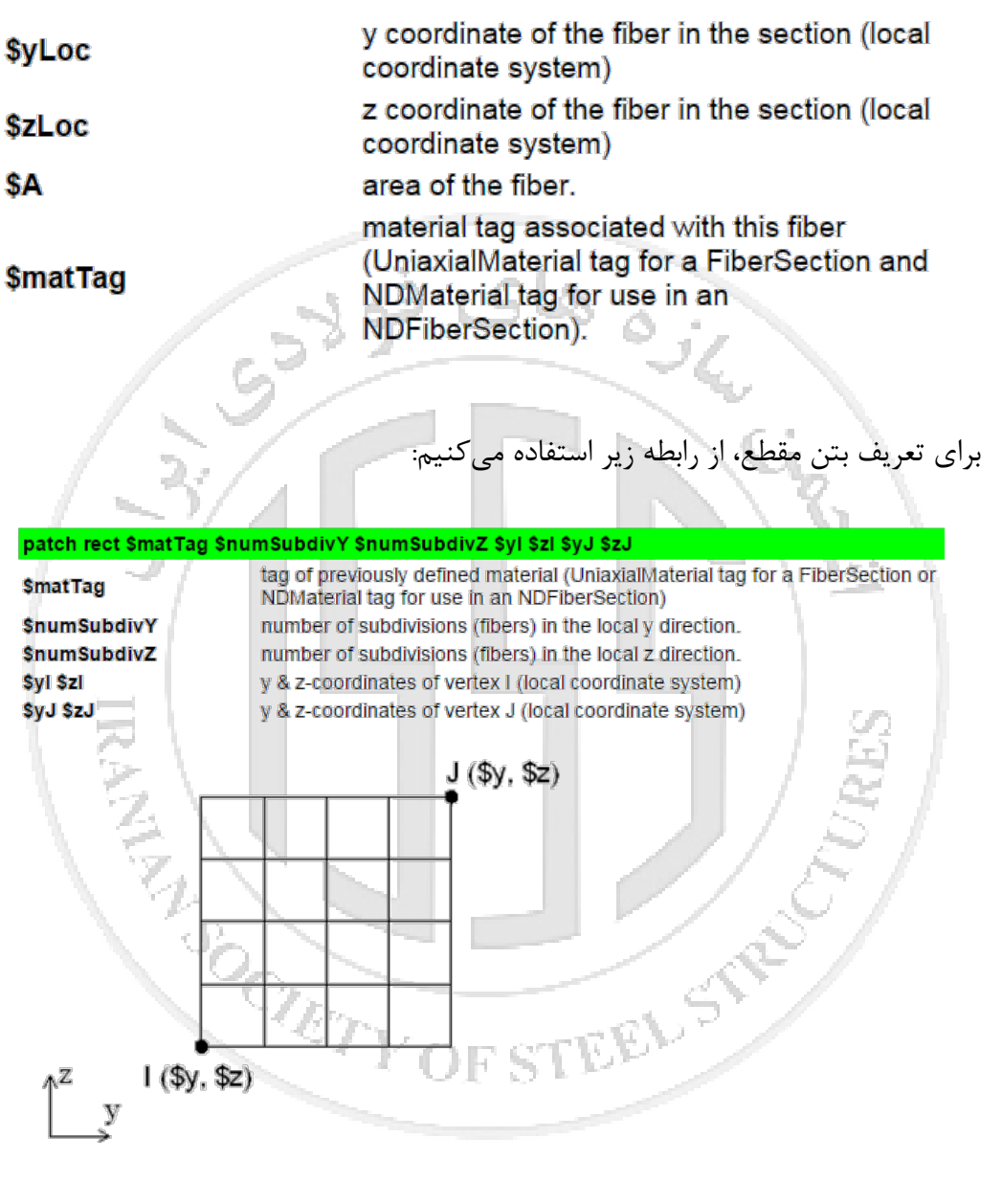

براي تعریف هر چهار ضلعی از دستور زیر استفاده میکنیم:

The following is the command to generate a quadrilateral shaped patch (the geometry of the patch is defined by four vertices: I J K L. The coordinates of each of the four vertices is specified in COUNTER CLOCKWISE sequence):

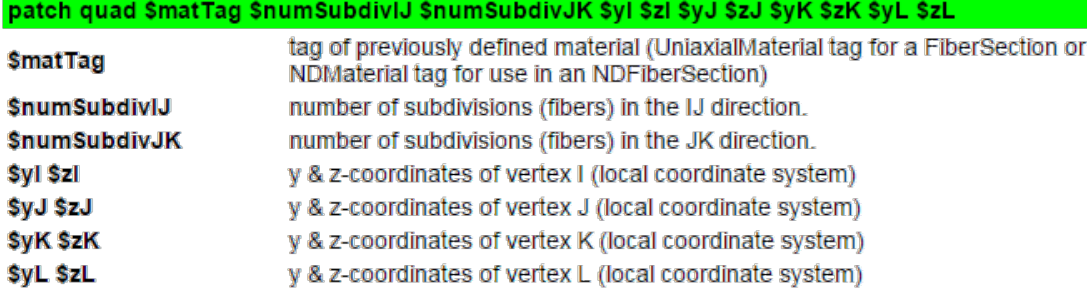

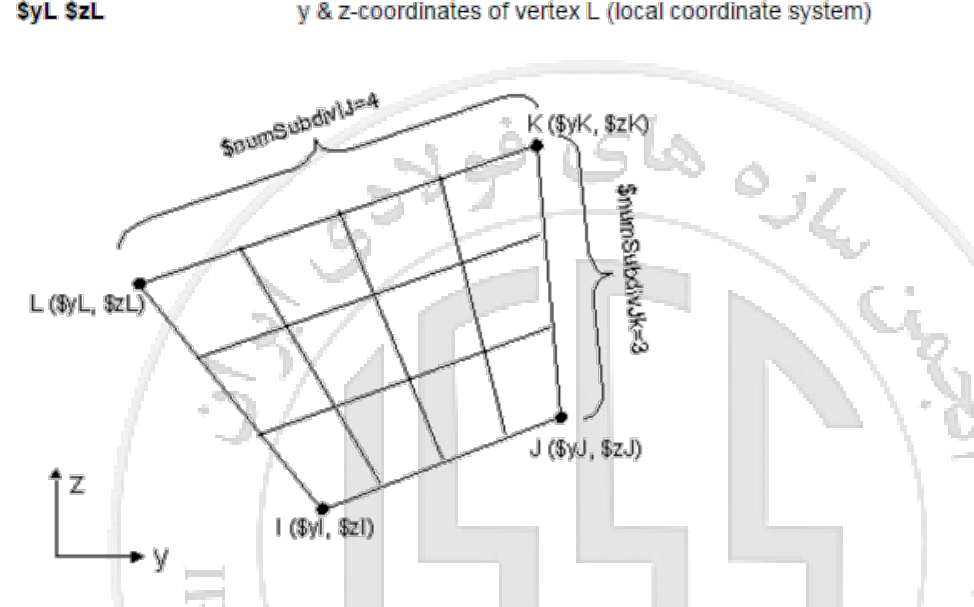

توصیه میشود براي ساخت مقاطع پیچیده با این دستور، ابتدا روي کاغذ مختصات مورد استفاده نوشته شود و سپس بهترتیب وارد شود. در قسمت اول از شما matTag را خواسته است، در نتیجه شما باید قبل از این مرحله material را تعریف کرده باشید، من هنوز آن را نگفتهام. ( براي ساخت elasticBeamColumn نیازي به تعریف material نمیباشد). سپس روي کاغذ نقاط گوشه مستطیل را نام گذاري کنید، به طوریکه پادساعتگرد باشد، حال در قسمت دوم از شما تعداد تقسیمات بین نقطه اول و دوم را می خواهد. و در قسمت سوم تعداد تقسیمات بین نقطه سوم و چهارم. تعداد تقسیمات براي مقطع غیر خطی (وقتی material را غیر خطی تعریف کنید) مهم میشود. ولی اگر material خطی باشد، تاثیري ندارد. تعداد لازم بستگی به دقت شما دارد. معمولاً 8 تکه مناسب میباشد.

براي تعریف ردیف میلگردها که سه عدد میلگرد دارد از رابطه زیر استفاده میکنیم:

**هاي فولادي ایران انجمن سازه**

انجمن سازههای فولادی ایران

#### layer straight \$matTag \$numFiber \$areaFiber \$y Start \$zStart \$yEnd \$zEnd

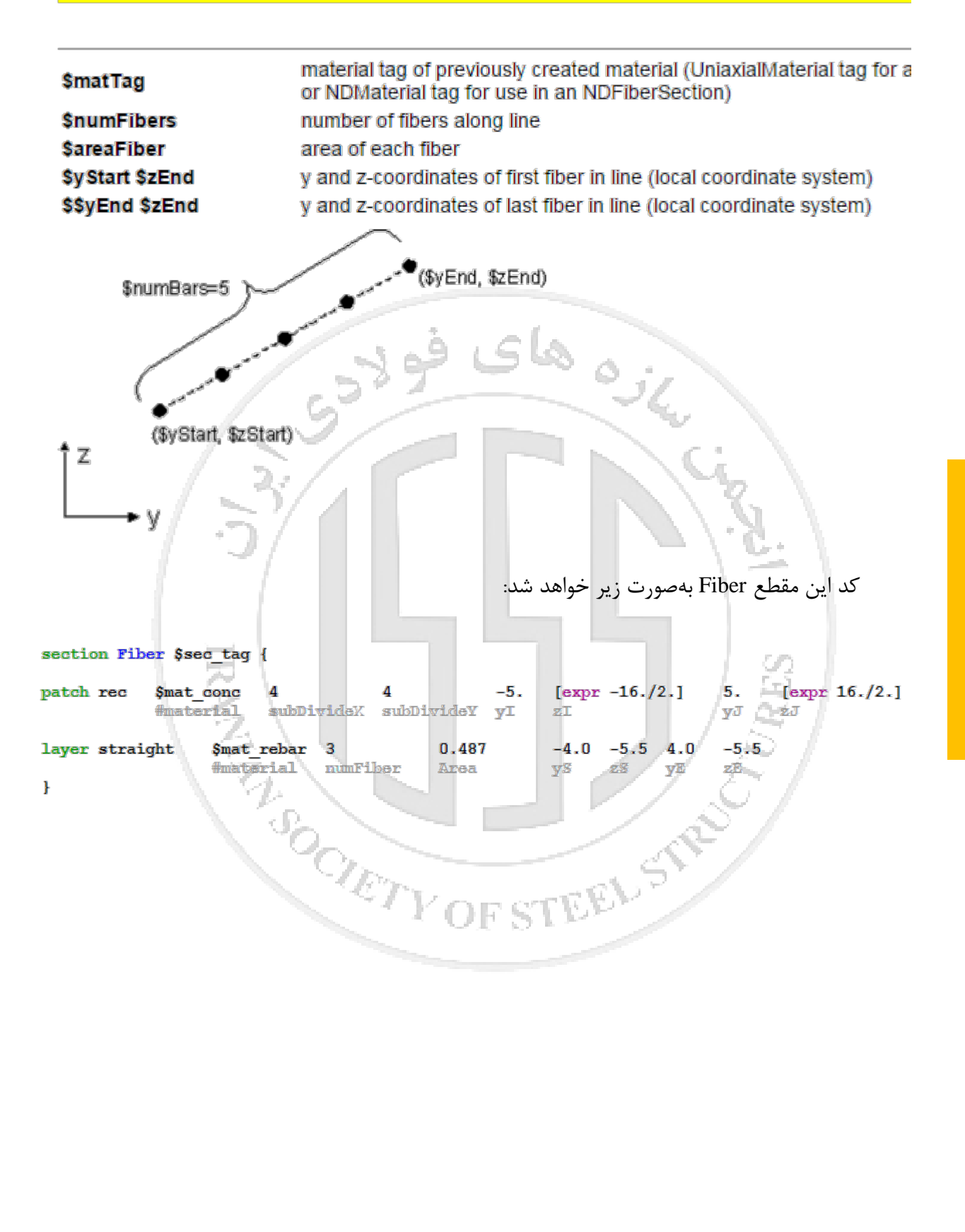

## **-6-7 تعریف مقطع فولادي**

براي مثال اگر بخواهیم مقطع I شکل زیر را بسیازیم:

#### **GEOMETRY, PROPERTIES AND LOADING**

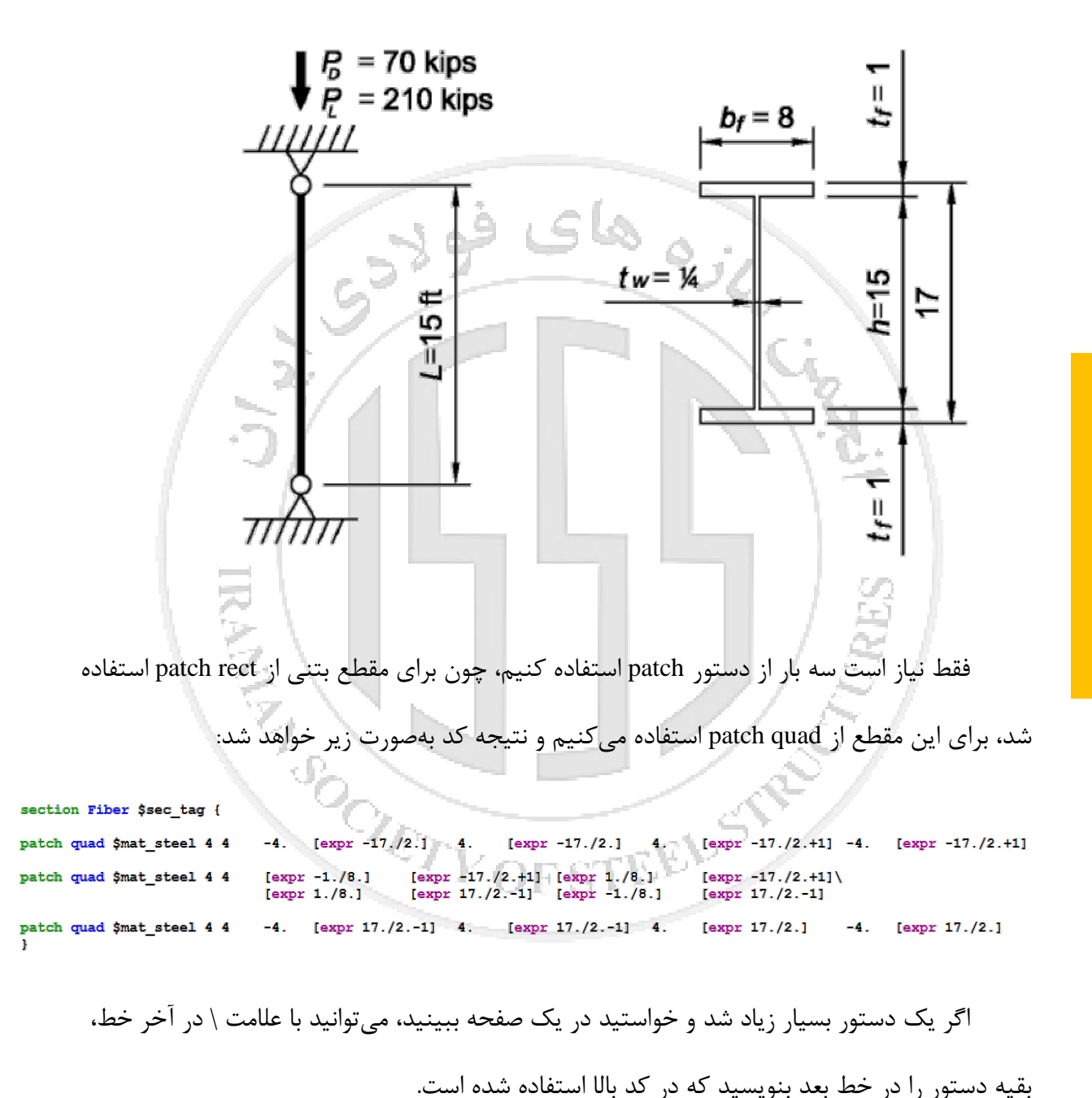

**-8 جلسه نهم**

## **-1-8 مصالح یک جهته یا محوري**

در OpenSees دو حالت مصالح داریم، یک بعدي و چند بعدي که در زیر نشان داده شده است:

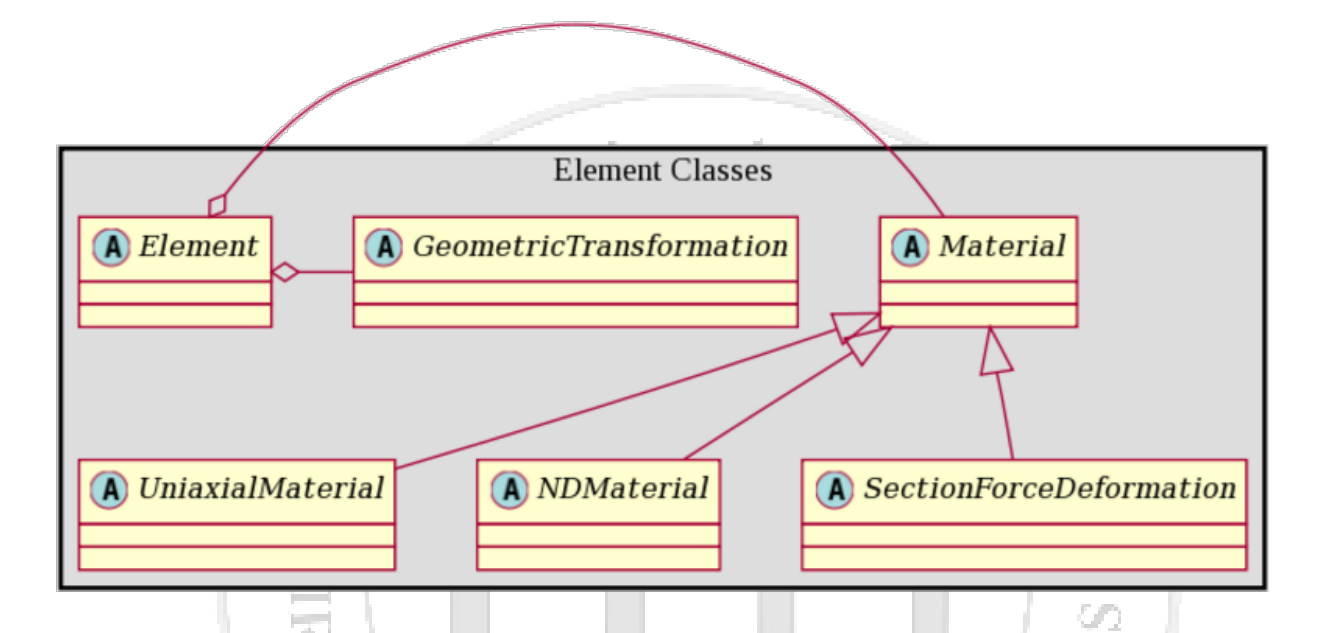

در این جلسه چند ماده را به دلخواه انتخاب کرده و توضیحاتی راجع به آنها میدهیم:

همانطور که میدانید ، تحلیل و طراحی در Etabs با فرض الاستیک بودن مصالح میباشد، و در هنگام تحلیل شما هر چقدر بارگذاري کنید، سازه مشکل پیدا نمیکند. ولی در هنگام طراحی، بر اساس مقاومتهاي موجود و ضوابط طراحی، المانها به رنگ قرمز در می آیند. این ماده را با دستور elastic میتوانیم مدل کنیم:

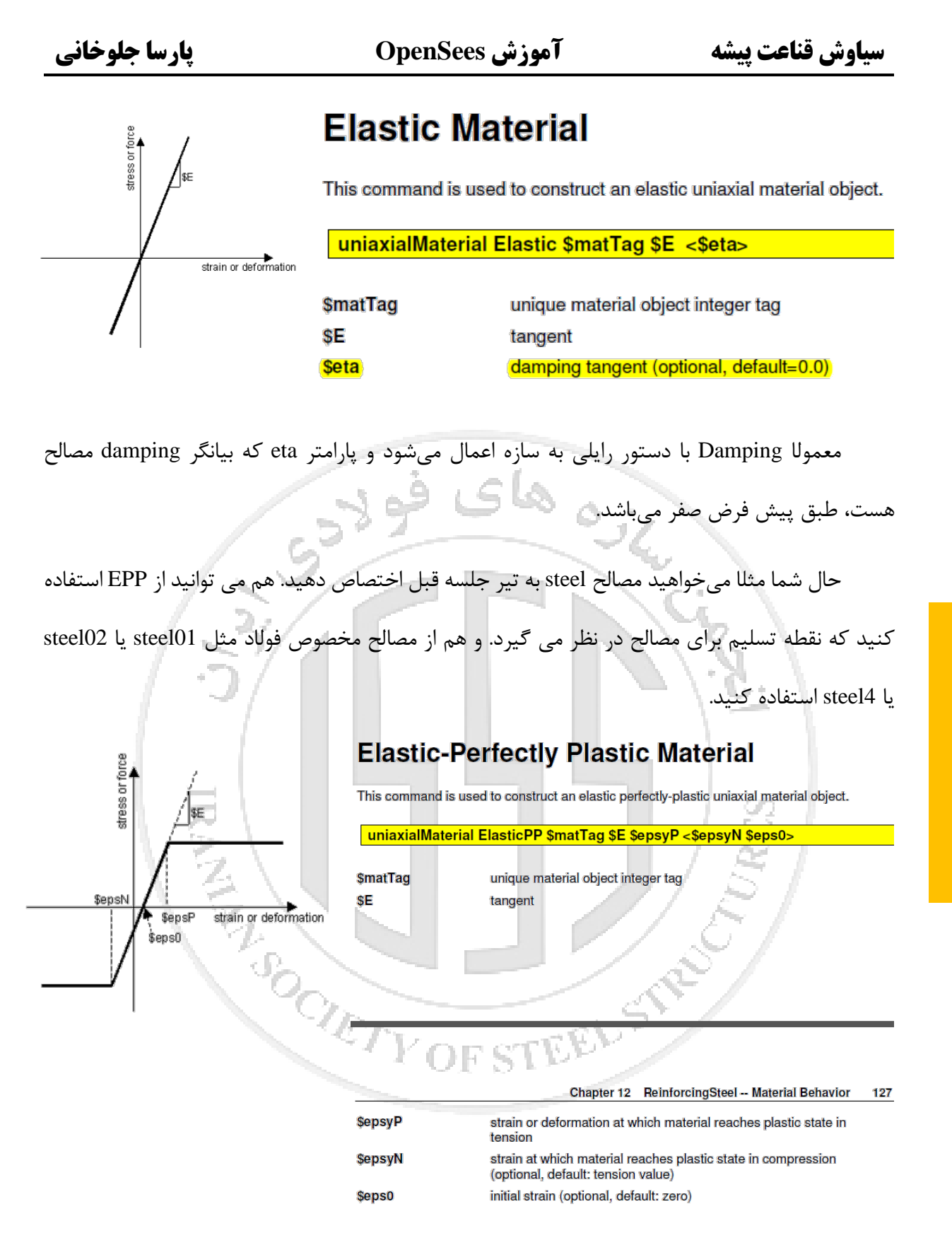

ماده 01steel در زیر آورده شده است:

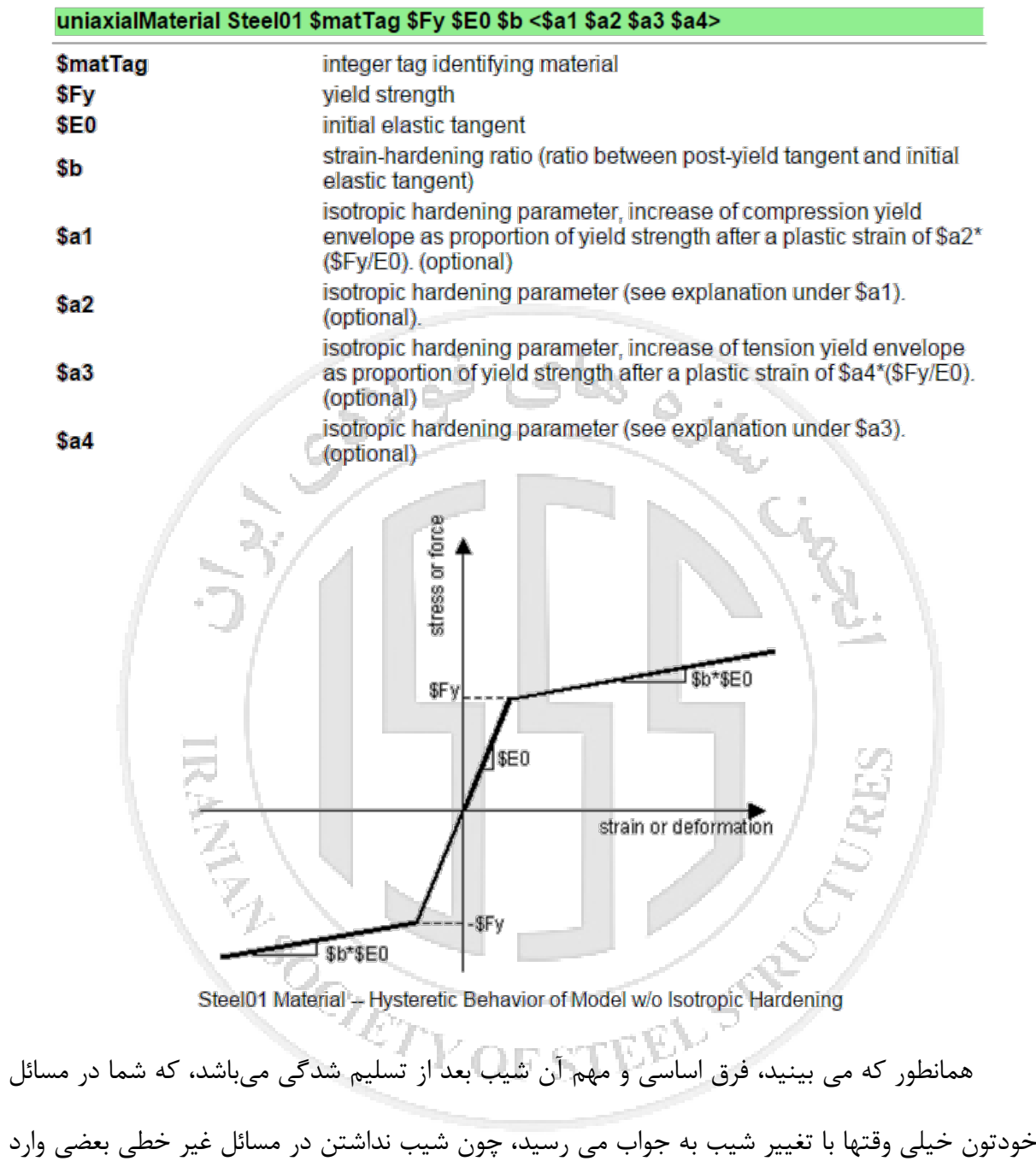

منجر به واگرایی در حل مسئله میشود.

اگر بخواهید ponding را مدل کنید، نیاز به مادهاي دارید تا از فاصلهاي نزدیک بسیار سخت باشد، ولي

وقتی از فاصله خاصی دورتر میشود اصلا مقاومتی نداشته باشد، مثلا در مدلسازي رواداري پیچها نیز میتوان از آن استفاده کرد:

#### uniaxialMaterial ElasticPPGap \$matTag \$E \$Fy \$gap <\$eta> <damage>

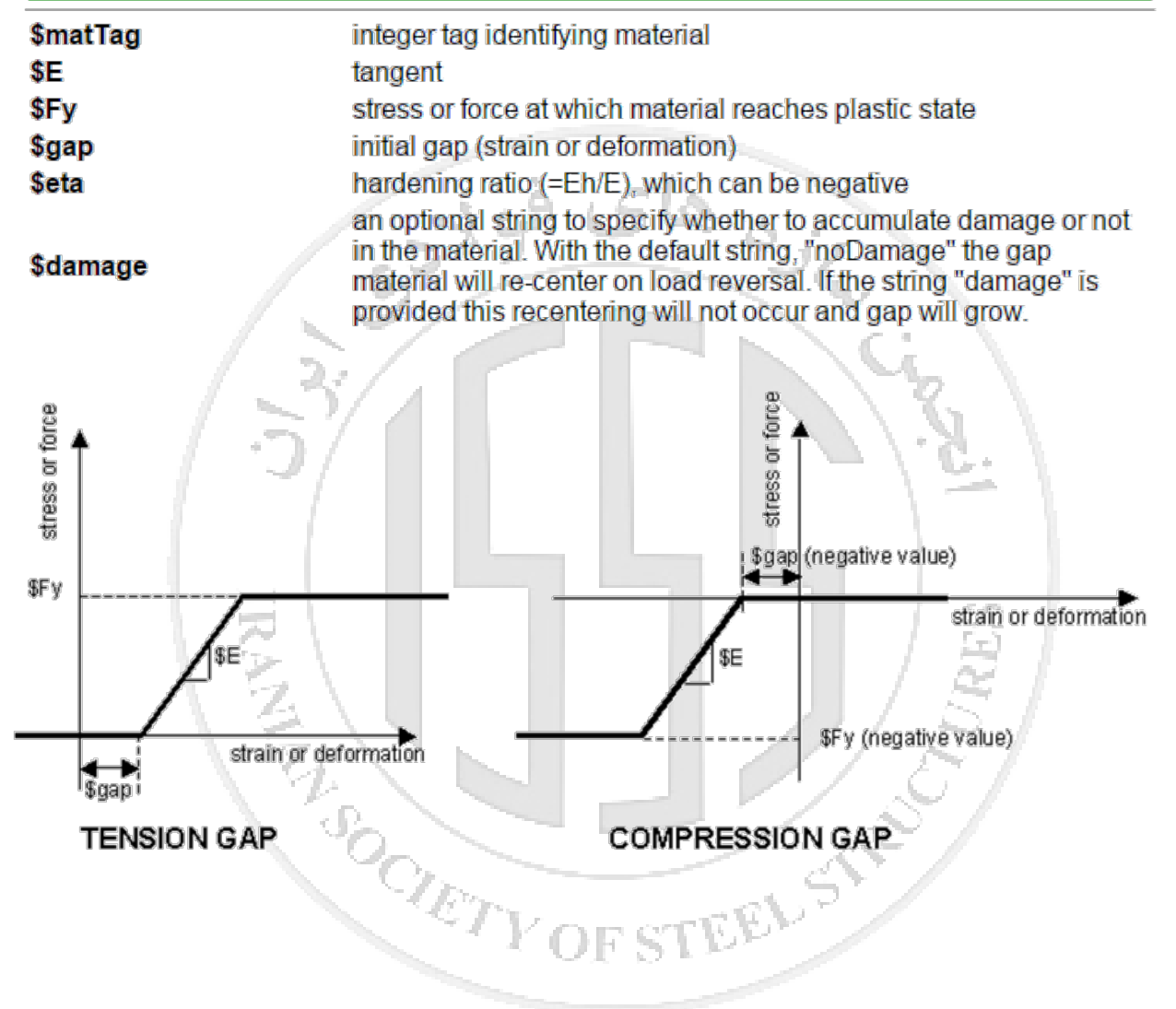

اگر بخواهید پاي ستون را آزاد کنید، بهطوریکه ستون در فشار روي پی بماند و در کشش آزاد باشد یا

مادهاي شبیه بامپر بسازید، میتوانید از ماده زیر استفاده کنید:

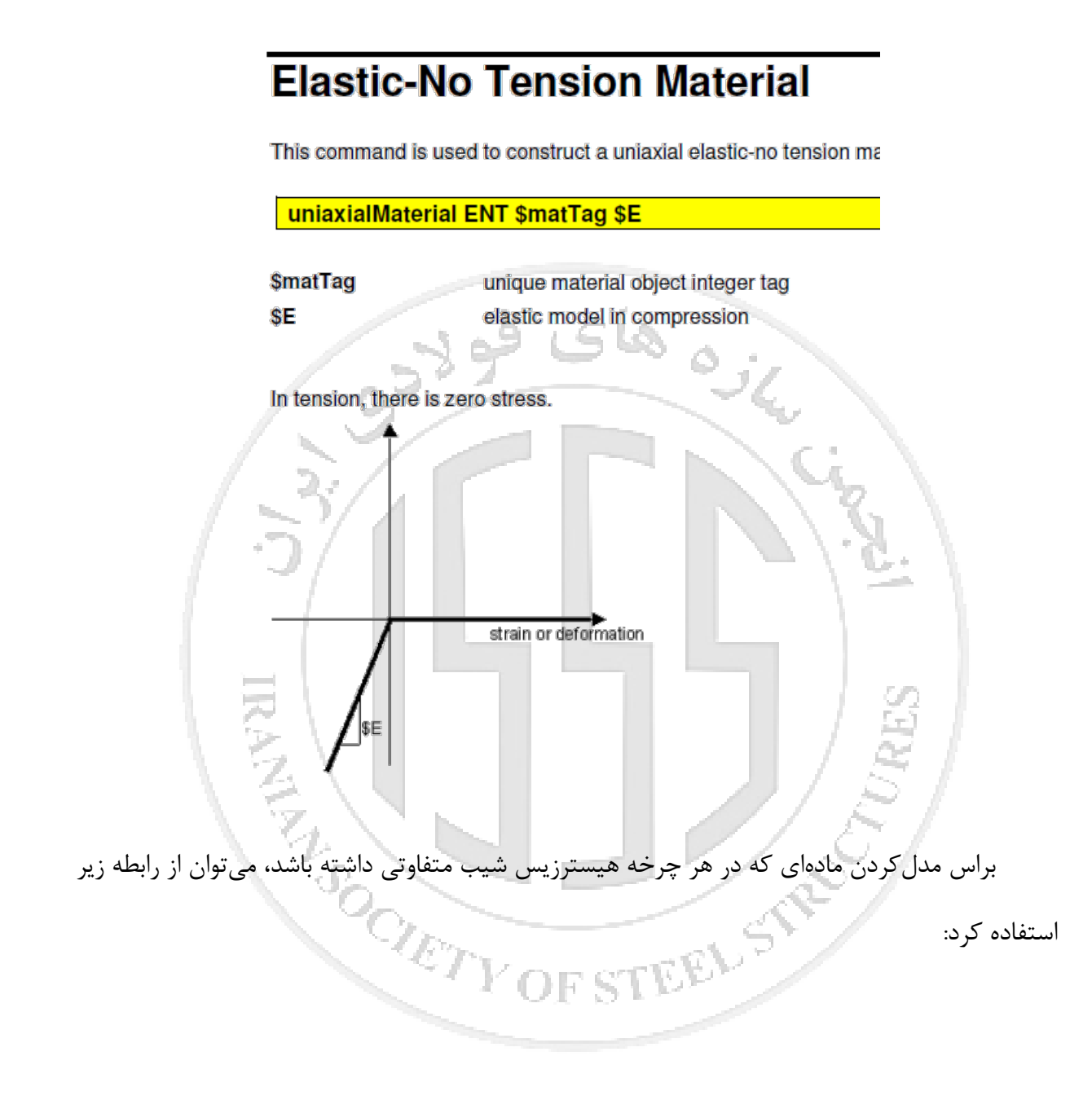

## **Hardening Material**

This command is used to construct a uniaxial material object with combined linear kinematic and isotropic hardening. The model includes optional visco-plasticity using a Perzyna formulation (REF???)

uniaxialMaterial Hardening \$matTag \$E \$sigmaY \$H\_iso \$H\_kin <\$eta>

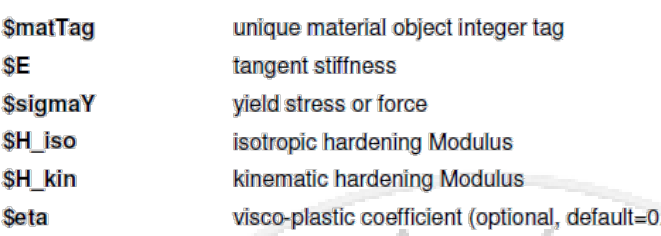

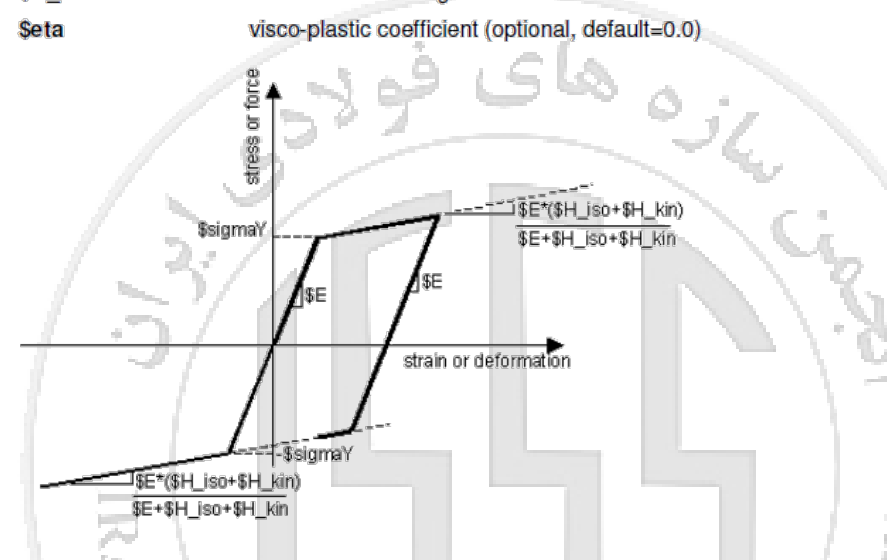

ماده 01Concrete ساده ترین مدل بتن میباشد، که همانطور که می بینید، در کشش مقاومتی ندارد.

SORTY OF STEEL STR

می توانید از 02concrete استفاده کنید، که در کشش براي آن مقاومت در نظر گرفته شده است:

# Concrete01 Material -- Zero Tensile Strength

This command is used to construct a uniaxial Kent-Scott-Park concrete material object with degraded linear unloading/reloading stiffness according to the work of Karsan-Jirsa and no tensile strength, (REF: Fedeas).

#### uniaxialMaterial Concrete01 \$matTag \$fpc \$epsc0 \$fpcu \$epsU

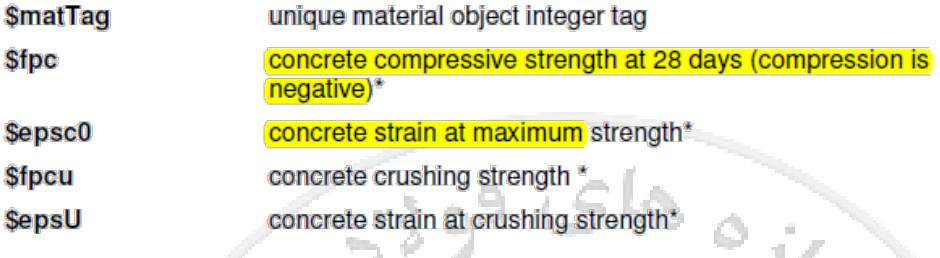

\*NOTE: Compressive concrete parameters should be input as negative values.

The initial slope for this model is (2\*\$fpc/\$epsc0)

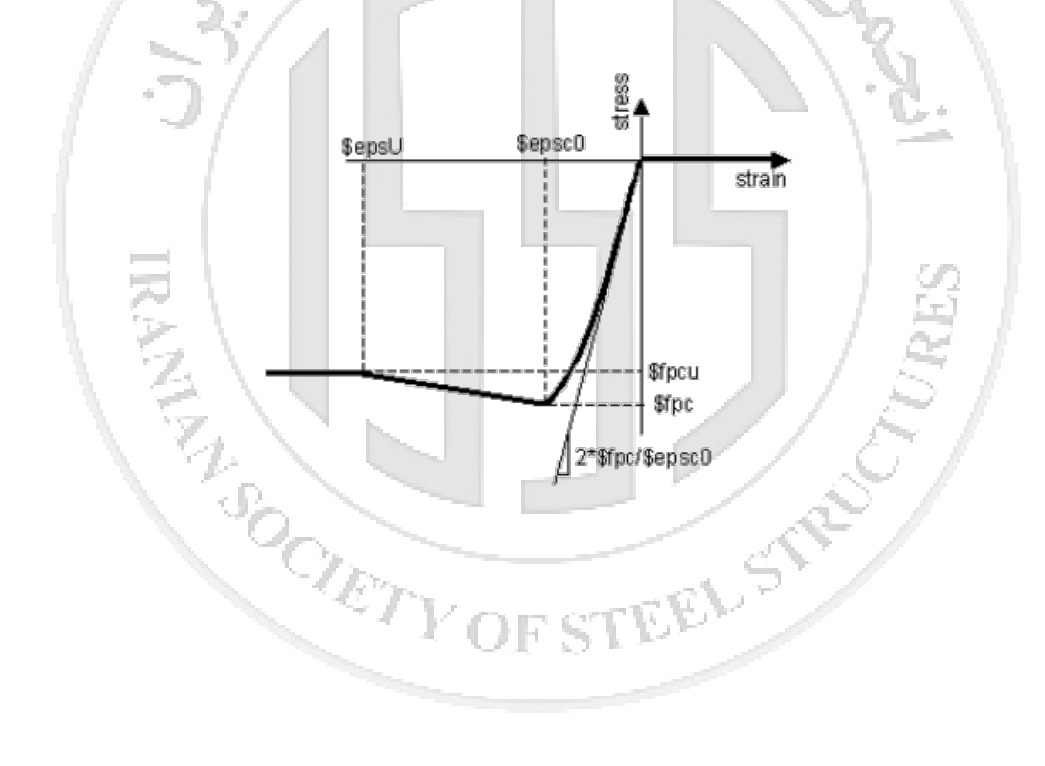

ماده hysteretic براي مدلسازي مفاصل پلاستیک یا مدلسازي کمانش مهاربند میتواند بهکاررود و

بهصورت زیر میباشد:

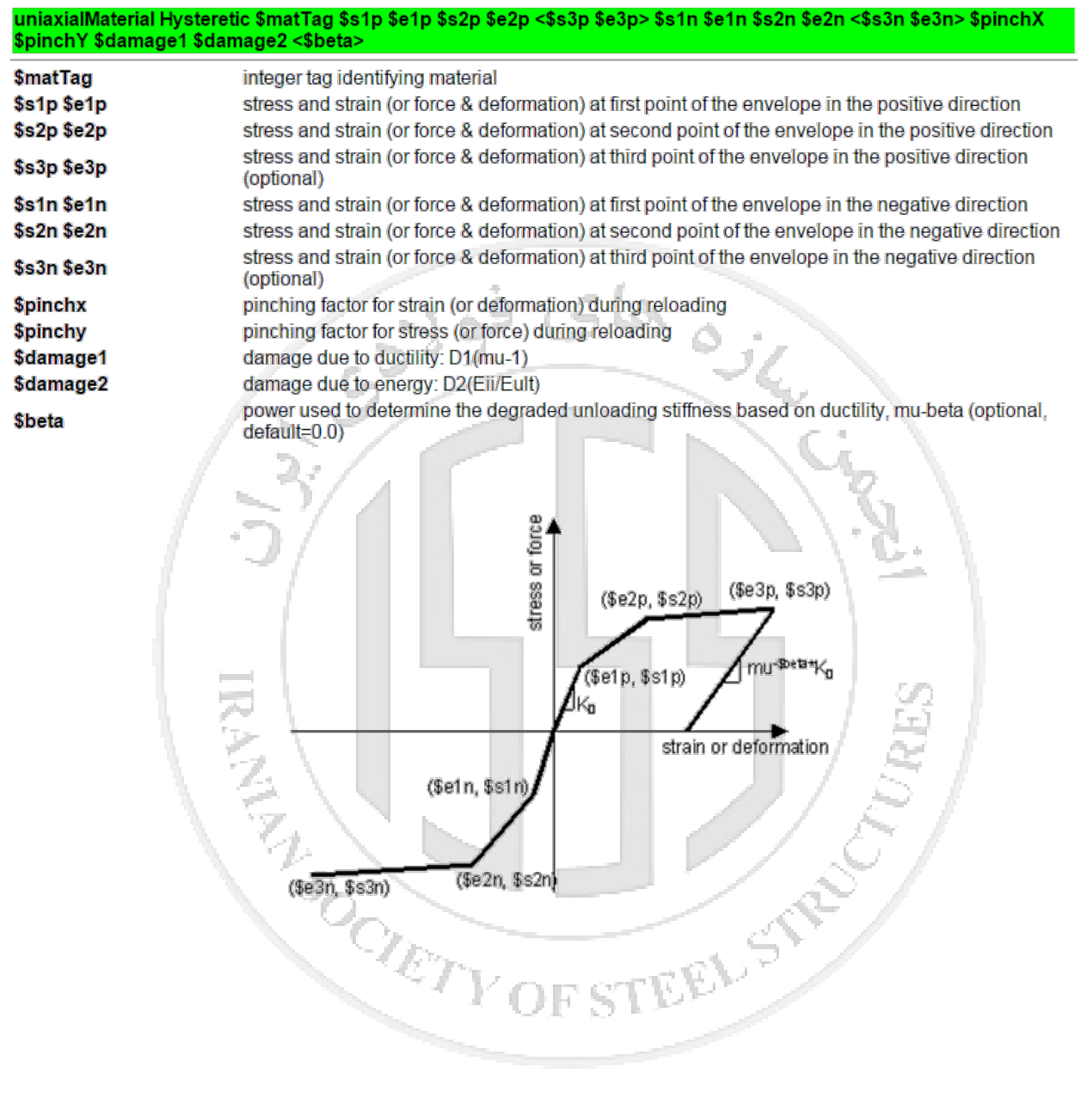
در نسخههاي جدیدتر مواد جدیدي آمده است که میتواند جاي این ماده را بگیرد، از جمله آنها

4pinching میباشد که بهصورت زیر است:

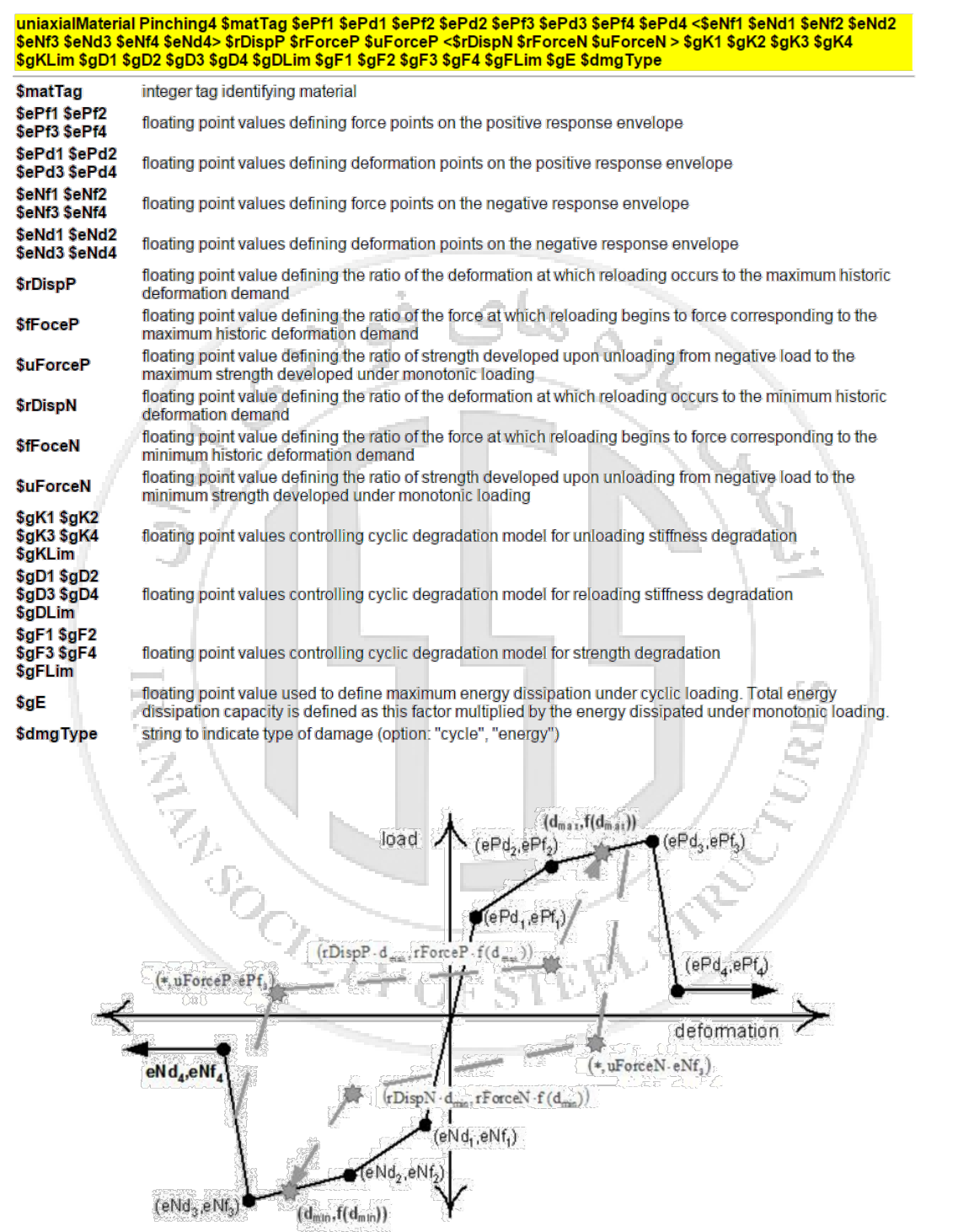

 $\overline{\left(\mathbf{d}_{\text{min}},\mathbf{f}(\mathbf{d}_{\text{min}})\right)}$ 

همانطور که دیدید بسیار از موارد پر کاربرد نظیر 01steel داراي حد نهایی نمیباشند، یا اگر در کابل پیشکشیده استفاده شوند، نمیتوان به آنها تنش اولیه یا کرنش اولیه وارد کرد، موادي در کتابخانه OpenSees است که این کارها را روي هر مادهاي انجام میدهد:

## **MinMax Material**

Command Manual

This command is used to construct a MinMax material object. This stress-strain behaviour for certain threshold values, the other material is assumed to have failed. From that point on, val

uniaxialMaterial MinMax \$matTag \$otherTag <-min \$minStrain> <-max \$maxStrain>

*<u>SmatTag</u>* **SotherTag Smin Strain** *<u>SmaxStrain</u>*  integer tag identifying material tag of the other material minimum value of strain. optional default = -1.0e16. max value of strain, optional default =  $1.0e16$ .

این ماده کرنش مثبت و منفی حداکثر را مشخص میکند.

این ماده کرنش و تنش اولیه در ماده ایجاد میکند.

### **Initial Stress Material**

Command Manual

This command is used to construct an Initial Stress material object. The str initial stress for the material under consideration. The strian that correspond

#### uniaxialMaterial InitStressMaterial \$matTag \$otherTag \$initStress

*<u>SmatTag</u>* **SotherTag SinitStress** 

integer tag identifying material tag of the other material initial stress

Initial Strain Material

This command is used to construct an Initial Strain material object. The a initial strains for the material under consideration. The stress that corresp

#### uniaxialMaterial InitStrainMaterial \$matTag \$otherTag \$initStrain

*<u>SmatTag</u>* **SotherTag SinitStrain** 

Command Manual

integer tag identifying material tag of the other material initial strain

در ادامه با وارد کردن این مواد در مقاطع و استفاده در المانها، میتوان هر المانی با هر رفتاري ساخت

و استفاده کرد.

**-9 جلسه دهم**

## **-1-9 مثال آموزشی دوم (ستون)**

این مثال براي آموزش رفتار غیرخطی و بارگذاري زلزله آماده شده در نتیجه براي راحتی کار یک ستون تک مورد تحقیق قرار میگیرد:

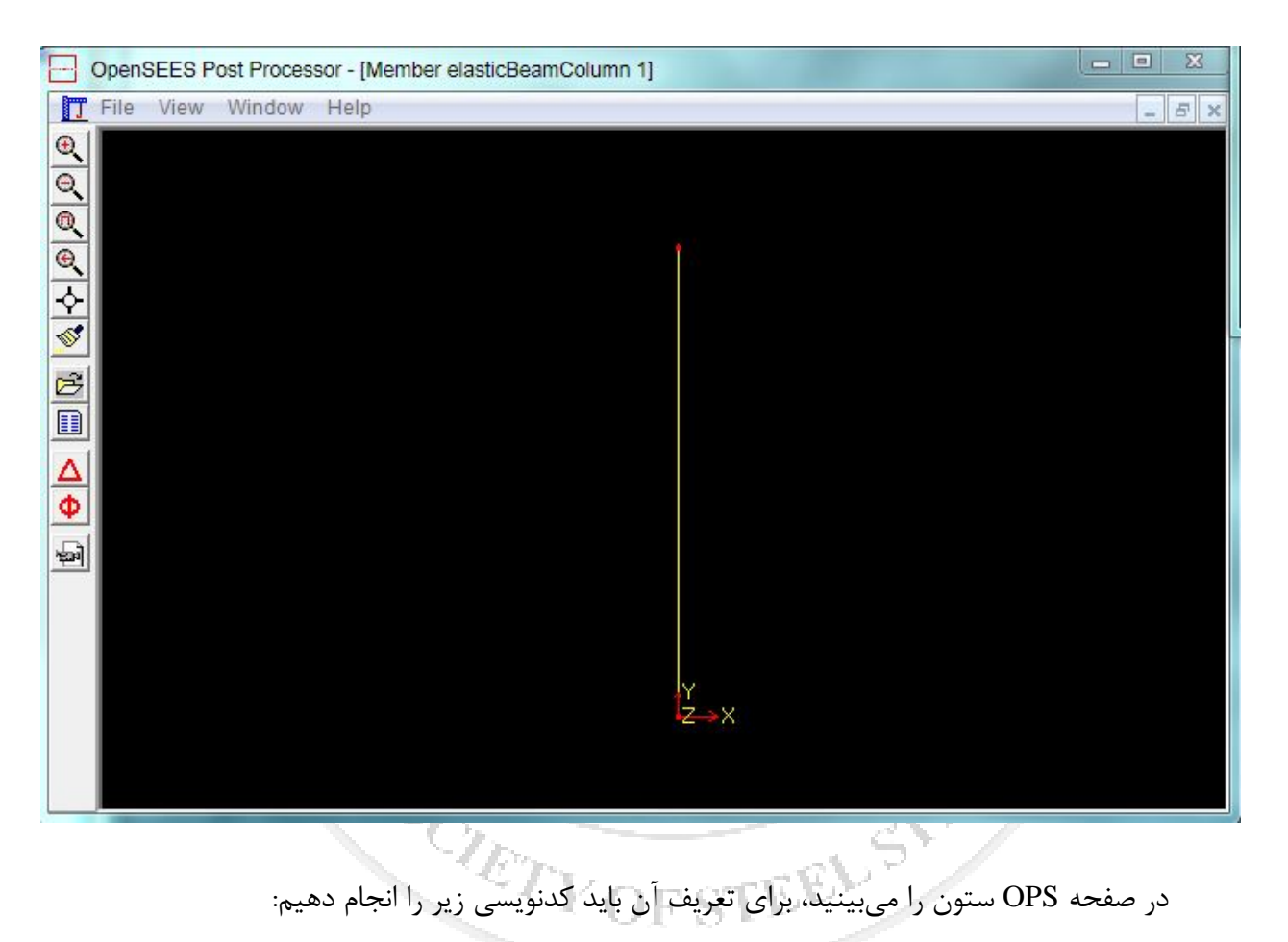

#### wipe

model basic -ndm 2 -ndf 3

<del>88888888888888888888888888888</del> ## Nodal Coordinate ## 

set length 5.

node 1 0 0 node 2 0 \$length

<del>1111111111111111111111111</del> ## Boundry Conditions ## 

fix 1 1 1 1

در مسئلهاي دو بعدي، ستونی به طول 5 متر با تکیهگاهی گیردار به زمین وصل شده است.

 $-44$ Define Material and Element ## 

28.5 set A set E  $2. e6$ set Iz 1940.

geomTransf Linear 1 element elasticBeamColumn 1 1 2 \$A \$E \$Iz 1

<del>oqqooqoodaadasoqaanaan</del> ## Define Masses 44 <del>00000000000000000000000</del> STEELS

set massx 5.e3 set massy 1.e-9 set g 9.81

mass 2 \$massx \$u 0

در ادامه المانی الاستیک براي ستون انتخاب کرده و براي اینکه تحلیل تاریخچه زمانی انجام دهیم، به بالاي ستونی جرمی اختصاص میدهیم، همانطور که میدانید شتاب زلزله به جرم وارد شده و آن را حرکت میدهد. همچنین میتوان تحلیل مدال نیز انجام داد و پریود مد این ستون را حساب کرد.

براي اینکه فایل شامل زلزله را تعریف کنیم، ابتدا همانطور که براي بار استاتیکی، از linear استفاده

کردیم، براي تاریخچه زمانی نیز از Path استفاده میکنیم که بهصورت زیر میباشد:

For a load path where the factors are specified in a tcl list with a constant time interval between points:

timeSeries Path \$tag -dt \$dt -values {list of values} <-factor \$cFactor>

For a load path where the factors are specified in a file for a constant time interval between points:

timeSeries Path \$tag -dt \$dt -filePath \$filePath <-factor \$cFactor>

For a load path where the values are specified at non-constant time intervals:

timeSeries Path \$tag -time {list\_of\_times} -values {list\_of\_values} <-factor \$cFactor>

For a load path where both time and values are specified in a list included in the command

time Series Path \$tag -file Time \$file Time -file Path \$file Path <-factor \$cFactor>

\$tag unique tag among TimeSeries objects. *<u>SfilePath</u>* file containing the load factors values *<u><i><u><b>Sfile Time</u>*</u> file containing the time values for corresponding load factors \$dT time interval between specified points. load factor values in a tcl list {list of times} {list of values} time values in a tol list optional, a factor to multiply load factors by (default =  $1.0$ ) **\$cFactor** 

در چهار حالت می توان تعریف کرد: -1 حالت اول، گام زمانی ثابت است، مقادیر بار (شتاب)، با بردار معرفی میشود. -2 حالت دوم، گام زمانی ثابت است، مقادیر بار (شتاب)، از فایل خارجی خوانده میشود. -3 حالت سوم، گام زمانی و بار (شتاب) با بردار معرفی میشوند. -4 حالت چهارم گام زمانی و بار (شتاب) هر دو از فایل خارجی خوانده میشوند.

براي زلزله معمولاً حالت دوم استفاده میشود.

براي تعریف شتاب، از دستور زیر باید استفاده کنیم:

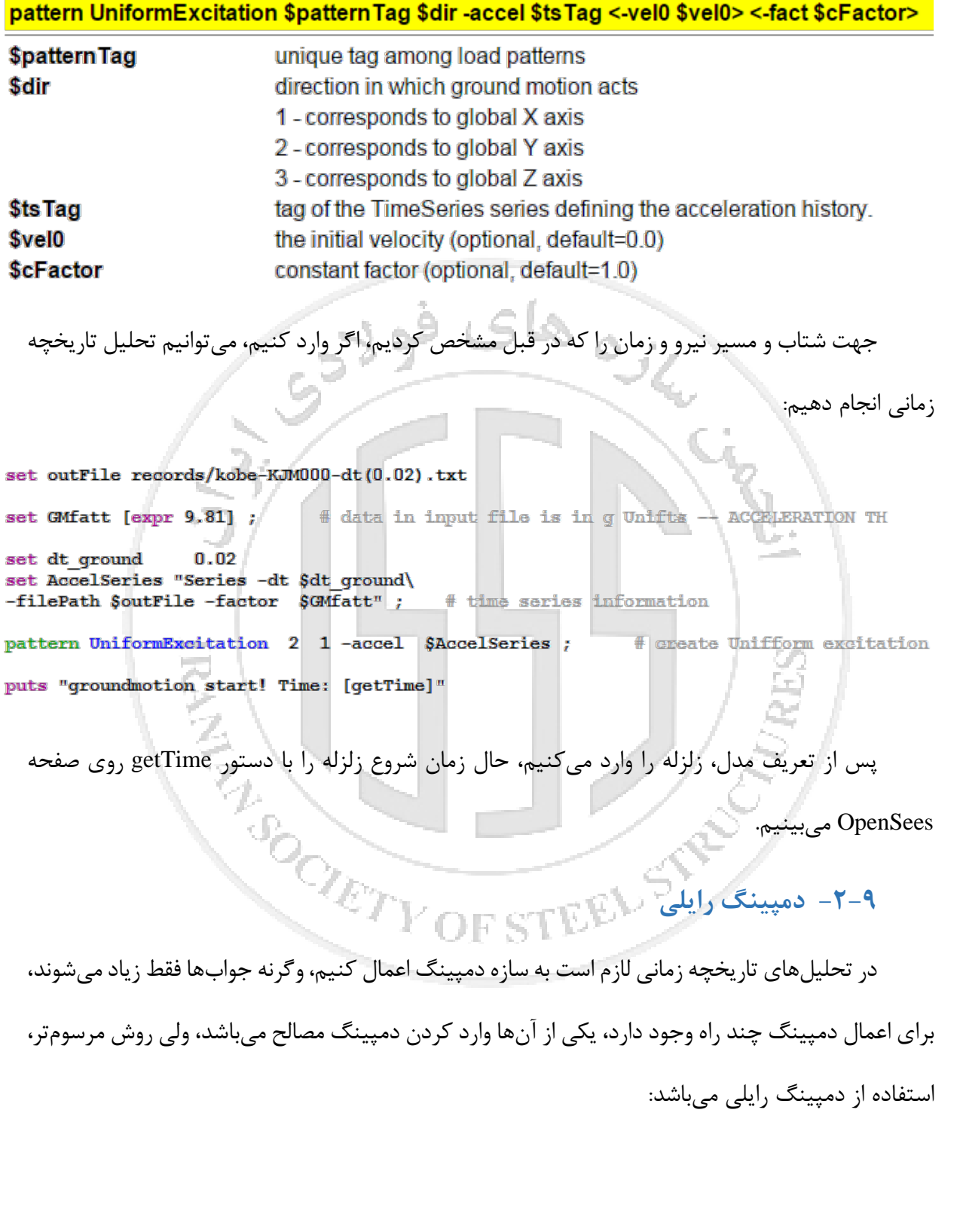

D = \$alphaM \* M + \$betaK \* Kcurrent +\$betaKinit \* Kinit + \$betaKcomm \* KlastCommit rayleigh \$alphaM \$betaK \$betaKinit \$betaKcomm

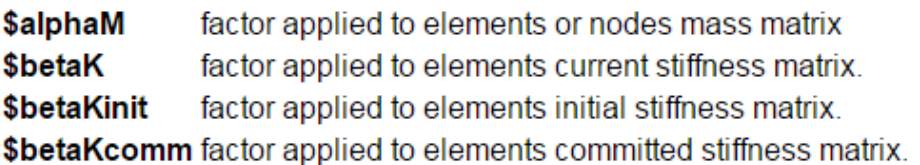

دمپینگ رایلی بدین صورت است که دو پریود انتخاب میکنیم و دمپینگ آنها را عدد خاصی مثلا ۵٪

قرار میدهیم، سپس پریود بقیه سازه همانند منحنی شکل زیر مشخص میشود، برای مطالعه بیشتر می توانید

به مراجع مراجعه کنید:

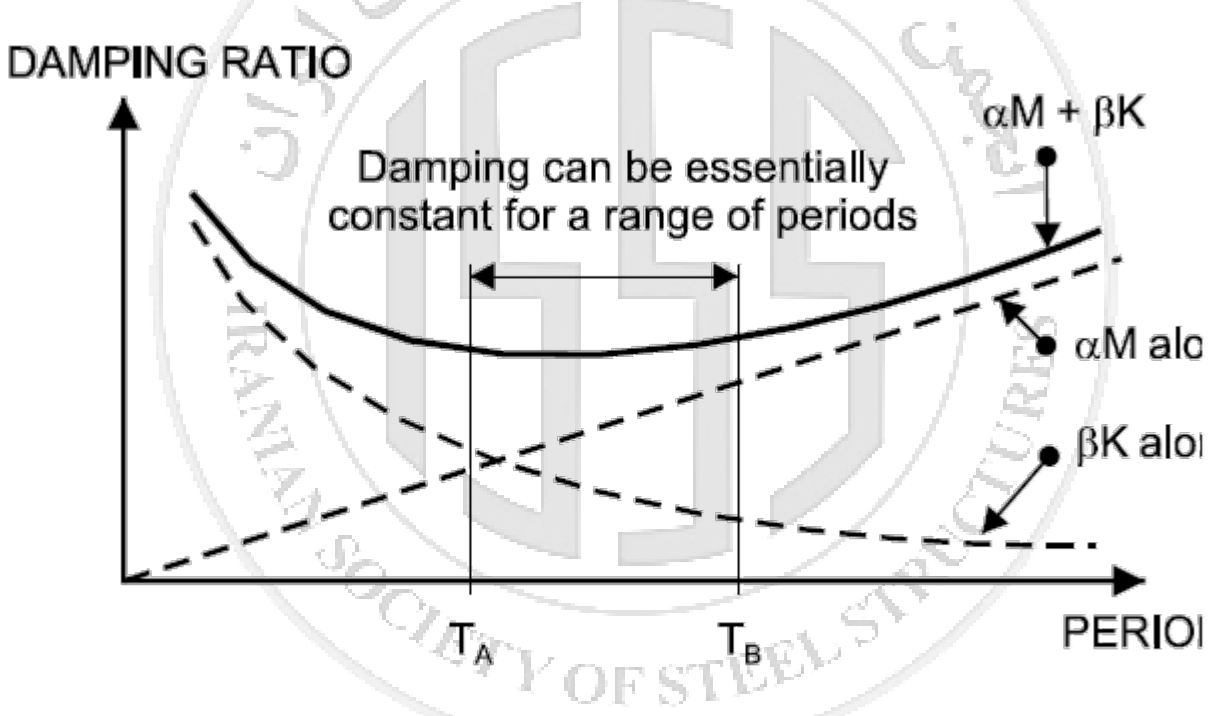

Figure 18.2 Variation of Damping Ratio with Period for **Linear Analysis** 

براي اینکه دستوري بنویسیم که این کار را انجام دهد، از کد زیر باید استفاده شود:

**سیاوش قناعت پیشه آموزش OpenSees پارسا جلوخانی**

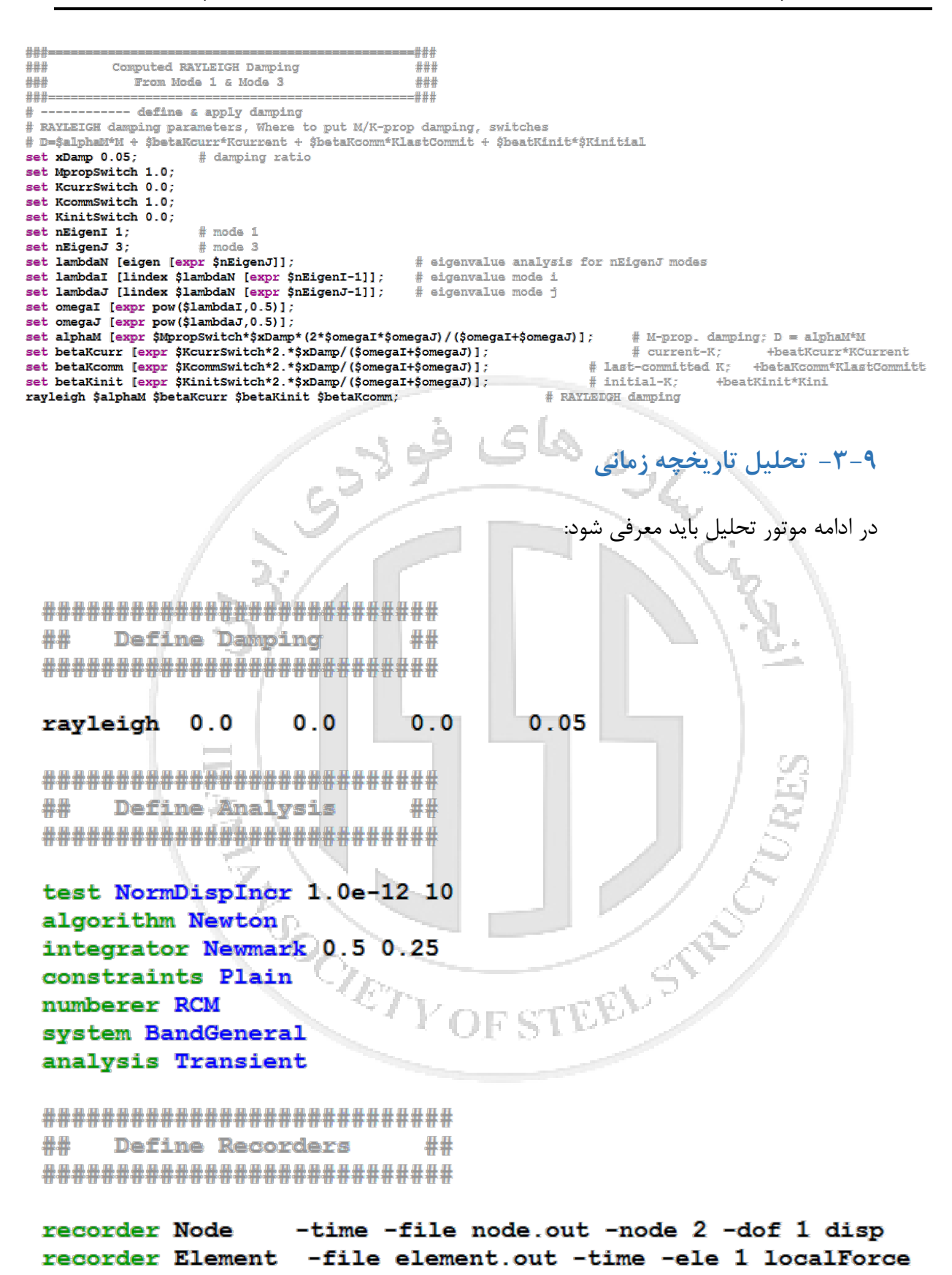

در این مثال recorder در آخر آورده شده تا معلوم شود، این دستور فقط نباید پس از دستور analyze بیاید، و قبل آن در هر جا مشکلی ندارد. همچنین ترتیب دستورات موتور تحلیل شکل خاصی نباید داشته باشند. در ادامه تحلیل با دستورات هوشمند اجرا میشود: set dt  $0.01$ ; # in analysis set Tmax  $30$  ; # in analysis set Nsteps [expr int( $$Tmax/$dt]$ ]; set ok [analyze \$Nsteps \$dt] ;  $#$  actually perform analysis; if  $\{Sok := 0\}$  { ; # analysis was not successful.  $4\mathrm{m}$ # change some analysis parameters, to achieve convergence # performance is slower inside this loop # Time-controlled analysis set ok 0: set controlTime [getTime]; while {\$controlTime < \$Tmax && \$ok = 0} { set controlTime [qetTime] set ok [analyze 1 \$dt] if  $\{Sok \, != \, 0\}$  { puts "Trying Newton with Initial Tangent ... test NormDispIncr 1.e-8 1000 1 algorithm Newton -initial set ok [analyze 1 \$dt] test NormDispIncr 1.e-8 20 0 algorithm Newton  $\pm 1$ در اینجا تحلیل در گامهاي زمانی 0/01 ثانیه (کمتر از گامهاي زمانی شتاب نگاشت وارده باشد) و در 30 ثانیه (بیشتر از زمان شتاب نگاشت وارده باشد) انجام میشود، ولی اگر در هر لحظه به همگرایی نرسد، مقدار تست و الگوریتمها عوض شده و همان گام دوباره تحلیل میشود. نکته اصلی در حلقه نویسی اینست که اگر تحلیل شما موفق باشد، جواب تحلیل ۰ خواهد بود و اگر ناموفق باشد، عددی کوچکتر از ۰ می شود.

## **-4-9 مقدار ویژه در تحلیل مدال** براي محاسبه مقدار ویژه سیستم از دستور زیر استفاده میشود: Command Manual This command is used to perform the analysis. eigen <\$solver> \$numEigenvalues \$numEigenvalues number of eigenvalues required optional string detailing type of solver: genBandArpack, -symmBandLapack, -fullGenLapack **\$solver** (default: -genBandArpack) در اخر جابهجایی نوک ستون تحت زلزله nodé **D.S.** 0.6 ū4  $0.2$ D  $2000$ 2500 500  $3000$ 3500 rà z  $-0.4$  $0.5\,$ **ROUTEVOIL**  $\Phi$ EEL STRE

# **-10 جلسه یازدهم**

در این جلسه ستون را در محیط سه بعدي قرار داده، با فایبر مدل کرده و به آن مصالح غیرخطی میدهیم و نتیجه تحلیل تاریخچه زمانی و IDA را بررسی میکنیم.

**-1-10 نوشتن برنامه (procedure(**

بعضی مواقع لازم میشود، برنامه یا procedure خاصی نوشته شود، در این حالت لازم است در متن اصلی ابتدا برنامه فراخوانی شود و سپس براي اجراي برنامه، نام برنامه و پارامترهاي تعریف شده پشت هم نوشته میشود. براي مثال در زیر برنامه مقاطع H شکل آورده شده است:

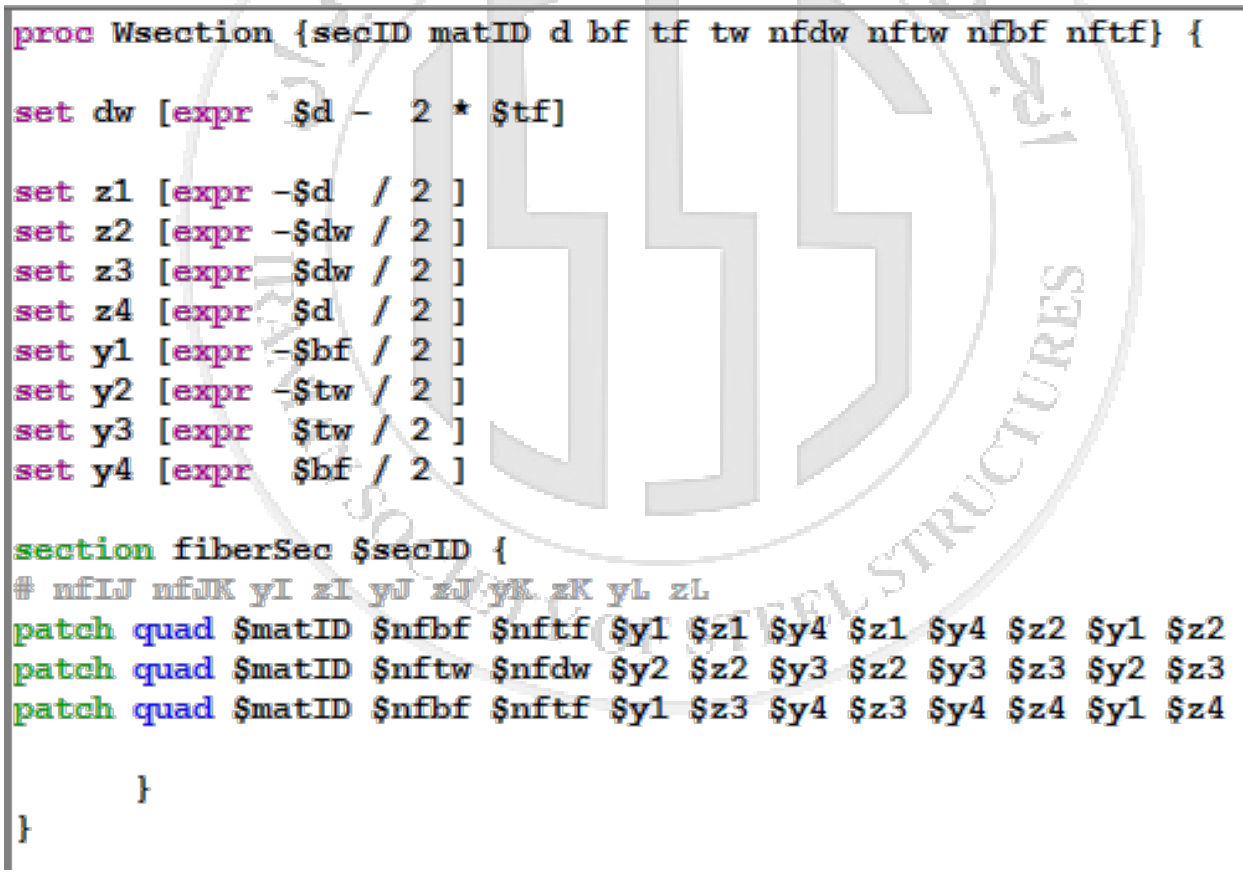

پس از نوشتن این برنامه، که از شما، نام مقطع، ماده این مقطع، ارتفاع، عرض، ضخامت بال، ضخامت

جان و تعداد تقسیم بنديهاي آنها را میخواهد، میتوان در متن اصلی بهصورت زیر آن را وارد کرد:

model basic -ndm 3 -ndf 6 **\*\*\*\*\*\*\*\*\*\*\*\*\*\*\*\*\*\*\*\*\*\*\*\*\*\*** ## Nodal Coordinate 世界 \*\*\*\*\*\*\*\*\*\*\*\*\*\*\*\*\*\*\*\*\*\*\*\*\*\* set length 5 node 1 0 0  $\Omega$ node 2 0 \$length 0 \*\*\*\*\*\*\*\*\*\*\*\*\*\*\*\*\*\*\*\*\*\*\*\*\*\* ## Boundry Conditions ## \*\*\*\*\*\*\*\*\*\*\*\*\*\*\*\*\*\*\*\*\*\*\*\*\*\* fix 1  $111$  $111$ SLO OIL VA 1## Define Material and Element set E  $2<sub>e</sub>6$ geomTransf Linear 1 1 0 0 uniaxialMaterial Elastic 1 \$E source Wsection.tcl #secID matID d bf tf tw nfdw nftw nfbf nftfWsection Wsection 1 1 20 10 0.85 0.56 5 5 5 5 element nonlinearBeamColumn 1 1 2 5 1 1 \*\*\*\*\*\*\*\*\*\*\*\*\*\*\*\*\*\*\*\*\*\*\*\*\* ## Define Masses 一冊品 \*\*\*\*\*\*\*\*\*\*\*\*\*\*\*\*\*\*\*\*\*\*\*\*\*\* set massx 5e3

set u 1e-9 set  $q$  9.81 mass 2 Šmassx Šu O  $0<sub>0</sub>$ 

براي اینکه از برنامه نوشته شده استفاده کنیم، باید فایل tcl آن را در پوشه همین فایل قرار دهیم و با source که دستور tk/tcl میباشد، آن را فراخوانی کنیم. سپس سطر اول فایل Wsection را مینویسیم ولی به جاي متغیرها عدد قرار می دهیم که مشاهده می کنید در اینجا اطلاعات مقطع 200IPE داده شده است. هرچه تعداد تقسیم بندي در طول بال و جان بیشتر باشد، جواب مقطع در elastic به حالت elasticBeamColumn نزدیک تر خواهد شد.

در این مدل همانطور که دیده میشود، ابتدا مدلی سه بعدي و داراي شش درجه آزادي تعریف شده، فرق اول این مدل با مدل قبلی، متغیر سوم در تعریف گره میباشد که همان z نقاط است. اختلاف دیگر در درجات آزادي گیرداري است که از "Mz y x "به "Mz My Mx z y x "تبدیل شده است.

تبدیلات هندسی در سه بعدي پیچیده میباشد که بهصورت زیر گفته میشود:

transformation شامل 3 گزینه دیگر نیز میشود :

vecxzZ -1

vecxzY -7

 $vecxzX -**7**$ 

که به شرح زیر میباشد:

در اینجا جهت Z المان خیلی مهم میباشد، جهت X المان که در طول خودش میباشد، مانند Etabs که جهت 1 در طولش بود.

جهت Z و Y به تعریف شماست، می تواند در جهت قوي المان یا ضعیف المان باشد.

مثلا در فایل Wsection که بعدا قرار میدهم، جهت Z در جهت امتداد جان میباشد.

پس من اگر بخواهم ستون را طوري قرار دهم تا در جهت X کلی قوي باشد، جهت Z المان را در جهت

X کلی قرار خواهم داد.

پس چون Z المان در جهت X کلی میباشد:<br>VecxzX=1<br>VOF STEEL STA VecxzZ=0<br>VecxzZ=0

vecxzX=1

vecxzY=0

vecxzZ=0

انجمن سازمهای فولادی ایران **هاي فولادي ایران انجمن سازه**

سپس مصالح را تعریف می کنم چون در Wsection فرض شده مصالح قبلا داده شده است.

در مثال حال حاضر elastic تعریف میشود چون میخواهیم نتایج را با elasticBeamColumn مقایسه

کنیم. سپس با 01Steel مصالح را غیرخطی تعریف میکنیم و مقایسه خواهیم کرد. در شکل زیر مدل غیرخطی 01steel نشان داده شده است که جایگزین elastic شده است.

> Define Material and Element ##

> > های

**geomTransf Linear 1 1 0 0** 

**City City** set Fy 2400 set b 0.01 uniaxialMaterial Steel01 1 \$Fy \$E \$b

source Wsection.tcl

 $2e6$ 

set E

پس از تحلیل اختلاف مقادیر ویژه بهصورت زیر بهدست میآید:

ملز مصل شده با elasticBeamColumn

30.000000 Transient analysis completed SUCCESSFULLY .862400e+004

> OF STUP ساز ممدل شده با Wsection

**AQQQQQ** ransient analysis completed SUCCESSFULLY 1.760745e+004

حال اگر تحت تحلیل تاریخچه زمانی سه حالت را مقایسه کنیم بهصورت زیر خواهد شد:

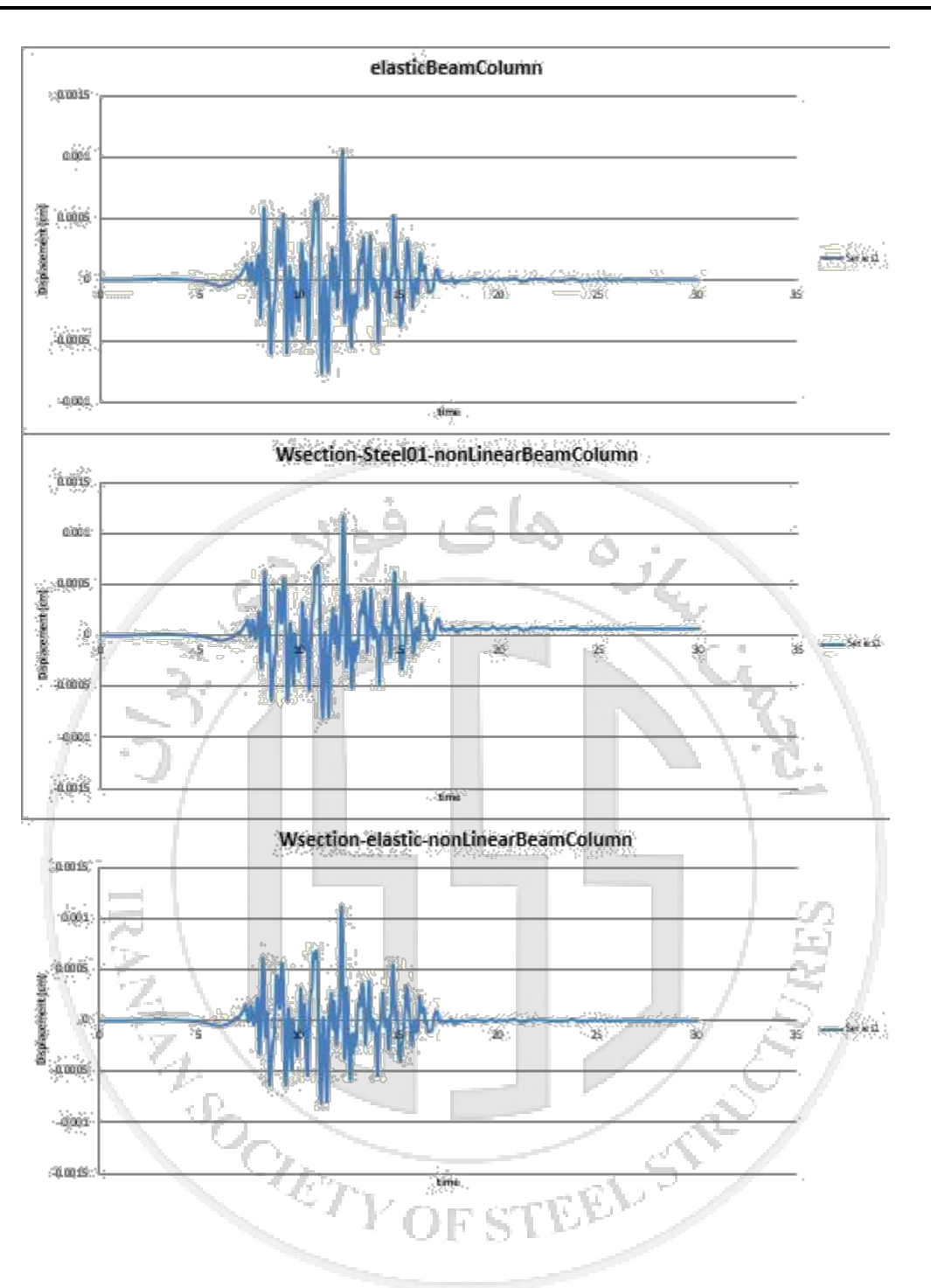

انجمن سازههای فولادی ایران **هاي فولادي ایران انجمن سازه**

**-2-10 تحلیل استاتیکی غیرخطی تحت بارهاي ثقلی**

این تحلیل همانند مثال آموزشی اول میباشد و بهصورت زیر نوشته میشود:

```
#################################
    Define Gravity
##
                              ##
set Weight 2000.; # superstructure weight
set PCol SWeight: # nodal dead-load weight per column
pattern Plain 1 Linear {
   load 2 0 -$PCol 0 0 0 0
l۱
set GravSteps 10.
# Gravity-analysis parameters
                                 load-controlled static analysis
system UmfPack ; # solution procedure, how it solves system of equations
constraints Plain ; # how it handles boundry conditions, enforce constraints
test NormDispIncr 1.e-6 10 0;
algorithm Newton
numberer RCM ; # renumber dof's to minimize band-width
integrator LoadControl [expr 1./$GravSteps]
analysis Static
analyze $GravSteps
puts "done gravity"
loadConst -time 0.
  همانطور که می بینید، وزن روي ستون را 2000 کیلوگرم فرض کردیم، سپس بار را به صورت عمودي
                                 Vof stë\mathfrak kوارد کردیم.
```
در مرحله بعد گفتیم که در 10 مرحله بار به سازه وارد شود و هر مرحله یکدهم بار اعمال شود.

# **-11 جلسه دوازدهم**

## **-1-11 تحلیل استاتیکی غیرخطی (پوشاور)**

جلسه قبل ستون یک درجه آزادي را تحت بار زلزله قرار داریم و تغییر مکان بام را پیدا کردیم. همچنین تحت بار ثقلی نیز تحلیل کردیم. براي انجام تحلیل پوشاُور در ادامه بار ثقلی از کد زیر استفاده

مے کنیم:

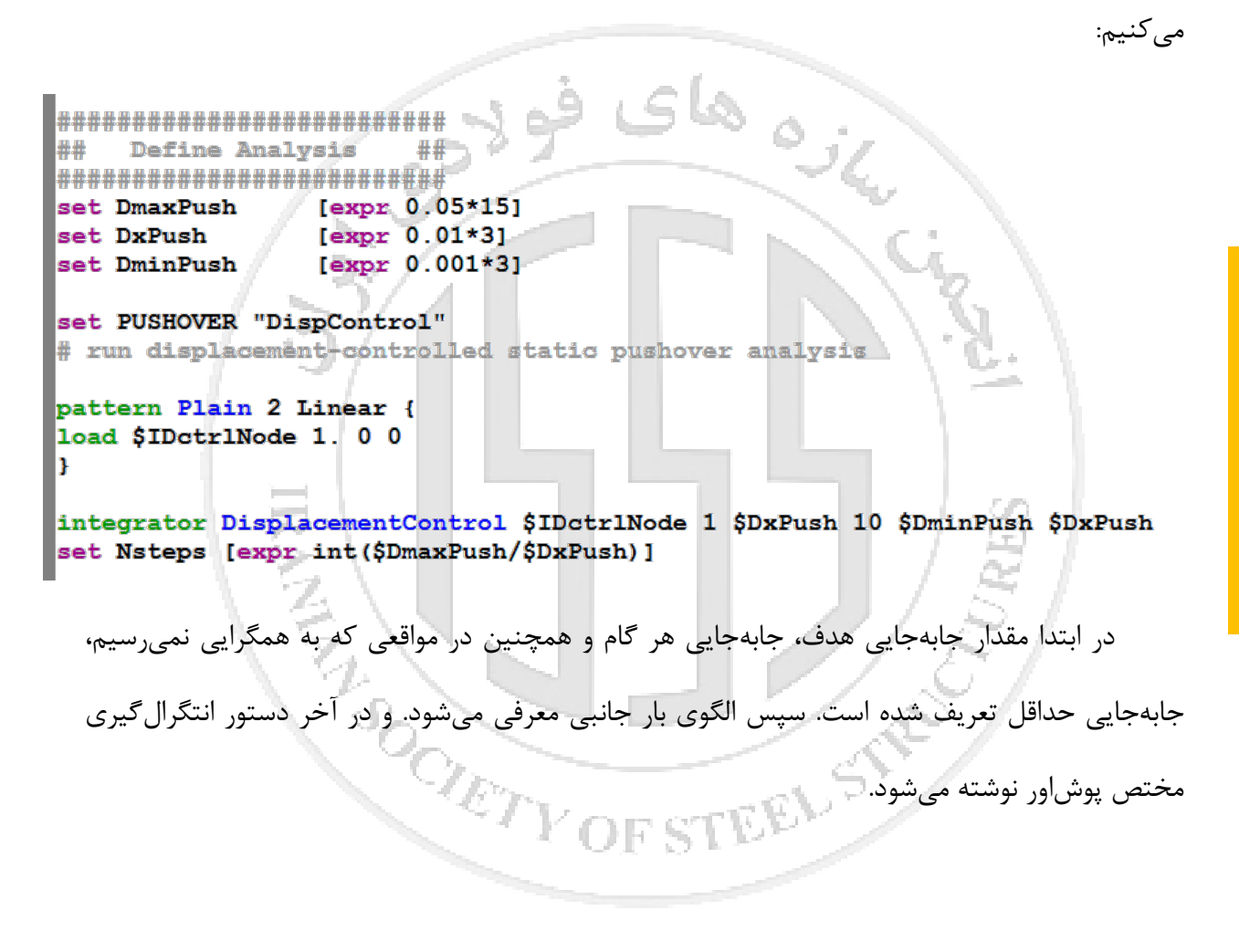

براي انجام تحلیل از دستور زیر استفاده میکنیم:

```
##
    Perform The Analysis
                              开班
*******************************
set ok [analyze $Nsteps];
# if analysis fails, try following performance is slowed inside this loop
if \{Sok = 0\} {
     set ok0;
     set maxU $DmaxPush
     set controlDisp 0.0;
     test NormDispIncr 1.e-7 20 0
     while {$controlDisp < $maxU && $ok == 0} {
           set ok [analyze 1]
           set controlDisp [nodeDisp $IDctrlNode 1]
                  if {Set} = 0 \{puts "Trying Newton with Initial Tangent .."
                  test NormDispIncr
                                      1.e-7 1000 1
                  algorithm Newton -initial
                  set ok [analyze 1]
                  test NormDispIncr 1.e-7 20
                                              \mathbf{0}algorithm Newton
            if {6k! = 0} {
                 puts "Trying Broyden .."
                  algorithm Broyden 8
                  set ok [analyze 1]
                  algorithm Newton
            P.
            if \{5 \text{ok} = 0\} {
                 puts "Trying NewtonWithLineSearch .."
                  algorithm NewtonLineSearch .8
                  set ok [analyze 1]
                 algorithm Newton
      }; # end while (loop
\}; # end original if pk!=0 loop
 در اینجا نیز دستور انجام تحلیل پوشاُور را می بینید که به صورت حلقه نوشته شده است و اگر تحلیل
```
خطا بدهد، مثلا الگوریتم حل مسئله عوض خواهد شد و دوباره تحلیل انجام میشود.

### **سیاوش قناعت پیشه آموزش OpenSees پارسا جلوخانی**

بعد از حل مسئله نمودار پوشاُور به صورت زیر خواهد شد که در مقایسه با حالت خطی آورده شده

است:

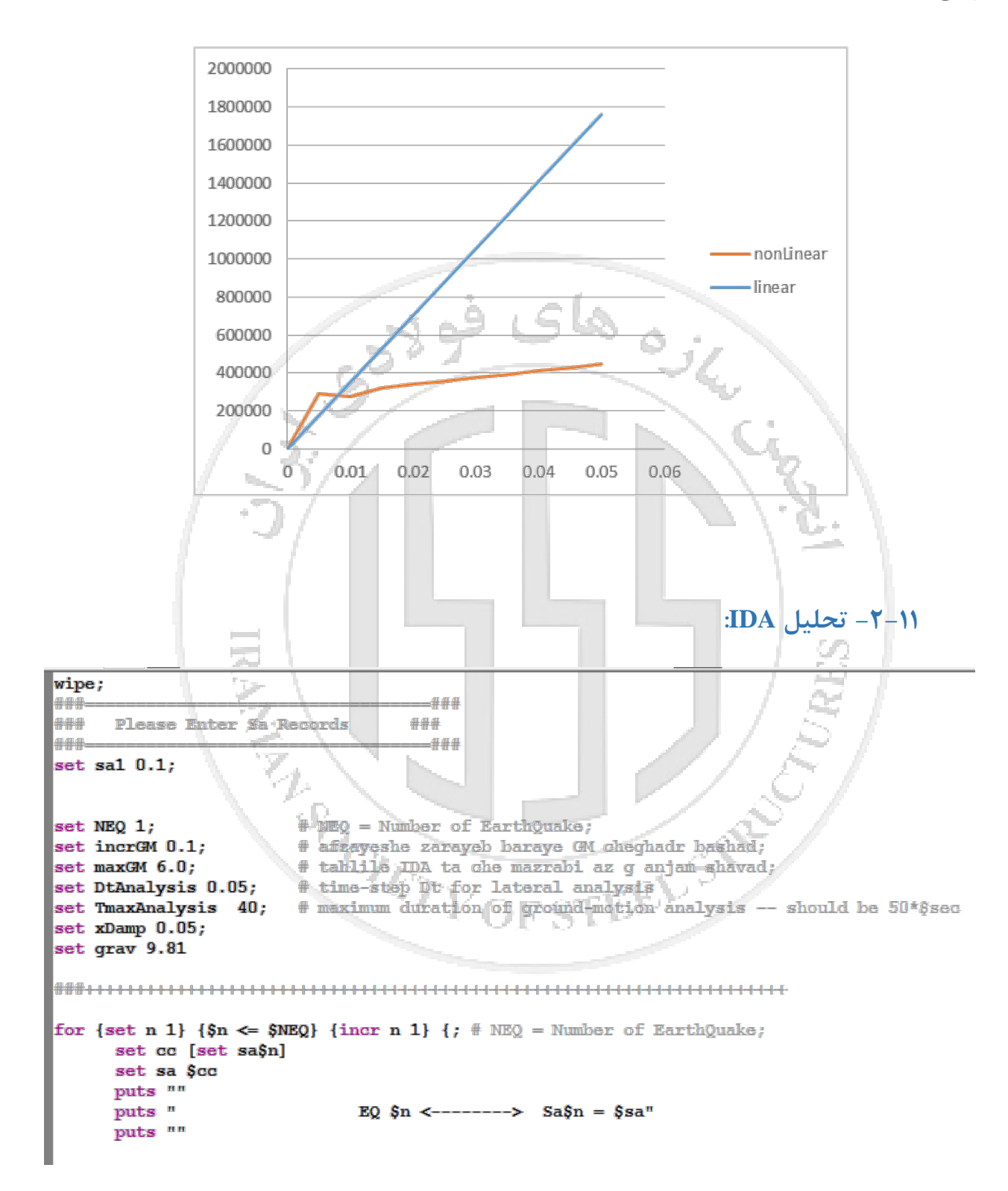

در فایل بالا شما می توانید با چندین زلزله IDA انجام دهید و در عین حال قدرت آنها را هر بار زیاد کنید. با دو حلقه تو در تو، ابتدا زلزله اول از قدرت 0,1g تا مثلا 3g به سازه اعمال میشود و نتایج ذخیره میشود، سپس زلزله بعد به سازه وارد میشود و به همین ترتیب در اول فایل، از شما Sa رکورد را می خواهد ، استفاده از آن براي شدت زلزله میباشد. همانطور که میدانید باید شدت زلزله را همیشه g قرار دهیم. چون فایلهاي دانلود شده از PEER ضریبی از g هستند. ولی ما ضریب زلزله را شدت IDA ضرب در g تقسیم بر Sa قرار میدهیم.

یعنی اگر Sa ما 2,0 باشد، زمانی که قدرت زلزله در تحلیل IDA که مثلا از 0,1 شروع شده است، به 2,0 برسد، تازه شدت زلزله 1g خواهد شد. پس از این قسمت که saها را معرفی کردید، تعداد زلزله را مشخص می کنید.

سپس ضریب افزایش شدت زلزله را مشخص می کنید که من 0,1 فرض کردم. پس از آن مقدار آخر شدتی که میخواهید را یادداشت می کنید.

در ادامه اطلاعات مربوط به رکوردها را وارد می کنیم. که مثلا ما 0,05 ثانیه فاصله بین شتابها و 40 ثانیه زمان رکوردها را معرفی کرده ایم. سپس درصد دمپینگ سازه و مقدار شتاب زمین یا g وارد میشود.

و در قسمت بعدي شما شماره زلزله اي که می خواهید با آن شروع کنید را وارد می کنید، مثلا اگر ۵۰<br>، دارید، میتوانید از شماره ۳۰ شروع به تحلیل کنید.<br>. تا زلزله دارید، میتوانید از شماره 30 شروع به تحلیل کنید.

**سیاوش قناعت پیشه آموزش OpenSees پارسا جلوخانی**

```
Jage
                                              事业制
444
            Start Steps Analysis
                                          ###
444
                                              4##
# Example 5. 2D Frame -- Dynamic Earthquake Analysis
                                                                                             \frac{1}{2}Silvia Mazzoni & Frank McKenna, 2006
                                                                                             #
       execute this file after you have built the model, and after you apply gravity
                                                                                          #
for {set factor 1} {$factor <= [expr $maxGM/$incrGM]} {incr factor 1} {; #step=0.1 --> 3g
      set face [expr $factor*$incrGM];
                                     ****** Factor is $face g ---> $maxGM g ******"
      puts <sup>n</sup></sup>
      puts "
              п,
      puts n - n;
      set GMfact [expr $factor*$incrGM/$sa];
                                                  # ground-motion scaling factor
      set factor1 [expr 1+$factor]
                                                   Slove Je
      set k [expr \text{Sfactor1+}(Sn*100)];
      set dataDir Data($k);
      file mkdir IDA/$dataDir;
      set GMdir "GMfiles":
      wipe;
source nonLinearWsection.tcl
fsource mass.tol
      loadConst -time 0.0;wipeAnalysis;
                                            # Clear OpenSees Model
recorder Drift -file IDA/$dataDir/Drift.out -time -iNode 1 -jNode 2 -dof 1 -perpDirn 2;
   در اینجا شما شدتی که میخواهید تحلیل شروع شود، را وارد می کنید، مثلا جلوي factor اگر 15 وارد کنید،
   یعنی از 15×0/1 یا g1/5 تحلیل شروع شود. بصورت خلاصه تر بخواهم بگم، در قسمت mkdir file شما 
                                             فولدري که دادهها در آن ذخیره می شوند را وارد می کنید.
  و در پایین با source کردن، فایل مورد نظرتون را فراخوانی می کنید تا روي آن IDA انجام شود. با دستور 
   loadConst زمان را براي تحلیل بعدي به 0 بر میگردانید، و همچنین با wipeAnalysis اطلاعات زلزله قبلی
              را پاك می کنید، وگرنه ممکن است زلزلهها با هم جمع شوند و هر زلزله ادامه زلزله قبلی باشد.
   در ادامه رکوردر خود را وارد می کنید، چون نمیخواهید رکوردها روي هم ذخیره شوند، براي هر زلزله و هر 
   شدتی یک فولدر ساخته میشود که این رکوردرها داخل آنها ریخته میشوند. پس نباید در جاي دیگري
                                                                                     تعریف شوند.
```
**ALABA** -444 444 **Computed RAYLETGH Damping** 444 444 From Mode 1 & Mode 3 ### **AAA** -444 rayleigh 0.0  $n_n$  $0.0$  $0.05:$ # RAYLEDGH damping 444 4## 888 **End Assign RAYLEIGH Damping** ### ### -### # Uniform Earthquake ground motion (uniform acceleration input at all support nodes) set  $^{\rm m}\${\rm n}^{\rm m}$ ; GMfile # ground-motion filenames; GMdirection "1"; # ground-motion direction; set set up analysis parameters source LibAnalysisDynamicParameters.tcl; # constraints Handler, DOFnumberer, system-of equa - perform Dynamic Ground-Motion Analysis --# the following commands are unique to the Uniform Earthquake excitation # for Uniform Support Excitation set IDloadTag 150; # Uniform EXCITATION: acceleration input; # read a PEER strong motion database file, extracts dt from the header and converts t # to the format OpenSees expects for Uniform/multiple-support ground motions source ReadSMDFile.tcl; # read in procedure Multinition # Uniform EXCITATION: acceleration input; set inFile \$GMdir/\$GMfile.txt set outFile \$GMdir/\$GMfile.q3; # set variable holding new filename (PEER f ReadSMDFile \$inFile \$outFile dt; # call procedure to convert the ground-moti set GMfatt [expr \$qrav\*\$GMfact]; # data in input file is in g Unifts - ACCELERATI set AccelSeries "Series -dt \$dt -filePath \$outFile -factor \$GMfatt";  $#$  fi $~$ me pattern UniformExcitation \$IDloadTag \$GMdirection -accel \$AccelSeries; # creat set Nsteps [expr int(\$TmaxAnalysis/\$DtAnalysis)]; set ok [analyze \$Nsteps \$DtAnalysis]; # actually perform analysis; returns ok=0 i if  $\{Sok = 0\}$   $\{;$ # analysis was not successful. در ادامه، براي هر تحلیل دمپینگ رایلی تعریف میشود و تا قسمت ReadSMDFile source براي شما شاید لازم نباشد، چون من براي شلوغ نشدن فایل جداگانه ساختم تا پارامترهاي لازم براي تحلیل در آنها جمع شود. قسمت مهم ReadSMDFile میباشد که مخصوص فایلهاي گرفته شده از PEER هست، این فایلها به صورت مستقیم توسط اپنسیس قابلیت خواندن ندارند، پس با برنامه ReadSMDFile آنها را به فرمت اپنسیس تبدیل می کنیم. سپس بار زلزله را تعریف می کنیم و دستور تحلیل دینامیکی که قبلا گفته شده را

وارد مے کنیم.

انجمن سازمهای فولادی ایران **هاي فولادي ایران انجمن سازه**

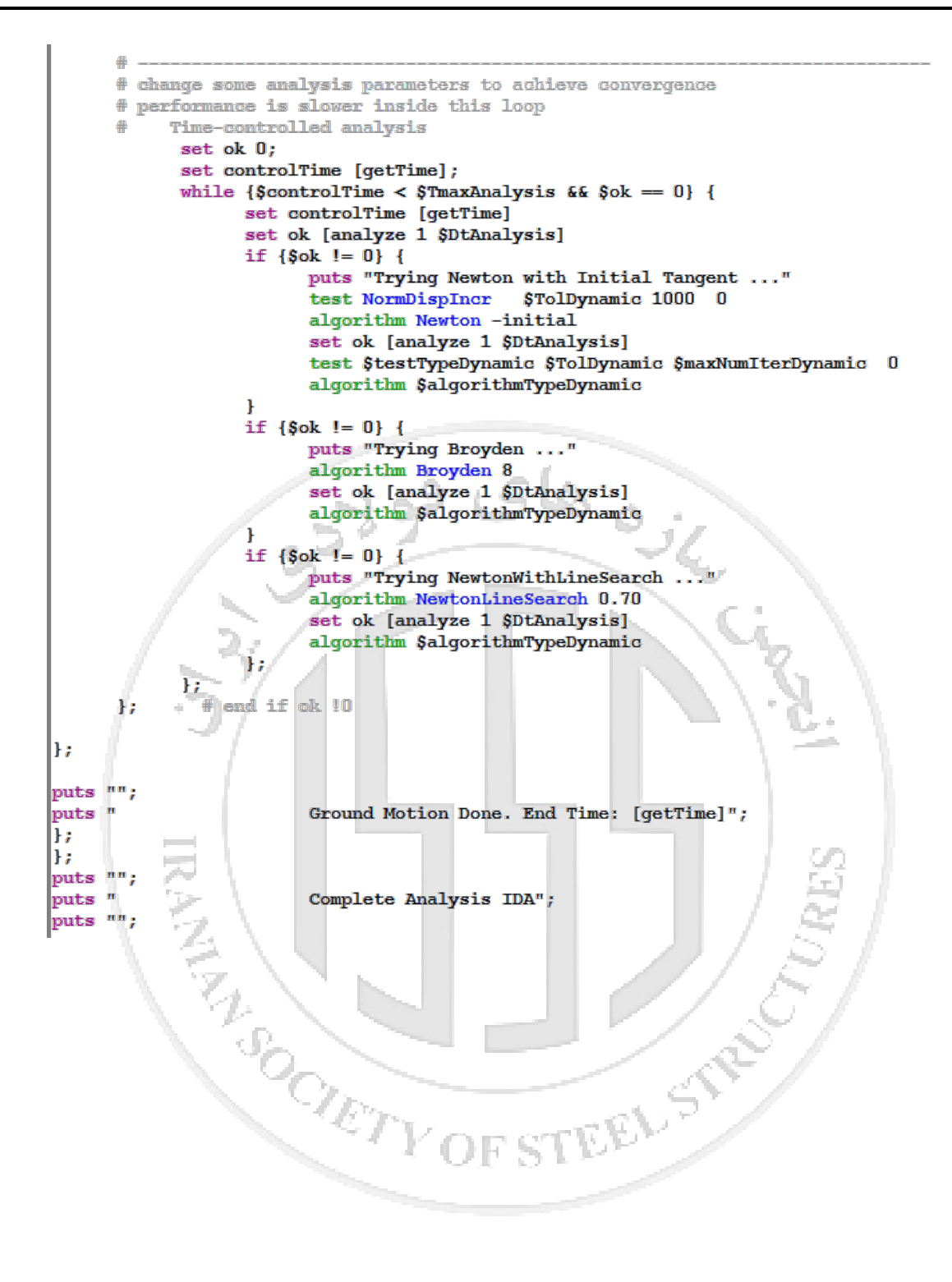

در آخر به نمودار زیر میرسید:

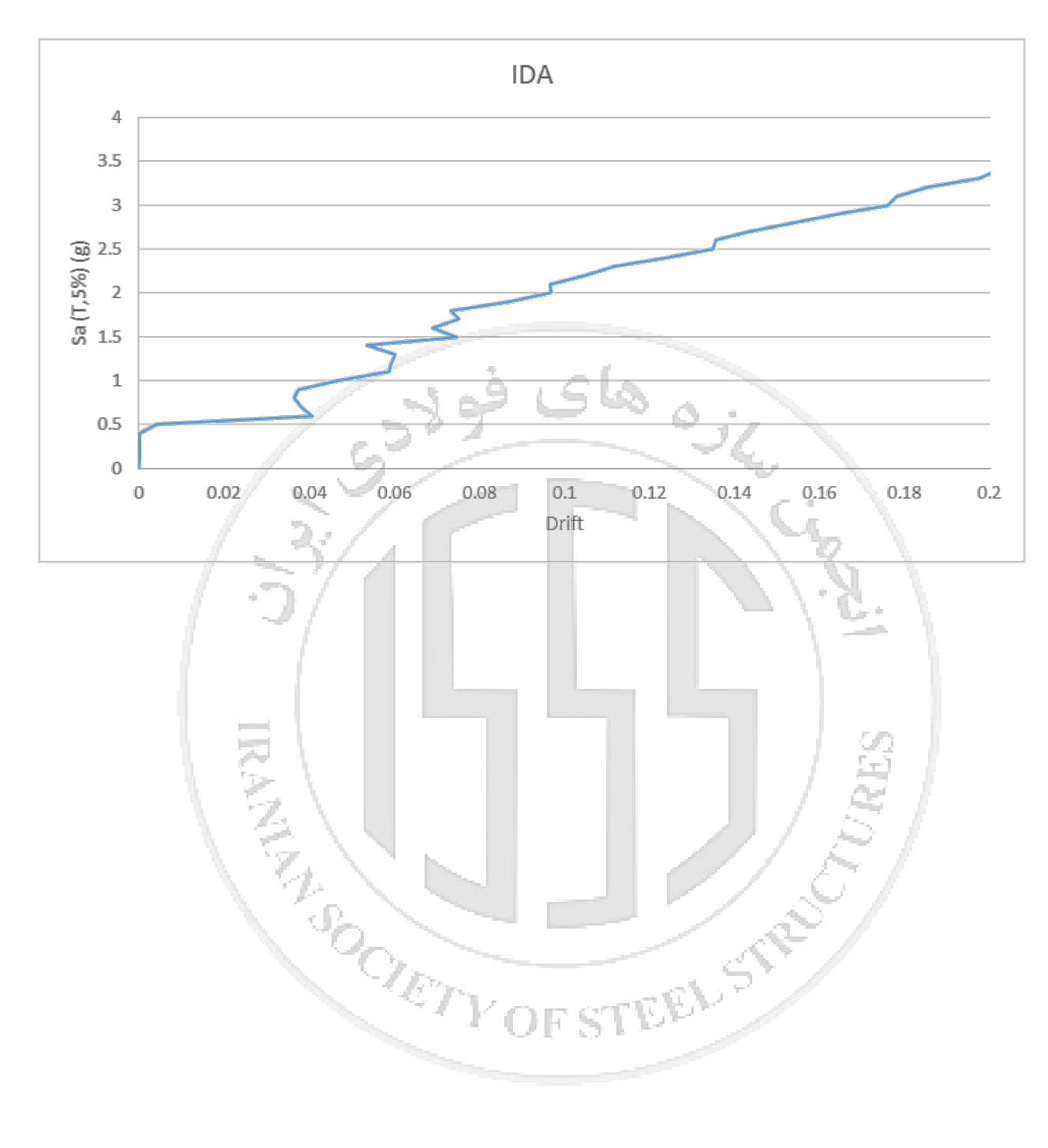

انجمن سازههای فولادی ایران **هاي فولادي ایران انجمن سازه**

```
-3-11 تحلیل شبه استاتیکی (سیکلیک)
  آخرین مبحث این آموزش، تحلیل شبه استاتیکی میباشد، زمانی که میخواهید رفتار هیسترزیس یک 
 ماده را ببینید، باید از این تحلیل استفاده کنید، همانند پوشاُور میباشد، ولی بهصورت مثبت و منقی و جدا 
                                                     جدا پشت سر هم، کد آن بهصورت زیر میباشد:
constraints Plain;
numberer Plain;
system BandGeneral;
test NormDispIncr 1.0e-8 60 ;
algorithm Newton ;
set disploop [list 0.1 0.2 0.3 0.4 0.5 0.6 0.7 0.8 0.9 1.0 1.1 1.2 1.3 1.4 1.5 1.6 1.7 1.8 1.9 2.0]
for {set i 1} {$i <= 20} {incr i 1} {
set dispincr [expr -1.0*pow((-1.0), [expr $i-1])*[lindex $disploop [expr $i-1]]/100]
integrator DisplacementControl 2 1 $dispincr;
analysis Static
analyze 100;
-1
puts "Cyclic Done!"
 در این کد، گره شماره 2 در جهت x ابتدا تا -0.1 در 100 گام طی میکند، سپس از -0.1 به اندازه 
 در ۱۰۰ گام طی میکند، که به +0.1 خواهد رسید، سپس -0.3 از آنجا طی میکند و به همین ترتیب +0.2پیش میرود.
                 SAN WILLIAM
```